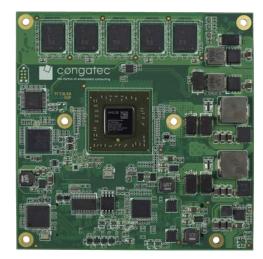

# COM Express™ conga-TCG

Type 6 Compact Module based on AMD Embedded G-Series SoC

User's Guide

Revision 1.5

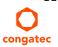

# **Revision History**

| Revision | Date (yyyy-mm-dd) | Author | Changes                                                                                                    |
|----------|-------------------|--------|----------------------------------------------------------------------------------------------------|
| 0.1      | 2014-02-03        | AEM    | Preliminary release                                                                                                    |
| 1.0      | 2015-03-05        | AEM    | <ul> <li>Added additional conga-TCG variants to "conga-TCG Options Information" in section 1 "Introduction"</li> <li>Updated caution notes in sections 2.7 "Environmental Specifications" and 4 "Heatspreader"</li> <li>Added the storage temperature range of industrial variants in section 2.7 "Environmental Specifications"</li> <li>Updated section 6.6 "OEM BIOS Customization"</li> <li>Added note about the configuration of fan_pwm pin as push-pull in section 7.3 "Thermal Management" and table 14 "Miscellaneous Signal Description"</li> <li>Official release</li> </ul>                                                                                                    |
| 1.1      | 2018-12-11        | AEM    | <ul> <li>Updated the information about handling electrostatic sensitive devices in preface section</li> <li>Corrected the copyright date in the footer</li> <li>Added note about the minimum storage requirement in section 2.2 "Supported Operating Systems"</li> <li>Corrected the description of PWRBTN# signal in table 16</li> <li>Updated and reformatted section 2.5 "Power Consumption"</li> <li>Updated section 3 "Block Diagram"</li> <li>Updated sections 2.6 "Supply Voltage Battery Power", 2.7 "Environmental Specifications, 4 "Heatspreader" and 6 "Additional Features"</li> </ul>                                                                                                    |
| 1.2      | 2020-08-14        | AEM    | <ul> <li>Corrected the product name in table 3 "Power Consumption Values"</li> <li>Updated table 16 "Power and System Management Signal Descriptions"</li> <li>Updated the link for the power supply implementation guidelines in section 5.1.12 "Power Control"</li> <li>Updated section 4 "Cooling Solution" and added section 4.2 "CSP Dimensions"</li> <li>Restructured sections 5 "Connector Rows" and 8 "Signal Descriptions and Pinout Tables"</li> <li>Updated section 6 "Additional Features"</li> <li>Added information about the congatec MLF file in section 11 "Additional BIOS Features"</li> <li>Added section 11.1 "BIOS Versions"</li> <li>Updated section 11.2 "Updating the BIOS"</li> <li>Updated section 11.3 "Supported Flash Devices"</li> <li>Deleted section 12 "Industry Specifications"</li> </ul> |
| 1.3      | 2021-04-19        | AEM    | <ul> <li>Updated table 2 "conga-TCG (commercial variants), table 3 "conga-TCG (industrial variants), table 4 "Feature Summary", table 9 "Display Combination" and table 18 "TMDS Signal Descriptions"</li> <li>Updated section 3 "Block Diagram" and section 6.1.3 "Display Interfaces</li> <li>Deleted section 5.1.3.1 "HDMI" and section 5.1.3.2 "Digital Visual Interface (DVI)"</li> <li>Added note to table 18 "TMDS Signal Descriptions"</li> </ul>                                                                                                    |
| 1.4      | 2021-07-31        | AEM    | <ul> <li>Added Software License Information</li> <li>Changed congatec AG to congatec GmbH</li> <li>Updated power supply implementation guidelines in section 5.1.15 "Power Control"</li> <li>Updated section 6.7 "congatec Battery Management Interface"</li> </ul>                                                                                                    |
| 1.5      | 2021-11-16        | AEM    | Deleted HDMI references from section 2.1 "Feature List" and section 5.1.3 "Display Interfaces"                                                                                                    |

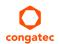

# **Preface**

This user's guide provides information about the components, features, connectors and BIOS Setup menus available on the conga-TCG. It is one of three documents that should be referred to when designing a COM Express™ application. The other reference documents that should be used include the following:

COM Express™ Design Guide COM Express™ Specification

The links to these documents can be found on the congatec GmbH website at www.congatec.com

#### **Software Licenses**

#### **Notice Regarding Open Source Software**

The congatec products contain Open Source software that has been released by programmers under specific licensing requirements such as the "General Public License" (GPL) Version 2 or 3, the "Lesser General Public License" (LGPL), the "ApacheLicense" or similar licenses.

You can find the specific details at https://www.congatec.com/en/licenses/. Search for the revision of the BIOS/UEFI or Board Controller Software (as shown in the POST screen or BIOS setup) to get the complete product related license information. To the extent that any accompanying material such as instruction manuals, handbooks etc. contain copyright notices, conditions of use or licensing requirements that contradict any applicable Open Source license, these conditions are inapplicable.

The use and distribution of any Open Source software contained in the product is exclusively governed by the respective Open Source license. The Open Source software is provided by its programmers without ANY WARRANTY, whether implied or expressed, of any fitness for a particular purpose, and the programmers DECLINE ALL LIABILITY for damages, direct or indirect, that result from the use of this software.

#### **OEM/ CGUTL BIOS**

BIOS/UEFI modified by customer via the congatec System Utility (CGUTL) is subject to the same license as the BIOS/UEFI it is based on. You can find the specific details at https://www.congatec.com/en/licenses/.

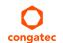

#### Disclaimer

The information contained within this user's guide, including but not limited to any product specification, is subject to change without notice.

congatec GmbH provides no warranty with regard to this user's guide or any other information contained herein and hereby expressly disclaims any implied warranties of merchantability or fitness for any particular purpose with regard to any of the foregoing. congatec GmbH assumes no liability for any damages incurred directly or indirectly from any technical or typographical errors or omissions contained herein or for discrepancies between the product and the user's guide. In no event shall congatec GmbH be liable for any incidental, consequential, special, or exemplary damages, whether based on tort, contract or otherwise, arising out of or in connection with this user's guide or any other information contained herein or the use thereof.

#### Intended Audience

This user's guide is intended for technically qualified personnel. It is not intended for general audiences.

### Lead-Free Designs (RoHS)

All congatec GmbH designs are created from lead-free components and are completely RoHS compliant.

#### **Electrostatic Sensitive Device**

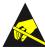

All congatec GmbH products are electrostatic sensitive devices. They are enclosed in static shielding bags, and shipped enclosed in secondary packaging (protective packaging). The secondary packaging does not provide electrostatic protection.

Do not remove the device from the static shielding bag or handle it, except at an electrostatic-free workstation. Also, do not ship or store electronic devices near strong electrostatic, electromagnetic, magnetic, or radioactive fields unless the device is contained within its original packaging. Be aware that failure to comply with these guidelines will void the congatec GmbH Limited Warranty.

## **Symbols**

The following symbols are used in this user's guide:

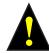

#### Warning

Warnings indicate conditions that, if not observed, can cause personal injury.

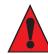

#### Caution

Cautions warn the user about how to prevent damage to hardware or loss of data.

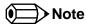

Notes call attention to important information that should be observed.

## Copyright Notice

Copyright © 2014, congatec GmbH. All rights reserved. All text, pictures and graphics are protected by copyrights. No copying is permitted without written permission from congatec GmbH.

congatec GmbH has made every attempt to ensure that the information in this document is accurate yet the information contained within is supplied "as-is".

#### **Trademarks**

Product names, logos, brands, and other trademarks featured or referred to within this user's guide, or the congatec website, are the property of their respective trademark holders. These trademark holders are not affiliated with congatec GmbH, our products, or our website.

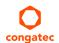

### Warranty

congatec GmbH makes no representation, warranty or guaranty, express or implied regarding the products except its standard form of limited warranty ("Limited Warranty") per the terms and conditions of the congatec entity, which the product is delivered from. These terms and conditions can be downloaded from www.congatec.com. congatec GmbH may in its sole discretion modify its Limited Warranty at any time and from time to time.

The products may include software. Use of the software is subject to the terms and conditions set out in the respective owner's license agreements, which are available at www.congatec.com and/or upon request.

Beginning on the date of shipment to its direct customer and continuing for the published warranty period, congatec GmbH represents that the products are new and warrants that each product failing to function properly under normal use, due to a defect in materials or workmanship or due to non conformance to the agreed upon specifications, will be repaired or exchanged, at congatec's option and expense.

Customer will obtain a Return Material Authorization ("RMA") number from congatec GmbH prior to returning the non conforming product freight prepaid. congatec GmbH will pay for transporting the repaired or exchanged product to the customer.

Repaired, replaced or exchanged product will be warranted for the repair warranty period in effect as of the date the repaired, exchanged or replaced product is shipped by congatec, or the remainder of the original warranty, whichever is longer. This Limited Warranty extends to congatec's direct customer only and is not assignable or transferable.

Except as set forth in writing in the Limited Warranty, congatec makes no performance representations, warranties, or guarantees, either express or implied, oral or written, with respect to the products, including without limitation any implied warranty (a) of merchantability, (b) of fitness for a particular purpose, or (c) arising from course of performance, course of dealing, or usage of trade.

congatec GmbH shall in no event be liable to the end user for collateral or consequential damages of any kind. congatec shall not otherwise be liable for loss, damage or expense directly or indirectly arising from the use of the product or from any other cause. The sole and exclusive remedy against congatec, whether a claim sound in contract, warranty, tort or any other legal theory, shall be repair or replacement of the product only.

#### Certification

congatec GmbH is certified to DIN EN ISO 9001 standard.

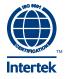

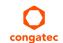

# **Technical Support**

congatec GmbH technicians and engineers are committed to providing the best possible technical support for our customers so that our products can be easily used and implemented. We request that you first visit our website at www.congatec.com for the latest documentation, utilities and drivers, which have been made available to assist you. If you still require assistance after visiting our website then contact our technical support department by email at support@congatec.com

# **Terminology**

| Term     | Description                                                 |  |  |  |
|----------|-------------------------------------------------------------|--|--|--|
| cBC      | congatec Board Controller                                   |  |  |  |
| CGOS API | congatec Operating system Application Programming interface |  |  |  |
| DDI      | Digital Display Interface                                   |  |  |  |
| DVI      | Digital Visual Interface                                    |  |  |  |
| GB       | Gigabyte                                                    |  |  |  |
| GHz      | Gigahertz                                                   |  |  |  |
| HDA      | High Definition Audio                                       |  |  |  |
| I/F      | Interface                                                   |  |  |  |
| KB       | Kilobyte                                                    |  |  |  |
| KHz      | Kilohertz                                                   |  |  |  |
| MB       | Megabyte                                                    |  |  |  |
| Mbit     | Megabit                                                     |  |  |  |
| MHz      | Megahertz                                                   |  |  |  |
| N.C.     | Not connected                                               |  |  |  |
| N.A.     | Not available                                               |  |  |  |
| PCle     | PCI Express                                                 |  |  |  |
| SATA     | Serial ATA                                                  |  |  |  |
| SoC      | System on Chip                                              |  |  |  |
| TBD      | To be determined                                            |  |  |  |
| TDP      | Thermal Design Power                                        |  |  |  |

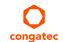

# Contents

| 1       | Introduction                           | 11 | 5.1.12       | I <sup>2</sup> C Bus Fast Mode        |    |
|---------|----------------------------------------|----|--------------|---------------------------------------|----|
| 1.1     | COM Express™ Concept                   | 11 | 5.1.13       | ExpressCard <sup>™</sup>              |    |
| 1.2     | Options Information                    |    | 5.1.14       | General Purpose Serial Interface      | 28 |
|         | •                                      |    | 5.1.15       | Power Control                         |    |
| 2       | Specifications                         | 14 | 5.1.16       | Power Management                      | 30 |
| 2.1     | Feature List                           |    | 6            | Additional Features                   | 31 |
| 2.2     | Supported Operating Systems            |    | 6.1          | congatec Board Controller (cBC)       | 31 |
| 2.3     | Mechanical Dimensions                  |    | 6.2          | Board Information                     |    |
| 2.4     | Supply Voltage Standard Power          |    | 6.3          | Watchdog                              |    |
| 2.4.1   | Electrical Characteristics             |    | 6.4          | I <sup>2</sup> C Bus                  |    |
| 2.4.2   | Rise Time                              |    | 6.5          | Power Loss Control                    |    |
| 2.5     | Power Consumption                      |    | 6.6          | OEM BIOS Customization                |    |
| 2.6     | Supply Voltage Battery Power           |    | 6.6.1        | OEM Default Settings                  |    |
| 2.7     | Environmental Specifications           | 19 | 6.6.2        | OEM Boot Logo                         |    |
| 3       | Block Diagram                          | 20 | 6.6.3        | OEM POST Logo                         |    |
| 0       | Block Blagiani                         | 20 | 6.6.4        | OEM BIOS Code/Data                    |    |
| 4       | Cooling Solution                       | 21 | 6.6.5        | OEM DXE Driver                        |    |
|         | G                                      |    |              |                                       |    |
| 4.1     | HSP Dimensions                         |    | 6.7          | congatec Battery Management Interface |    |
| 4.2     | CSP Dimensions                         | 23 | 6.8          | API Support (CGOS)                    |    |
| 5       | Connector Rows                         | 24 | 6.9          | Security Features                     |    |
|         |                                        |    | 6.10         | Suspend to Ram                        | 34 |
| 5.1     | Primary and Secondary Connector Rows A |    | 7            | conga Tech Notes                      | 35 |
| 5.1.1   | PCI Express <sup>TM</sup>              |    | 7.1          | AMD Processor Features                |    |
| 5.1.2   | PCI Express Graphics (PEG)             |    | 7.1<br>7.1.1 |                                       |    |
| 5.1.3   | Display Interface                      |    | 7.1.1        | AMD64 Technology                      |    |
| 5.1.3.1 | DisplayPort (DP)                       |    |              | Power Management                      |    |
| 5.1.4   | LVDS/eDP                               |    | 7.1.3        | AMD Virtualization™ Technology        |    |
| 5.1.5   | VGA                                    |    | 7.2          | Thermal Management                    |    |
| 5.1.6   | SATA                                   |    | 7.3          | ACPI Suspend Modes and Resume Events  |    |
| 5.1.7   | USB 2.0                                |    | 7.4          | USB Host Controller                   | 38 |
| 5.1.8   | USB 3.0                                |    | 8            | Signal Descriptions and Pinout Tables | 39 |
| 5.1.9   | Gigabit Ethernet                       |    | 0.1          | •                                     |    |
| 5.1.10  | High Definition Audio (HDA)            | 27 | 8.1          | Connector Signal Descriptions         |    |
| 5.1.11  | LPC Bus                                | 27 | 8.2          | Boot Strap Signals                    | 61 |

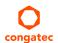

| )        | System Resources                               | 62 |
|----------|------------------------------------------------|----|
| P.1      | I/O Address Assignment                         |    |
| 2.1.1    | LPC Bus                                        |    |
| 9.2      | PCI Configuration Space Map                    |    |
| 9.3      | PCI Interrupt Routing Map                      |    |
| 9.4      | I <sup>2</sup> C Bus                           |    |
| 9.5      | SM Bus                                         | 65 |
| 0        | BIOS Setup Description                         | 66 |
| 0.1      | Entering the BIOS Setup Program                | 66 |
| 0.1.1    | Boot Selection Popup                           |    |
| 0.2      | Setup Menu and Navigation                      | 66 |
| 0.3      | Main Setup Screen                              | 67 |
| 0.4      | Advanced Setup                                 | 68 |
| 0.4.1    | Graphics Submenu                               | 68 |
| 0.4.2    | Watchdog Submenu                               |    |
| 0.4.3    | Hardware Health Monitoring Submenu             |    |
| 0.4.4    | Module Serial Ports                            | 72 |
| 0.4.5    | PCI & PCI Express Submenu                      |    |
| 0.4.5.1  | PCI Express Settings Submenu                   | 74 |
| 0.4.5.2  | PCI Express Port Configuration Submenu         |    |
| 0.4.5.3  | PIRQ Routing & IRQ Reservation Submenu         | 76 |
| 0.4.6    | RTC Wake Submenu                               | 77 |
| 0.4.7    | ACPI Submenu                                   | 77 |
| 0.4.8    | Trusted Computing Submenu                      |    |
| 0.4.9    | CPU Submenu                                    | 78 |
| 0.4.10   | SATA Submenu                                   |    |
| 0.4.11   | SDIO Submenu                                   |    |
| 0.4.11.1 | SD Controller Submenu                          | 80 |
| 0.4.12   | USB Submenu                                    |    |
| 0.4.12.1 | USB Port & Controller Configuration Submenu    |    |
| 0.4.13   | SMART Settings Submenu                         |    |
| 0.4.14   | Super I/O Submenu                              |    |
| 0.4.15   | Serial Port Console Redirection Submenu        |    |
| 0.4.15.1 | Console Redirection Settings Submenu           |    |
| 0.4.16   | UEFI Network Stack Submenu                     |    |
| 0.4.17   | Intel® I210 Gigabit Network Connection Submenu |    |
| 0.4.18   | NIC Configuration Submenu                      | 85 |

| 10.4.19  | PC Speaker Configuration Submenu | . 85 |
|----------|----------------------------------|------|
| 10.5     | Chipset Setup                    |      |
| 10.5.1   | Chipset Settings Configuration   | .85  |
| 10.5.1.1 | Memory Configuration Submenu     | .86  |
| 10.6     | Boot Setup                       | . 87 |
| 10.6.1   | Boot Settings Configuration      |      |
| 10.6.1.1 | CSM & Option ROM Control Submenu | . 89 |
| 10.7     | Security Setup                   |      |
| 10.7.1   | Security Settings                |      |
| 10.7.1.1 | BIOS Security Features           |      |
| 10.7.1.2 | Hard Disk Security Features      |      |
| 10.8     | Save & Exit Menu                 |      |
| 11       | Additional BIOS Features         | 93   |
| 11.1     | BIOS Versions                    | 93   |
| 11.2     | Updating the BIOS                | 93   |
| 11.3     | Supported Flash Devices          | 94   |
|          |                                  |      |

# List of Tables

| Table 1  | COM Express™ 2.1 Pinout Types                        | 11 |
|----------|------------------------------------------------------|----|
| Table 2  | conga-TCG (commercial variants)                      |    |
| Table 3  | conga-TCG (Industrial variants)                      | 13 |
| Table 4  | Feature Summary                                      |    |
| Table 5  | Measurement Description                              | 17 |
| Table 6  | Power Consumption Values                             | 18 |
| Table 7  | CMOS Battery Power Consumption                       | 18 |
| Table 8  | Cooling Solution Variants                            | 21 |
| Table 9  | Display Combination                                  | 25 |
| Table 10 | Wake Events                                          |    |
| Table 11 | Signal Tables Terminology Descriptions               | 39 |
| Table 12 | Connector A-B Pinout                                 |    |
| Table 13 | Connector C-D Pinout                                 |    |
| Table 14 | PCI Express Signal Descriptions (general purpose)    | 44 |
| Table 15 | PCI Express Signal Descriptions (x16 Graphics)       | 45 |
| Table 16 | DDI Signal Description                               |    |
| Table 17 | DisplayPort (DP) Signal Descriptions                 | 49 |
| Table 18 | TMDS Signal Descriptions                             | 50 |
| Table 19 | SDVO Signal Descriptions                             | 52 |
| Table 20 | CRT Signal Descriptions                              | 52 |
| Table 21 | LVDS Signal Descriptions                             | 53 |
| Table 22 | Serial ATA Signal Descriptions                       | 54 |
| Table 23 | USB 2.0 Signal Descriptions                          | 54 |
| Table 24 | USB 3.0 Signal Descriptions                          | 55 |
| Table 25 | Gigabit Ethernet Signal Descriptions                 | 56 |
| Table 26 | High Definition Audio Link Signals Descriptions      | 56 |
| Table 27 | ExpressCard Support Pins Descriptions                | 57 |
| Table 28 | LPC Signal Descriptions                              | 57 |
| Table 29 | SPI BIOS Flash Interface Signal Descriptions         | 57 |
| Table 30 | Miscellaneous Signal Descriptions                    | 58 |
| Table 31 | General Purpose I/O Signal Descriptions              | 58 |
| Table 32 | Power and System Management Signal Descriptions      | 59 |
| Table 33 | General Purpose Serial Interface Signal Descriptions | 60 |
| Table 34 | Module Type Definition Signal Description            | 60 |
| Table 35 | Power and GND Signal Descriptions                    |    |
| Table 36 | Boot Strap Signal Descriptions                       | 61 |
|          |                                                      |    |

| Table 37 | PCI Configuration Space Map | . 63 |
|----------|-----------------------------|------|
|          | PCI Interrupt Routing Map   |      |

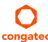

# 1 Introduction

# 1.1 COM Express™ Concept

COM Express™ is an open industry standard defined specifically for COMs (computer on modules). Its creation provides the ability to make a smooth transition from legacy parallel interfaces to the newest technologies based on serial buses available today. COM Express™ modules are available in following form factors:

Mini 84 mm x 55 mm
 Compact 95 mm x 95 mm
 Basic 125 mm x 95 mm
 Extended 155 mm x 110 mm

Table 1 COM Express™ 2.1 Pinout Types

| Types   | Connector Rows | PCIe Lanes | PCI    | IDE | SATA Ports | LAN ports | USB 2.0/ USB 3.0 | Display Interfaces        |
|---------|----------------|------------|--------|-----|------------|-----------|------------------|---------------------------|
| Type 1  | A-B            | Up to 6    |        | -   | 4          | 1         | 8/0              | VGA, LVDS                 |
| Type 2  | A-B C-D        | Up to 22   | 32 bit | 1   | 4          | 1         | 8/0              | VGA, LVDS, PEG/SDVO       |
| Type 3  | A-B C-D        | Up to 22   | 32 bit | -   | 4          | 3         | 8/0              | VGA,LVDS, PEG/SDVO        |
| Type 4  | A-B C-D        | Up to 32   |        | 1   | 4          | 1         | 8/0              | VGA,LVDS, PEG/SDVO        |
| Type 5  | A-B C-D        | Up to 32   |        | -   | 4          | 3         | 8/0              | VGA,LVDS, PEG/SDVO        |
| Type 6  | A-B C-D        | Up to 24   |        | -   | 4          | 1         | 8 / 4*           | VGA,LVDS/eDP, PEG, 3x DDI |
| Type 10 | A-B            | Up to 4    |        | -   | 2          | 1         | 8/2              | LVDS/eDP, 1xDDI           |

<sup>\*</sup> The SuperSpeed USB ports (USB 3.0) are not in addition to the USB 2.0 ports. Up to 4 of the USB 2.0 ports can support SuperSpeed USB

The conga-TCG modules use the Type 6 pinout definition and comply with COM Express 2.1 specification. They are equipped with two high performance connectors that ensure stable data throughput.

The COM (computer on module) integrates all the core components and is mounted onto an application specific carrier board. COM modules are a legacy-free design (no Super I/O, PS/2 keyboard and mouse) and provide most of the functional requirements for any application. These functions include, but are not limited to, a rich complement of contemporary high bandwidth serial interfaces such as PCI Express, Serial ATA, USB 2.0, and Gigabit Ethernet. The Type 6 pinout provides the ability to offer PCI Express, Serial ATA, and LPC options thereby expanding the range of potential peripherals. The robust thermal and mechanical concept, combined with extended power-management capabilities, is perfectly suited for all applications.

Carrier board designers can use as little or as many of the I/O interfaces as deemed necessary. The carrier board can therefore provide all the interface connectors required to attach the system to the application specific peripherals. This versatility allows the designer to create a

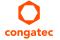

dense and optimized package, which results in a more reliable product while simplifying system integration. Most importantly, COM Express™ modules are scalable, which means once an application has been created there is the ability to diversify the product range through the use of different performance class or form factor size modules. Simply unplug one module and replace it with another, no redesign is necessary.

# 1.2 Options Information

The conga-TCG is available in ten variants (eight commercial and two industrial). The table below shows the different configurations available.

Table 2 conga-TCG (commercial variants)

| Part-No.       | 042000                       | 042001                       | 042002                       | 042003                       | 042004                       |
|----------------|------------------------------|------------------------------|------------------------------|------------------------------|------------------------------|
| SoC            | AMD Embedded<br>GX-420CA SoC | AMD Embedded<br>GX-415GA SoC | AMD Embedded<br>GX-217GA SoC | AMD Embedded<br>GX-210HA SoC | AMD Embedded<br>GX-420CA SoC |
| CPU Freq.      | 2.0 GHz Quad Core            | 1.5 GHz Quad Core            | 1.65 GHz Dual Core           | 1.0 GHz Dual Core            | 2.0 GHz Quad Core            |
| L2 Cache       | 2 MB (Shared)                | 2 MB (Shared)                | 1 MB (Shared)                | 1 MB (Shared)                | 2 MB (Shared)                |
| GPU Freq.      | 600 MHz                      | 500 MHz                      | 450 MHz                      | 300 MHz                      | 600 MHz                      |
| Graphic Engine | AMD Radeon™ HD 8400E         | AMD Radeon™ HD 8330E         | AMD Radeon™ HD 8280E         | AMD Radeon™ HD 8210E         | AMD Radeon™ HD 8400E         |
| Onboard Memory | 2 GB ECC DDR3L-1600          | 2 GB ECC DDR3L-1600          | 2 GB ECC DDR3L-1600          | 2 GB ECC DDR3L-1333          | 4 GB ECC DDR3L-1600          |
| PCle           | 4x                           | 4x                           | 4x                           | 4x                           | 4x                           |
| USB 3.0        | 2x                           | 2x                           | 2x                           | 2x                           | 2x                           |
| DDI            | 1x DP++                      | 1x DP++                      | 1x DP++                      | 1x DP++                      | 1x DP++                      |
| LVDS/eDP       | LVDS                         | LVDS                         | LVDS                         | LVDS                         | LVDS                         |
| SoC TDP        | 25 W                         | 15 W                         | 15 W                         | 9 W                          | 25 W                         |

| Part-No.              | 042020               | 042021                | 042022                |
|-----------------------|----------------------|-----------------------|-----------------------|
| SoC                   | AMD Embedded         | AMD Embedded          | AMD Embedded          |
|                       | GX-424CC SoC         | GX-412HC SoC          | GX-212JC SoC          |
| CPU Freq.             | 2.4 GHz Quad Core    | 1.2/1.6 GHz Dual Core | 1.2/1.4 GHz Dual Core |
| L2 Cache              | 2 MB (Shared)        | 1 MB (Shared)         | 2 MB (Shared)         |
| GPU Freq.             | 497/800 MHz          | 300/400 MHz           | 300/350 MHz           |
| <b>Graphic Engine</b> | AMD Radeon™ HD 8400E | AMD Radeon™ HD 8210E  | AMD Radeon™ HD 8400E  |
| Onboard Memory        | 4 GB ECC DDR3L-1600  | 4 GB ECC DDR3L-1333   | 2 GB ECC DDR3L-1300   |
| PCle                  | 4x                   | 4x                    | 4x                    |
| USB 3.0               | 2x                   | 2x                    | 2x                    |
| DDI                   | 1x DP++              | 1x DP++               | 1x DP++               |
| LVDS/eDP              | LVDS                 | LVDS                  | LVDS                  |
| SoC TDP               | 25 W                 | 7 W                   | 6 W                   |

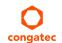

Table 3 conga-TCG (Industrial variants)

| Part-No.       | 042010                    | 042011                    |
|----------------|---------------------------|---------------------------|
| SoC            | AMD Embedded GX-411GA SoC | AMD Embedded GX-209HA SoC |
| CPU Freq.      | 1.1 GHz Quad Core         | 1.0 GHz Dual Core         |
| L2 Cache       | 2 MB (Shared)             | 1 MB (Shared)             |
| GPU Freq.      | 300 MHz                   | 225 MHz                   |
| Graphic Engine | AMD Radeon™ HD 8210E      | AMD Radeon™ HD 8180E      |
| Onboard Memory | 2 GB ECC DDR3-1066        | 2 GB ECC DDR3-1066        |
| PCle           | 4x                        | 4x                        |
| USB 3.0        | 2x                        | 2x                        |
| DDI            | 1x DP++                   | 1x DP++                   |
| LVDS/eDP       | LVDS                      | LVDS                      |
| SoC TDP        | 15 W (Ext Temp)           | 9 W (Ext Temp)            |

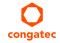

# 2 Specifications

# 2.1 Feature List

Table 4 Feature Summary

| Form Factor              | Based on COM Express™ standard pinout Type 6 (Compact size 95 x 95 mm). Compliant with COM Express 2.1 specification.                                                                                      |                                                                                                    |  |  |  |  |
|--------------------------|----------------------------------------------------------------------------------------------------|----------------------------------------------------------------------------------------------------|--|--|--|--|
| SoC                      | AMD Embedded G-Series SoC up to 25W TDP                                                                                                    |                                                                                                    |  |  |  |  |
| Memory                   | Up to 8GB ECC DDR3L-1600                                                                                                    |                                                                                                    |  |  |  |  |
| Chipset                  | Integrated in the SoC                                                                                                    |                                                                                                    |  |  |  |  |
| Audio                    | High Definition Audio (HDA) interface with support for multiple codecs                                                                                                    |                                                                                                    |  |  |  |  |
| Ethernet                 | Gigabit Ethernet via Intel® Ethernet Controller l210.                                                                                                    |                                                                                                    |  |  |  |  |
| Graphics Options         | AMD Radeon™ HD 8000E Series Graphics with support for:  - Video Compressing Engine (VCE 2.0)  - Unified Video Decoder (UVD 4.2)  - OpenGL 4.2, OpenCL™ 1.2, DirectX®11.2  - up to two independent displays |                                                                                                    |  |  |  |  |
|                          | 1x DP++ 1x VGA 1x LVDS 1x Optional eDP                                                                                                    | NOTE:  1 The conga-TCG does not natively support TMDS. A DP++ to TMDS converter (e.g. PTN3360D) needs to be implemented.  2 Either eDP or LVDS signal is supported. Both signals are not supported together. |  |  |  |  |
| Peripheral<br>Interfaces | 2x SATA® (up to 6 Gb/s) 4x PCI Express® Ports (5 Gb/s), supporting x1, x2 and x4 configurations 8x USB 2.0 (EHCI) 2x USB 3.0 (XHCI) SDIO interface (shared with GPIOs).                                    | 2x ExpressCard<br>LPC Bus<br>I <sup>2</sup> C Bus, Fast Mode, multimaster<br>SM Bus                                                                                                    |  |  |  |  |
| BIOS                     | AMI Aptio® V UEFI 2.x firmware; 8 MB serial flash memory with congatec Embedded BIOS features                                                                                                    |                                                                                                    |  |  |  |  |
| Power<br>Management      | ACPI compliant with battery support. Also supports Suspend to RAM (S3).                                                                                                    |                                                                                                    |  |  |  |  |

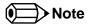

Some features are optional.

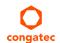

# 2.2 Supported Operating Systems

The conga-TCG supports the following operating systems.

- Microsoft® Windows® 8
- Microsoft® Windows® 7
- Microsoft® Windows® Embedded Compact 7
- Microsoft® Windows® 7/8 Embedded Standard
- Linux

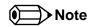

The conga-TCG requires a minimum storage capacity of 16 GB (32-bit) or 20 GB (64-bit) for Windows 7/8 and WES7/8 installation. congated will not offer support for systems that do not meet the minimum requirement.

### 2.3 Mechanical Dimensions

- 95.0 mm x 95.0 mm (3.74" x 3.74")
- Height approximately 18 or 21mm (including heatspreader) depending on the carrier board connector that is used. If the 5 mm (height) carrier board connector is used then approximate overall height is 18 mm. If the 8 mm (height) carrier board connector is used then approximate overall height is 21mm.

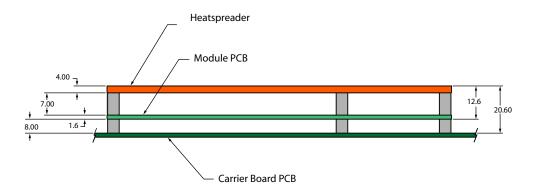

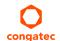

# 2.4 Supply Voltage Standard Power

• 12 V DC ± 5%

The dynamic range shall not exceed the static range.

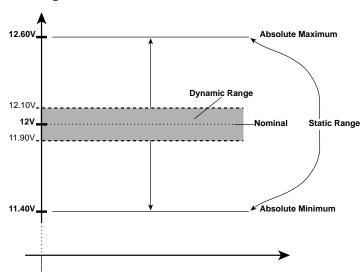

#### 2.4.1 Electrical Characteristics

Power supply pins on the module's connectors limit the amount of input power. The following table provides an overview of the limitations for pinout Type 6 (dual connector, 440 pins).

| Power Rail | Module Pin         | Nominal       | Input     | Derated       | Max. Input Ripple | Max. Module Input        | Assumed    | Max. Load |
|------------|--------------------|---------------|-----------|---------------|-------------------|--------------------------|------------|-----------|
|            | Current Capability | Input (Volts) | Range     | Input (Volts) | (10Hz to 20MHz)   | Power (w. derated input) | Conversion | Power     |
|            | (Amps)             |               | (Volts)   |               | (mV)              | (Watts)                  | Efficiency | (Watts)   |
| VCC_12V    | 12                 | 12            | 11.4-12.6 | 11.4          | +/- 100           | 137                      | 85%        | 116       |
| VCC_5V-SBY | 2                  | 5             | 4.75-5.25 | 4.75          | +/- 50            | 9                        |            |           |
| VCC_RTC    | 0.5                | 3             | 2.0-3.3   |               | +/- 20            |                          |            |           |

#### 2.4.2 Rise Time

The input voltages shall rise from 10% of nominal to 90% of nominal at a minimum slope of 250V/s. The smooth turn-on requires that, during the 10% to 90% portion of the rise time, the slope of the turn-on waveform must be positive.

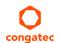

# 2.5 Power Consumption

The power consumption values were measured with the following setup:

- conga-TCG COM
- modified congatec carrier board
- conga-TCG cooling solution
- Microsoft Windows 7 (64-bit)

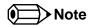

The CPU was stressed to its maximum workload with the Intel® Thermal Analysis Tool

#### Table 5 Measurement Description

The power consumption values were recorded during the following system states:

| System State      | Description                                                                                                    | Comment                                                                                                    |
|-------------------|----------------------------------------------------------------------------------------------------|----------------------------------------------------------------------------------------------------|
| S0: Minimum value | Lowest frequency mode (LFM) with minimum core voltage during desktop idle.                                          | The CPU was stressed to its maximum frequency.                                                                                        |
| S0: Maximum value | Highest frequency mode (HFM/Turbo Boost).                                                                           | The CPU was stressed to its maximum frequency.                                                                                        |
| S0: Peak value    | Highest current spike during the measurement of "S0: Maximum value". This state shows the peak value during runtime | Consider this value when designing the system's power supply to ensure that sufficient power is supplied during worst case scenarios. |
| S3                | COM is powered by VCC_5V_SBY.                                                                                       |                                                                                                    |
| S5                | COM is powered by VCC_5V_SBY.                                                                                       |                                                                                                    |

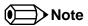

- 1. The fan and SATA drives were powered externally.
- 2. All other peripherals except the LCD monitor were disconnected before measurement.

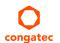

#### Table 6 Power Consumption Values

The tables below provide additional information about the power consumption data for each of the conga-TCG variants offered. The values are recorded at various operating mode.

| Part   | Memory   | H.W  | BIOS     | OS        | CPU                   |       |            | Current (A) |      |      |      |
|--------|----------|------|----------|-----------|-----------------------|-------|------------|-------------|------|------|------|
| No.    | Size     | Rev. | Rev.     | (64-bit)  | Variant               | Cores | Freq/Turbo | S0:         | S0:  | S0:  | S3   |
|        |          |      |          |           |                       |       | (GHz)      | Min         | Max  | Peak |      |
| 042000 | 2 x 2 GB | A.0  | TFT3R002 | Windows 7 | AMD Embedded GX-420CA | 4     | 2.00 / N.A | 0.25        | 1.88 | 2.37 | 0.12 |
| 042001 | 2 x 2 GB | A.0  | TFT3R002 | Windows 7 | AMD Embedded GX-415GA | 4     | 1.50 / N.A | 0.25        | 1.08 | 1.39 | 0.14 |
| 042002 | 2 GB     | A.0  | TFT3R003 | Windows 7 | AMD Embedded GX-217GA | 2     | 1.65 / N.A | 0.18        | 1.02 | 1.34 | 0.08 |
| 042003 | 2 GB     | A.0  | TFT3R003 | Windows 7 | AMD Embedded GX-210HA | 2     | 1.00 / N.A | 0.22        | 0.56 | 0.91 | 0.12 |
| 042010 | 2 GB     | A.0  | TFT3R002 | Windows 7 | AMD Embedded GX-411GA | 4     | 1.10 / N.A | 0.29        | 0.93 | 1.25 | 0.14 |
| 042011 | 2 GB     | A.0  | TFT3R002 | Windows 7 | AMD Embedded GX-209HA | 2     | 1.00 / N.A | 0.19        | 0.63 | 0.88 | 0.16 |

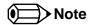

With fast input voltage rise time, the inrush current may exceed the measured peak current.

Supply power for S3 mode is 5V while all other measured modes are supplied with 12V power. Power consumption results will vary depending on the workload of other components such as graphics engine, memory, etc.

# 2.6 Supply Voltage Battery Power

Table 7 CMOS Battery Power Consumption

| RTC @ | Voltage | Current |
|-------|---------|---------|
| 20°C  | 3V DC   | 3.3 µA  |

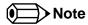

- 1. Do not use the CMOS battery power consumption value listed above to calculate CMOS battery lifetime.
- 2. Measure the CMOS battery power consumption of your application in worst case conditions (for example, during high temperature and high battery voltage).
- 3. Consider the self-discharge of the battery when calculating the lifetime of the CMOS battery. For more information, refer to application note AN9\_RTC\_Battery\_Lifetime.pdf on congatec GmbH website at www.congatec.com/support/application-notes.
- 4. We recommend to always have a CMOS battery present when operating the conga-TCG.

# 2.7 Environmental Specifications

Temperature (commercial variants)

Operation: 0° to 60°C

Storage: -20° to +80°C

Temperature (industrial variants)

Operation: -40° to 85°C

Storage: -40° to 85°C

Humidity Operation: 10% to 90% Storage: 5% to 95%

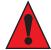

#### Caution

The above operating temperatures must be strictly adhered to at all times. When using a congatec heatspreader, the maximum operating temperature refers to any measurable spot on the heatspreader's surface.

Humidity specifications are for non-condensing conditions.

# 3 Block Diagram

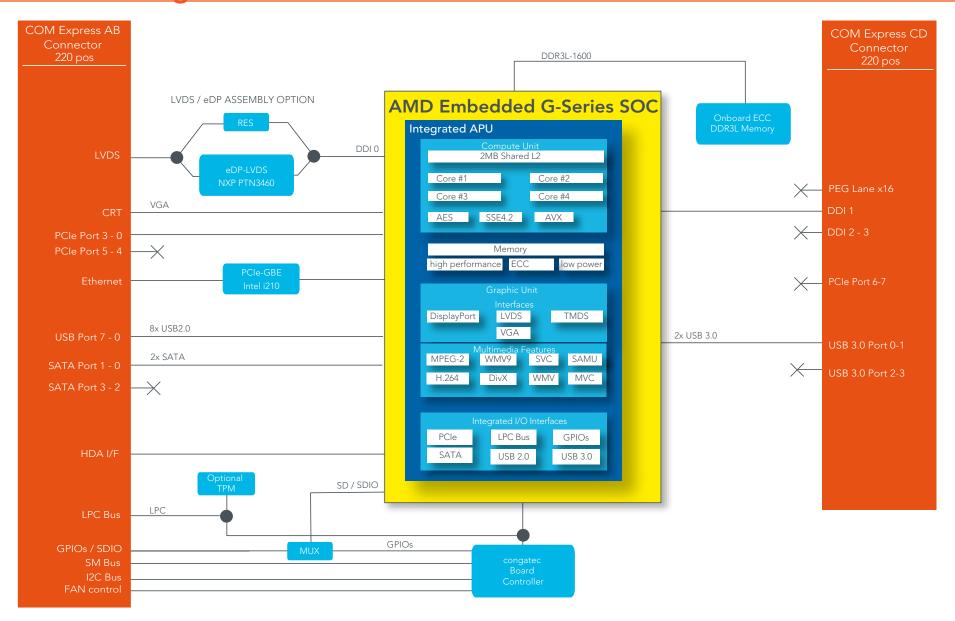

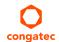

# 4 Cooling Solution

congatec GmbH offers the following cooling solutions for the conga-TCG. The dimensions of the cooling solutions are shown in the sub-sections. All measurements are in millimeters.

Table 8 Cooling Solution Variants

|   | Cooling Solution | Part No.                                                                | Description                                                       |
|---|------------------|-------------------------------------------------------------------------|-------------------------------------------------------------------|
| 1 | HSP              | 042052 Standard heatspreader with M2.5 mm threaded standoffs            |                                                                   |
|   |                  | 042051                                                                  | Standard heatspreader with 2.7 mm bore-hole standoffs             |
| 2 | CSP              | 042054 Standard passive cooling solution with M2.5 mm threaded standard |                                                                   |
|   |                  | 042053                                                                  | Standard passive cooling solution with 2.7 mm bore-hole standoffs |

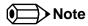

- 1. We recommend a maximum torque of 0.4 Nm for carrier board mounting screws and 0.5 Nm for module mounting screws.
- 2. The gap pad material used on congatec heatspreaders may contain silicon oil that can seep out over time depending on the environmental conditions it is subjected to. For more information about this subject, contact your local congatec sales representative and request the gap pad material manufacturer's specification

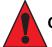

#### Caution

- 1. The congatec heatspreaders/cooling solutions are tested only within the commercial temperature range of 0° to 60°C. Therefore, if your application that features a congatec heatspreader/cooling solution operates outside this temperature range, ensure the correct operating temperature of the module is maintained at all times. This may require additional cooling components for your final application's thermal solution.
- 2. For adequate heat dissipation, use the mounting holes on the cooling solution to attach it to the module. Apply thread-locking fluid on the screws if the cooling solution is used in a high shock and/or vibration environment. To prevent the standoff from stripping or cross-threading, use non-threaded carrier board standoffs to mount threaded cooling solutions.
- 3. For applications that require vertically-mounted cooling solution, use only coolers that secure the thermal stacks with fixing post. Without the fixing post feature, the thermal stacks may move.
- 4. Do not exceed the recommended maximum torque. Doing so may damage the module or the carrier board, or both.

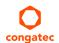

# 4.1 HSP Dimensions

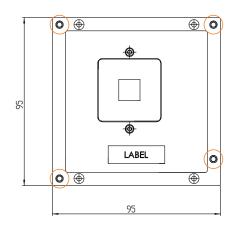

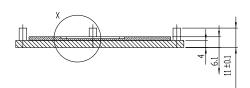

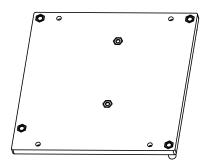

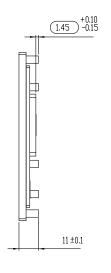

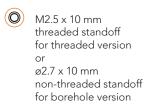

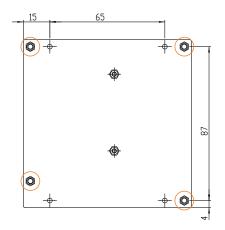

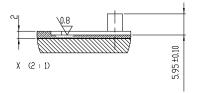

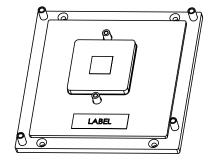

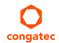

# 4.2 CSP Dimensions

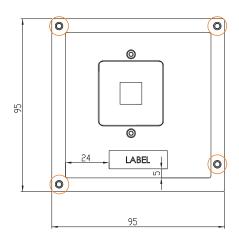

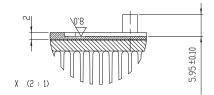

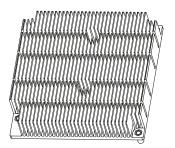

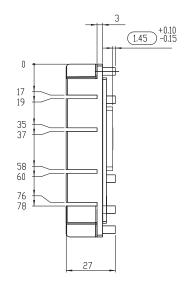

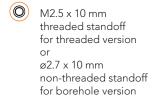

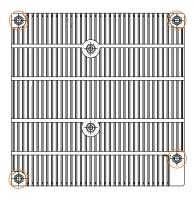

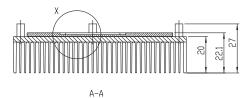

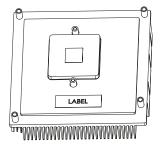

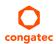

# **5** Connector Rows

The conga-TCG is connected to the carrier board via two 220-pin connectors (COM Express Type 6 pinout). These connectors are broken down into four rows. The primary connector consists of rows A and B while the secondary connector consists of rows C and D.

# 5.1 Primary and Secondary Connector Rows A

The following subsystems can be found on the primary and secondary connector rows.

## 5.1.1 PCI Express™

The controller hub integrated in the AMD G-Series SoC provides four x1 general purpose PCI Express ports. The conga-TCG offers these four PCI Express™ ports externally on the A-B connector rows. These ports are PCI Express™ Gen. 2 compliant and can be configured as 4x1, 1x2 + 2x1, 2x2 or 1x4 links.

The PCIe interface is based on the PCI Express Specification 2.0 with Gen 1 and Gen 2 speeds.

# 5.1.2 PCI Express Graphics (PEG)

The conga-TCG does not support PCI Express Graphics.

# 5.1.3 Display Interface

The conga-TCG supports one Digital Display Interface on the C-D connector row. This interface supports:

- one DP++
- single- or dual-channel LVDS
- VGA
- up to two independent displays (combination of DP++, LVDS or VGA as shown in the table below)

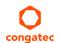

Table 9 Display Combination

| Display 1      | Display 2      | Display 1                                    | Display 2                                    |  |
|----------------|----------------|----------------------------------------------|----------------------------------------------|--|
|                |                | Max. Resolution                              | Max. Resolution                              |  |
| DP++ (DP/TMDS) | LVDS/eDP       | DP: 2560x1600 @60Hz<br>TMDS: 1920x1200 @60Hz | 1920x1200 @60Hz                              |  |
| DP++ (DP/TMDS) | VGA            | DP: 2560x1600 @60Hz<br>TMDS: 1920x1200 @60Hz | 2048x1536 @60Hz                              |  |
| LVDS           | DP++ (DP/TMDS) | LVDS: 1920x1200 @60Hz                        | DP: 2560x1600 @60Hz<br>TMDS: 1920x1200 @60Hz |  |
| LVDS           | VGA            | 1920x1200 @60Hz                              | 2048×1536 @60Hz                              |  |
| VGA            | LVDS           | 2048x1536 @60Hz                              | 1920×1200 @60Hz                              |  |
| VGA            | DP++ (DP/TMDS) | 2048x1536 @60Hz                              | DP: 2560x1600 @60Hz<br>TMDS: 1920x1200 @60Hz |  |

#### 5.1.3.1 DisplayPort (DP)

The conga-TCG offers a dual-mode DisplayPort 1.2 interface on the DDI of the COM Express CD connector. The interface supports all mandatory features of the VESA DisplayPort Standard versions 1.2 including Multi-Stream Transport (MST) for monitor daisy-chaining, stereoscopic 3D frame transport, maximum bit rate of 5.4 Gbps and maximum display resolution of 2560x1600 at 60 Hz. Supported audio formats are linear PCM, Dolby Digital (AC-3), Dolby TrueHD, DTS, DTS-HD Master Audio and up to 8 channels.

The DP interface can be combined with LVDS/eDP or VGA interface to support two independent displays.

#### 5.1.4 LVDS/eDP

The conga-TCG offers an LVDS interface on the A-B connector. The single/dual channel LVDS interface is provided by routing the onboard eDP to LVDS bridge device (NXP PTN3460) to one of the dedicated DisplayPort interfaces (DP0) of the G-Series SoC.

The eDP to LVDS bridge processes incoming DisplayPort stream and converts the DP protocol to LVDS, before transmitting the processed stream in LVDS format. The bridge supports single and dual channel signaling with color depths of 18 bits or 24 bits per pixel and pixel clock frequency up to 112 MHz.

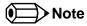

The conga-TCG can support eDP interface instead of the default LVDS interface by assembly option. The customized variant is available upon request but may require additional cost. For more information, contact congatec support team.

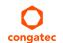

#### 5.1.5 VGA

The conga-TCG supports one VGA interface on connector rows A-B. The interface supports a maximum resolution of 2048x1536 at a refresh rate of 60 Hz and 30 bpp. It also supports auto monitor detection and automatic power down for VGA DAC when a monitor is not attached.

#### 5.1.6 SATA

The conga-TCG offers two SATA ports (SATA 0-1) on the A-B connector rows. These SATA ports are Gen 3 compliant, capable of up to 6.0 Gb/s transfer rate. Any of the ports can be configured to a lower transfer rate of 1.5 Gb/s for saving power.

The SATA controller supports two modes of operation - IDE and AHCI mode.

#### 5.1.7 USB 2.0

The conga-TCG offers eight USB 2.0 via the OHCl and EHCl controllers. These controllers comply with USB 1.1 and 2.0 specifications. The USB ports are routed to connector rows A-B and each port is capable of supporting USB 1.1 and 2.0 compliant devices. For more information about how the USB host controllers are routed, see section 7.5.

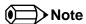

USB 2.0 ports 0 and 1 are connected to XHCI controller when USB 3.0 ports are enabled.

#### 5.1.8 USB 3.0

The conga-TCG offers two RX and TX differential signal pairs on the COM Express C-D connector to support two USB 3.0 ports (USB 0 -1). Each USB 3.0 port requires corresponding USB 2.0 differential data pairs for USB 3.0 support.

The xHCI host controller provided by the SoC's controller hub controls these ports and allows data transfers of up to 5 Gb/s with SuperSpeed, highspeed, full-speed and low-speed traffic support. For more information about how the USB host controllers are routed, see section 7.5.

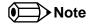

USB 2.0 ports 0 and 1 are connected to XHCI controller when USB 3.0 ports are enabled.

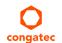

## 5.1.9 Gigabit Ethernet

The conga-TCG offers Gigabit Ethernet with the integration of Intel i210 Ethernet Controller. The Ethernet interface consists of 4 pairs of low voltage differential pair signals designated from GBE0\_MDI0± to GBE0\_MDI3± plus control signals for link activity indicators. These signals can be used to connect to a 10/100/1000 BaseT RJ45 connector with integrated or external isolation magnetics on the carrier board.

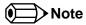

The GBEO\_LINK# output is not active during a 10 Mb connection. It is only active during a 100 Mb or 1 Gb connection. This is a limitation of Ethernet Phy since it has only three LED outputs—ACT#, LINK100# and LINK1000#.

The GBE0\_LINK# signal is a logic AND of the GBE0\_LINK100# and GBE0\_LINK1000# signals on the conga-TCG module.

### 5.1.10 High Definition Audio (HDA)

The conga-TCG offers a HDA interface on the COM Express A-B connector rows. This interface supports the connection of external HD audio codecs over the HD audio link and is routed from the HD audio controller integrated in the controller hub. The HD audio controller supports up to four audio codecs and each codec has its own data input for the HD Audio interface

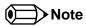

COM Express modules support only up to three data inputs (HDA\_SDIN[0:2]) as described in COM Express Specification 2.1.

The conga-TCG does not support AC'97 codecs.

#### 5.1.11 LPC Bus

The conga-TCG offers the Low Pin Count (LPC) bus via the integrated controller hub. The LPC host bus controller supports one master DMA device. TPM version 1.1/1.2 devices are also supported. See section 9.1.1 for more information about the LPC Bus.

#### 5.1.12 I<sup>2</sup>C Bus Fast Mode

The I<sup>2</sup>C bus is implemented through the congatec board controller and is accessed through the congatec CGOS driver and API. The controller provides a Fast Mode multi-master I<sup>2</sup>C Bus that has maximum I<sup>2</sup>C bandwidth.

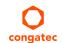

### 5.1.13 ExpressCard™

The conga-TCG supports the implementation of two ExpressCards, which require the dedication of USB port or x1 PCI Express link for each ExpressCard used.

### 5.1.14 General Purpose Serial Interface

Two TTL compatible two wire ports are available on Type 6 COM Express modules. These pins are designated SER0\_TX, SER0\_RX, SER1\_TX and SER1\_RX. Data out of the module is on the \_TX pins. Hardware handshaking and hardware flow control are not supported. The module asynchronous serial ports are intended for general purpose use and for use with debugging software that make use of the "console redirect" features available in many operating systems.

The conga-TCG offers two UART interfaces via the congatec Board Controller. The UART controllers integrated in the cBC support up to 1MBit/s and can operate in low-speed, full-speed and high-speed modes. The UART interfaces are routed to the A-B connector and require congatec driver to function.

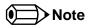

The UART interfaces do not support legacy COM port emulation.

#### 5.1.15 Power Control

#### PWR\_OK

Power OK from main power supply or carrier board voltage regulator circuitry. A high value indicates that the power is good and the module can start its onboard power sequencing. The PWR\_OK is a 3.3V signal according to the COM Express Specification. The use of this input is optional.

Carrier board hardware must drive this signal low until all power rails and clocks are stable. Releasing PWR\_OK too early or not driving it low at all can cause numerous boot up problems. It is a good design practice to delay the PWR\_OK signal a little (typically 100ms) after all carrier board power rails are up, to ensure a stable system. Although the PWR\_OK input is not mandatory for the onboard power-up sequencing, it is strongly recommended that the carrier board hardware drives the signal low until it is safe to let the module boot-up.

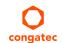

A sample screenshot is shown below:

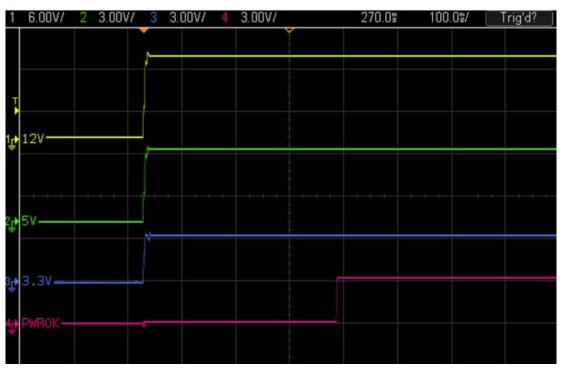

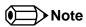

The module is kept in reset as long as the PWR\_OK is driven by carrier board hardware.

The three typical usage scenarios for a carrier board design are:

- Connect PWR\_OK to the "power good" signal of an ATX type power supply.
- Connect PWR\_OK to the last voltage regulator in the chain on the carrier board.
- Simply pull PWR\_OK with a 1k resistor to the carrier board 3.3V power rail.

With this solution, it must be ensured that by the time the 3.3V is up, all carrier board hardware is fully powered and all clocks are stable.

The conga-TCG module is capable of generating it's own power good through the use of an internal monitor on the  $\pm 12V \pm 5\%$  input voltage and/or the internal power supplies. The conga-TCG also provides support for controlling ATX-style power supplies. When not using an ATX power supply then the conga-TCG's pins SUS\_S3/PS\_ON, 5V\_SB, and PWRBTN# should be left unconnected

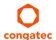

#### SUS\_S3#/PS\_ON#

The SUS\_S3#/PS\_ON# (pin A15 on the A-B connector) signal is an active-low output that can be used to turn on the main outputs of an ATX-style power supply. In order to accomplish this the signal must be inverted with an inverter/transistor that is supplied by standby voltage and is located on the carrier board.

#### PWRBTN#

When using ATX-style power supplies PWRBTN# (pin B12 on the A-B connector) is used to connect to a momentary-contact, active-low debounced push-button input while the other terminal on the push-button must be connected to ground. This signal is internally pulled up to 3V\_SB using a 10k resistor. When PWRBTN# is asserted it indicates that an operator wants to turn the power on or off. The response to this signal from the system may vary as a result of modifications made in BIOS settings or by system software.

### **Power Supply Implementation Guidelines**

The 12 volt input power is the sole operational power source for the conga-TCG. Other required voltages are generated internally on the module using onboard voltage regulators.

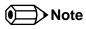

When designing a power supply for a conga-TCG application, be aware that the system may malfunction when a 12V power supply that produces non-monotonic voltage is used to power the system up. Though this problem is rare, it has been observed in some mobile power supply applications.

The cause of this problem is that some internal circuits on the module (e.g. clock-generator chips) generate their own reset signals when the supply voltage exceeds a certain voltage threshold. A voltage dip after passing this threshold may lead to these circuits becoming confused, thereby resulting in a malfunction.

To ensure this problem does not occur, observe the power supply rise waveform through an oscilloscope, during the power supply qualication phase. This will help to determine if the rise is indeed monotonic and does not have any dips. For more information, see the "Power Supply Design Guide for Desktop Platform Form Factors" document at www.intel.com.

### 5.1.16 Power Management

ACPI 3.0 compliant with battery support. Also supports Suspend to RAM (S3).

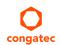

# **6** Additional Features

# 6.1 congatec Board Controller (cBC)

The conga-TCG is equipped with Texas Instruments microcontroller. This onboard microcontroller plays an important role for most of the congatec embedded/industrial PC features. It fully isolates some of the embedded features such as system monitoring or the I<sup>2</sup>C bus from the x86 core architecture, which results in higher embedded feature performance and more reliability, even when the x86 processor is in a low power mode. It also ensures that the congatec embedded feature set is fully compatible amongst all congatec modules.

### 6.2 Board Information

The cBC provides a rich data-set of manufacturing and board information such as serial number, EAN number, hardware and firmware revisions, and so on. It also keeps track of dynamically changing data like runtime meter and boot counter.

# 6.3 Watchdog

The conga-TCG is equipped with a multi stage watchdog solution that is triggered by software. For more information about the Watchdog feature, see the application note AN3\_Watchdog.pdf on the congatec GmbH website at www.congatec.com.

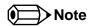

The conga-TCG module does not support the watchdog NMI mode.

### 6.4 I<sup>2</sup>C Bus

The conga-TCG supports  $I^2C$  bus. The  $I^2C$  bus is accessed through the CGOS driver and API. It is multi-master capable and runs at fast mode.

#### 6.5 Power Loss Control

The cBC has full control of the power-up of the module and therefore can be used to specify the behavior of the system after an AC power loss condition. Supported modes are "Always On", "Remain Off" and "Last State".

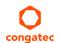

#### 6.6 OEM BIOS Customization

The conga-TCG is equipped with congatec Embedded BIOS, which is based on American Megatrends Inc. Aptio UEFI firmware. The congatec Embedded BIOS allows system designers to modify the BIOS. For more information about customizing the congatec Embedded BIOS, refer to the congatec System Utility user's guide CGUTLm1x.pdf on the congatec website at www.congatec.com or contact technical support.

The customization features supported are described below:

#### 6.6.1 OEM Default Settings

This feature allows system designers to create and store their own BIOS default configuration. Customized BIOS development by congatec for OEM default settings is no longer necessary because customers can easily perform this configuration by themselves using the congatec system utility CGUTIL. See congatec application note AN8\_Create\_OEM\_Default\_Map.pdf on the congatec website for details on how to add OEM default settings to the congatec Embedded BIOS.

#### 6.6.2 OEM Boot Logo

This feature allows system designers to replace the standard text output displayed during POST with their own BIOS boot logo. Customized BIOS development by congatec for OEM Boot Logo is no longer necessary because customers can easily perform this configuration by themselves using the congatec system utility CGUTIL. See congatec application note AN8\_Create\_And\_Add\_Bootlogo.pdf on the congatec website for details on how to add OEM boot logo to the congatec Embedded BIOS.

### 6.6.3 OEM POST Logo

This feature allows system designers to replace the congatec POST logo displayed in the upper left corner of the screen during BIOS POST with their own BIOS POST logo. Use the congatec system utility CGUTIL 1.5.4 or later to replace/add the OEM POST logo.

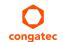

#### 6.6.4 OEM BIOS Code/Data

With the congatec embedded BIOS it is possible for system designers to add their own code to the BIOS POST process. The congatec Embedded BIOS first calls the OEM code before handing over control to the OS loader.

Except for custom specific code, this feature can also be used to support verb tables for HDA codecs, PCI/PCIe OpROMs, bootloaders, rare graphic modes and Super I/O controller initialization.

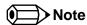

The OEM BIOS code of the new UEFI based firmware is only called when the CSM (Compatibility Support Module) is enabled in the BIOS setup menu. Contact congatec technical support for more information on how to add OEM code.

#### 6.6.5 OEM DXE Driver

This feature allows designers to add their own UEFI DXE driver to the congatec embedded BIOS. Contact congatec technical support for more information on how to add an OEM DXE driver.

# 6.7 congatec Battery Management Interface

To facilitate the development of battery powered mobile systems based on embedded modules, congatec GmbH defined an interface for the exchange of data between a CPU module (using an ACPI operating system) and a Smart Battery system. A system developed according to the congatec Battery Management Interface Specification can provide the battery management functions supported by an ACPI capable operating system (for example, charge state of the battery, information about the battery, alarms/events for certain battery states and so on) without the need for additional modifications to the system BIOS.

In addition to the ACPI-Compliant Control Method Battery mentioned above, the latest versions of the conga-TCG BIOS and board controller firmware also support LTC1760 battery manager from Linear Technology and a battery only solution (no charger). All three battery solutions are supported on the I2C bus and the SMBus. This gives the system designer more flexibility when choosing the appropriate battery sub-system.

For more information about the supported Battery Management Interface, contact your local sales representative.

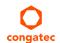

# 6.8 API Support (CGOS)

In order to benefit from the above mentioned non-industry standard feature set, congatec provides an API that allows application software developers to easily integrate all these features into their code. The CGOS API (congatec Operating System Application Programming Interface) is the congatec proprietary API that is available for all commonly used Operating Systems such as Win32, Win64, Win CE, Linux. The architecture of the CGOS API driver provides the ability to write application software that runs unmodified on all congatec CPU modules. All the hardware related code is contained within the congatec embedded BIOS on the module. See section 1.1 of the CGOS API software developers guide, available on the congatec website.

# 6.9 Security Features

The conga-TCG offers an optional Trusted Platform Module (TPM 1.2).

# 6.10 Suspend to Ram

The Suspend to RAM feature is available on the conga-TCG.

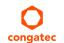

# 7 conga Tech Notes

The conga-TCG has some technological features that require additional explanation. The following section will give the reader a better understanding of some of these features.

### 7.1 AMD Processor Features

## 7.1.1 AMD64 Technology

- AMD64 technology instruction-set extensions
- 64-bit integer registers, 48-bit virtual addresses, and 40-bit physical addresses
- Sixteen 64-bit integer registers
- Sixteen 128-bit SSE/SSE2/SSE3/SSE4a registers

For more information about AMD64 Technology, visit http://www.amd.com.

### 7.1.2 Power Management

- Multiple low-power states
- AMD AllDay™ power technology
- System Management Mode (SMM)
- ACPI-compliant, including support for processor performance states (P-states)
- Supports processor power states C0, C1, CC6, and PC6
- Supports sleep states including S0, S3, S4, and S5
- PCle® core power gating
- PCIe speed power policy

For more information about AMD64 Technology, visit http://www.amd.com.

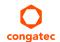

## 7.1.3 AMD Virtualization™ Technology

- SVM pause count capability
- SVM disable and lock
- Rapid virtualization indexing (nested paging)
- Improved world-switch speed

For more information about AMD64 Technology, visit http://www.amd.com.

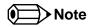

congatec supports RTS Hypervisor

# 7.2 Thermal Management

ACPI is responsible for allowing the operating system to play an important part in the system's thermal management. This enables the operating system to take control of the operating environment by implementing cooling decisions according to the demands put on the CPU by the application.

The conga-TCG ACPI thermal solution offers three different cooling policies:

#### Passive Cooling

When the temperature in the thermal zone must be reduced, the operating system can decrease the power consumption of the processor by throttling the processor clock. One of the advantages of this cooling policy is that passive cooling devices (in this case the processor) do not produce any noise. Use the "passive cooling trip point" setup node in the BIOS setup program to determine the temperature threshold that the operating system will use to start or stop the passive cooling procedure.

#### Active Cooling

During this cooling policy the operating system is turning the fan on/off. Although active cooling devices consume power and produce noise, they also have the ability to cool the thermal zone without having to reduce the overall system performance. Use the "active cooling trip point" setup node in the BIOS setup program to determine the temperature threshold that the operating system will use to start the active cooling device. It is stopped again when the temperature goes below the threshold (5°C hysteresis).

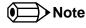

The congatec COM Express Type 6 and Type 10 modules use a Push-Pull output for the fan\_pwm signal instead of the open drain output specified in the COM Express specification. Although this does not comply with the COM Express specification 2.0, the benefits are obvious. The Push-Pull output optimizes the power consumed by the fan\_pwm signal without functional change.

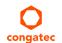

#### Critical Trip Point

If the temperature in the thermal zone reaches a critical point then the operating system will perform a system shut down in an orderly fashion in order to ensure that there is no damage done to the system as result of high temperatures. Use the "critical trip point" setup node in the BIOS setup program to determine the temperature threshold that the operating system will use to shut down the system

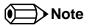

The end user must determine the cooling preferences for the system by using the setup nodes in the BIOS setup program to establish the appropriate trip points. If passive cooling is activated and the processor temperature is above the trip point the processor clock is throttled. See section 12 of the ACPI Specification 2.0 C for more information about passive cooling.

# 7.3 ACPI Suspend Modes and Resume Events

conga-TCG supports S3. For more information about S3 wake events see section 10.4.7 "ACPI Submenu".

#### Table 10 Wake Events

The table below lists the events that wake the system from S3

| Wake Event                  | Conditions/Remarks                                                                                                    |
|-----------------------------|----------------------------------------------------------------------------------------------------|
| Power Button                | Wakes unconditionally from S3-S5.                                                                                                    |
| Onboard LAN Event           | Device driver must be configured for Wake On LAN support.                                                                                                    |
| SMBALERT#                   | Wakes unconditionally from S3-S5.                                                                                                    |
| PCI Express WAKE#           | Wakes unconditionally from S3-S5.                                                                                                    |
| USB Mouse/Keyboard Event    | When Standby mode is set to S3, the following must be done for a USB Mouse/Keyboard Event to be used as a Wake Event.  USB Hardware must be powered by standby power source. |
|                             | Set USB Device Wakeup from S3/S4 to ENABLED in the ACPI setup menu (if setup node is available in BIOS setup program).                                                       |
| RTC Alarm                   | Activate and configure Resume On RTC Alarm in the Power setup menu. Only available in S5.                                                                                    |
| Watchdog Power Button Event | Wakes unconditionally from S3-S5.                                                                                                    |

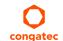

#### 7.4 USB Host Controller

The conga-TCG offers up to eight USB 2.0 ports. Two of these ports (0 and 1) can be used together with the SuperSpeed signals on the CD connector to support USB 3.0. In general, the conga-TCG supports up to eight USB 2.0 or up to six USB 2.0 and two USB 3.0.

The integrated controller hub in the SoC supports these ports with one xHCl controller and three OHCl/EHCl controller pairs. The routing diagram is shown below:

#### **Routing Diagram**

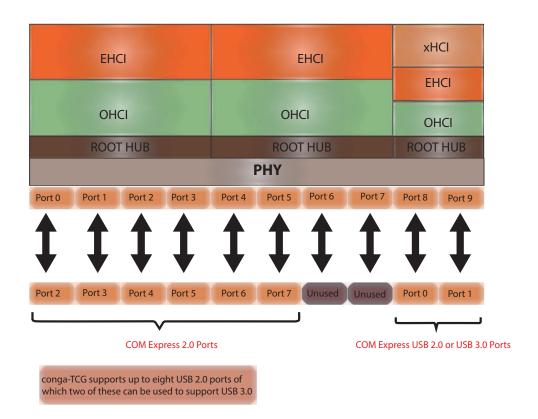

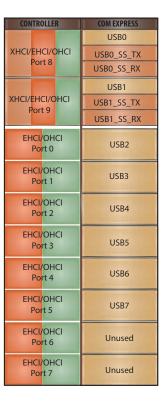

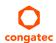

# 8 Signal Descriptions and Pinout Tables

The following section describes the signals found on COM Express™ Type 6 connectors used for congatec GmbH modules. The pinout of the modules complies with COM Express Type 6 Rev. 2.1.

Table 3 describes the terminology used in this section for the Signal Description tables. The PU/PD column indicates if a COM Express™ module pull-up or pull-down resistor has been used, if the field entry area in this column for the signal is empty, then no pull-up or pull-down resistor has been implemented on module.

The "#" symbol at the end of the signal name indicates that the active or asserted state occurs when the signal is at a low voltage level. When "#" is not present, the signal is asserted when at a high voltage level.

Table 11 Signal Tables Terminology Descriptions

| Term       | Description                                                                                                    |
|------------|----------------------------------------------------------------------------------------------------|
| PU         | Implemented pull-up resistor                                                                                                    |
| PD         | Implemented pull-down resistor                                                                                                    |
| I/O 3.3V   | Bi-directional signal 3.3V tolerant                                                                                                    |
| I/O 5V     | Bi-directional signal 5V tolerant                                                                                                    |
| I 3.3V     | Input 3.3V tolerant                                                                                                    |
| I 5V       | Input 5V tolerant                                                                                                    |
| I/O 3.3VSB | Bi-directional signal 3.3V tolerant active in standby state                                                                                                 |
| O 3.3V     | Output 3.3V signal level                                                                                                    |
| O 5V       | Output 5V signal level                                                                                                    |
| OD         | Open drain output                                                                                                    |
| O 3.3V/12V | Output 3.3V/12V tolerant                                                                                                    |
| I 3.3V/12V | Input 3.3V/12V tolerant                                                                                                    |
| Р          | Power Input                                                                                                    |
| DDC        | Display Data Channel                                                                                                    |
| PCIE       | In compliance with PCI Express Base Specification, Revision 2.0                                                                                             |
| PEG        | PCI Express Graphics                                                                                                    |
| SATA       | In compliance with Serial ATA specification, Revision 3.0.                                                                                                  |
| REF        | Reference voltage output. May be sourced from a module power plane.                                                                                         |
| PDS        | Pull-down strap. A module output pin that is either tied to GND or is not connected. Used to signal module capabilities (pinout type) to the Carrier Board. |

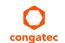

# 8.1 Connector Signal Descriptions

Table 12 Connector A-B Pinout

| Pin | Row A          | Pin | Row B         | Pin | Row A         | Pin | Row B          |
|-----|----------------|-----|---------------|-----|---------------|-----|----------------|
| A1  | GND (FIXED)    | B1  | GND (FIXED)   | A56 | PCIE_TX4- (*) | B56 | PCIE_RX4- (*)  |
| A2  | GBE0_MDI3-     | B2  | GBE0_ACT#     | A57 | GND           | B57 | GPO2           |
| A3  | GBE0_MDI3+     | В3  | LPC_FRAME#    | A58 | PCIE_TX3+     | B58 | PCIE_RX3+      |
| A4  | GBE0_LINK100#  | B4  | LPC_AD0       | A59 | PCIE_TX3-     | B59 | PCIE_RX3-      |
| A5  | GBE0_LINK1000# | B5  | LPC_AD1       | A60 | GND (FIXED)   | B60 | GND (FIXED)    |
| A6  | GBE0_MDI2-     | B6  | LPC_AD2       | A61 | PCIE_TX2+     | B61 | PCIE_RX2+      |
| A7  | GBE0_MDI2+     | B7  | LPC_AD3       | A62 | PCIE_TX2-     | B62 | PCIE_RX2-      |
| A8  | GBE0_LINK#     | B8  | LPC_DRQ0#     | A63 | GPI1          | B63 | GPO3           |
| Α9  | GBE0_MDI1-     | B9  | LPC_DRQ1# (*) | A64 | PCIE_TX1+     | B64 | PCIE_RX1+      |
| A10 | GBE0_MDI1+     | B10 | LPC_CLK       | A65 | PCIE_TX1-     | B65 | PCIE_RX1-      |
| A11 | GND (FIXED)    | B11 | GND (FIXED)   | A66 | GND           | B66 | WAKE0#         |
| A12 | GBE0_MDI0-     | B12 | PWRBTN#       | A67 | GPI2          | B67 | WAKE1#         |
| A13 | GBE0_MDI0+     | B13 | SMB_CK        | A68 | PCIE_TX0+     | B68 | PCIE_RX0+      |
| A14 | GBE0_CTREF (*) | B14 | SMB_DAT       | A69 | PCIE_TX0-     | B69 | PCIE_RX0-      |
| A15 | SUS_S3#        | B15 | SMB_ALERT#    | A70 | GND (FIXED)   | B70 | GND (FIXED)    |
| A16 | SATA0_TX+      | B16 | SATA1_TX+     | A71 | LVDS_A0+      | B71 | LVDS_B0+       |
| A17 | SATA0_TX-      | B17 | SATA1_TX-     | A72 | LVDS_A0-      | B72 | LVDS_B0-       |
| A18 | SUS_S4# (*)    | B18 | SUS_STAT#     | A73 | LVDS_A1+      | B73 | LVDS_B1+       |
| A19 | SATA0_RX+      | B19 | SATA1_RX+     | A74 | LVDS_A1-      | B74 | LVDS_B1-       |
| A20 | SATA0_RX-      | B20 | SATA1_RX-     | A75 | LVDS_A2+      | B75 | LVDS_B2+       |
| A21 | GND (FIXED)    | B21 | GND (FIXED)   | A76 | LVDS_A2-      | B76 | LVDS_B2-       |
| A22 | SATA2_TX+ (*)  | B22 | SATA3_TX+(*)  | A77 | LVDS_VDD_EN   | B77 | LVDS_B3+       |
| A23 | SATA2_TX-(*)   | B23 | SATA3_TX-(*)  | A78 | LVDS_A3+      | B78 | LVDS_B3-       |
| A24 | SUS_S5#        | B24 | PWR_OK        | A79 | LVDS_A3-      | B79 | LVDS_BKLT_EN   |
| A25 | SATA2_RX+ (*)  | B25 | SATA3_RX+ (*) | A80 | GND (FIXED)   | B80 | GND (FIXED)    |
| A26 | SATA2_RX- (*)  | B26 | SATA3_RX- (*) | A81 | LVDS_A_CK+    | B81 | LVDS_B_CK+     |
| A27 | BATLOW#        | B27 | WDT           | A82 | LVDS_A_CK-    | B82 | LVDS_B_CK-     |
| A28 | (S)ATA_ACT#    | B28 | AC/HDA_SDIN2  | A83 | LVDS_I2C_CK   | B83 | LVDS_BKLT_CTRL |
| A29 | AC/HDA_SYNC    | B29 | AC/HDA_SDIN1  | A84 | LVDS_I2C_DAT  | B84 | VCC_5V_SBY     |
| A30 | AC/HDA_RST#    | B30 | AC/HDA_SDIN0  | A85 | GPI3          | B85 | VCC_5V_SBY     |
| A31 | GND (FIXED)    | B31 | GND (FIXED)   | A86 | RSVD          | B86 | VCC_5V_SBY     |
| A32 | AC/HDA_BITCLK  | B32 | SPKR          | A87 | RSVD          | B87 | VCC_5V_SBY     |
| A33 | AC/HDA_SDOUT   | B33 | I2C_CK        | A88 | PCIE0_CK_REF+ | B88 | BIOS_DIS1#     |
| A34 | BIOS_DISO#     | B34 | I2C_DAT       | A89 | PCIE0_CK_REF- | B89 | VGA_RED        |
| A35 | THRMTRIP# (*)  | B35 | THRM#         | A90 | GND (FIXED)   | B90 | GND (FIXED)    |
| A36 | USB6-          | B36 | USB7-         | A91 | SPI_POWER     | B91 | VGA_GRN        |

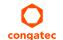

| Pin | Row A         | Pin | Row B         | Pin  | Row A       | Pin  | Row B       |
|-----|---------------|-----|---------------|------|-------------|------|-------------|
| A37 | USB6+         | B37 | USB7+         | A92  | SPI_MISO    | B92  | VGA_BLU     |
| A38 | USB_6_7_OC#   | B38 | USB_4_5_OC#   | A93  | GPO0        | B93  | VGA_HSYNC   |
| A39 | USB4-         | B39 | USB5-         | A94  | SPI_CLK     | B94  | VGA_VSYNC   |
| A40 | USB4+         | B40 | USB5+         | A95  | SPI_MOSI    | B95  | VGA_I2C_CK  |
| A41 | GND (FIXED)   | B41 | GND (FIXED)   | A96  | TPM_PP      | B96  | VGA_I2C_DAT |
| A42 | USB2-         | B42 | USB3-         | A97  | TYPE10#     | B97  | SPI_CS#     |
| A43 | USB2+         | B43 | USB3+         | A98  | SERO_TX     | B98  | RSVD        |
| A44 | USB_2_3_OC#   | B44 | USB_0_1_OC#   | A99  | SERO_RX     | B99  | RSVD        |
| A45 | USB0-         | B45 | USB1-         | A100 | GND (FIXED) | B100 | GND (FIXED) |
| A46 | USB0+         | B46 | USB1+         | A101 | SER1_TX     | B101 | FAN_PWMOUT  |
| A47 | VCC_RTC       | B47 | EXCD1_PERST#  | A102 | SER1_RX     | B102 | FAN_TACHIN  |
| A48 | EXCD0_PERST#  | B48 | EXCD1_CPPE#   | A103 | LID#        | B103 | SLEEP#      |
| A49 | EXCD0_CPPE#   | B49 | SYS_RESET#    | A104 | VCC_12V     | B104 | VCC_12V     |
| A50 | LPC_SERIRQ    | B50 | CB_RESET#     | A105 | VCC_12V     | B105 | VCC_12V     |
| A51 | GND (FIXED)   | B51 | GND (FIXED)   | A106 | VCC_12V     | B106 | VCC_12V     |
| A52 | PCIE_TX5+ (*) | B52 | PCIE_RX5+ (*) | A107 | VCC_12V     | B107 | VCC_12V     |
| A53 | PCIE_TX5- (*) | B53 | PCIE_RX5- (*) | A108 | VCC_12V     | B108 | VCC_12V     |
| A54 | GPI0          | B54 | GPO1          | A109 | VCC_12V     | B109 | VCC_12V     |
| A55 | PCIE_TX4+ (*) | B55 | PCIE_RX4+ (*) | A110 | GND (FIXED) | B110 | GND (FIXED) |

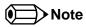

The signals marked with an asterisk symbol (\*) are not supported on the conga-TCG.

Table 13 Connector C-D Pinout

| Pin | Row C                  | Pin | Row D              | Pin | Row C         | Pin | Row D         |
|-----|------------------------|-----|--------------------|-----|---------------|-----|---------------|
| C1  | GND (FIXED)            | D1  | GND (FIXED)        | C56 | PEG_RX1- (*)  | D56 | PEG_TX1- (*)  |
| C2  | GND                    | D2  | GND                | C57 | TYPE1#        | D57 | TYPE2#        |
| C3  | USB_SSRX0-             | D3  | USB_SSTX0-         | C58 | PEG_RX2+ (*)  | D58 | PEG_TX2+ (*)  |
| C4  | USB_SSRX0+             | D4  | USB_SSTX0+         | C59 | PEG_RX2- (*)  | D59 | PEG_TX2- (*)  |
| C5  | GND                    | D5  | GND                | C60 | GND (FIXED)   | D60 | GND (FIXED)   |
| C6  | USB_SSRX1-             | D6  | USB_SSTX1-         | C61 | PEG_RX3+ (*)  | D61 | PEG_TX3+ (*)  |
| C7  | USB_SSRX1+             | D7  | USB_SSTX1+         | C62 | PEG_RX3- (*)  | D62 | PEG_TX3- (*)  |
| C8  | GND                    | D8  | GND                | C63 | RSVD          | D63 | RSVD          |
| C9  | USB_SSRX2- (*)         | D9  | USB_SSTX2- (*)     | C64 | RSVD          | D64 | RSVD          |
| C10 | USB_SSRX2+ (*)         | D10 | USB_SSTX2+ (*)     | C65 | PEG_RX4+ (*)  | D65 | PEG_TX4+ (*)  |
| C11 | GND (FIXED)            | D11 | GND (FIXED)        | C66 | PEG_RX4- (*)  | D66 | PEG_TX4- (*)  |
| C12 | USB_SSRX3- (*)         | D12 | USB_SSTX3- (*)     | C67 | RSVD          | D67 | GND           |
| C13 | USB_SSRX3+ (*)         | D13 | USB_SSTX3+ (*)     | C68 | PEG_RX5+ (*)  | D68 | PEG_TX5+ (*)  |
| C14 | GND                    | D14 | GND                | C69 | PEG_RX5- (*)  | D69 | PEG_TX5- (*)  |
| C15 | DDI1_PAIR6+ (*)        | D15 | DDI1_CTRLCLK_AUX+  | C70 | GND (FIXED)   | D70 | GND (FIXED)   |
| C16 | DDI1_PAIR6- (*)        | D16 | DDI1_CTRLDATA_AUX- | C71 | PEG_RX6+ (*)  | D71 | PEG_TX6+ (*)  |
| C17 | RSVD                   | D17 | RSVD               | C72 | PEG_RX6- (*)  | D72 | PEG_TX6- (*)  |
| C18 | RSVD                   | D18 | RSVD               | C73 | GND           | D73 | GND           |
| C19 | PCIE_RX6+ (*)          | D19 | PCIE_TX6+ (*)      | C74 | PEG_RX7+ (*)  | D74 | PEG_TX7+ (*)  |
| C20 | PCIE_RX6- (*)          | D20 | PCIE_TX6- (*)      | C75 | PEG_RX7- (*)  | D75 | PEG_TX7- (*)  |
| C21 | GND (FIXED)            | D21 | GND (FIXED)        | C76 | GND           | D76 | GND           |
| C22 | PCIE_RX7+ (*)          | D22 | PCIE_TX7+ (*)      | C77 | RSVD          | D77 | RSVD          |
| C23 | PCIE_RX7- (*)          | D23 | PCIE_TX7- (*)      | C78 | PEG_RX8+ (*)  | D78 | PEG_TX8+ (*)  |
| C24 | DDI1_HPD               | D24 | RSVD               | C79 | PEG_RX8- (*)  | D79 | PEG_TX8- (*)  |
| C25 | DDI1_PAIR4+ (*)        | D25 | RSVD               | C80 | GND (FIXED)   | D80 | GND (FIXED)   |
| C26 | DDI1_PAIR4- (*)        | D26 | DDI1_PAIR0+        | C81 | PEG_RX9+ (*)  | D81 | PEG_TX9+ (*)  |
| C27 | RSVD                   | D27 | DDI1_PAIR0-        | C82 | PEG_RX9- (*)  | D82 | PEG_TX9- (*)  |
| C28 | RSVD                   | D28 | RSVD               | C83 | RSVD          | D83 | RSVD          |
| C29 | DDI1_PAIR5+ (*)        | D29 | DDI1_PAIR1+        | C84 | GND           | D84 | GND           |
| C30 | DDI1_PAIR5- (*)        | D30 | DDI1_PAIR1-        | C85 | PEG_RX10+ (*) | D85 | PEG_TX10+ (*) |
| C31 | GND (FIXED)            | D31 | GND (FIXED)        | C86 | PEG_RX10- (*) | D86 | PEG_TX10- (*) |
| C32 | DDI2_CTRLCLK_AUX+ (*)  | D32 | DDI1_PAIR2+        | C87 | GND           | D87 | GND           |
| C33 | DDI2_CTRLDATA_AUX- (*) | D33 | DDI1_PAIR2-        | C88 | PEG_RX11+ (*) | D88 | PEG_TX11+ (*) |
| C34 | DDI2_DDC_AUX_SEL (*)   | D34 | DDI1_DDC_AUX_SEL   | C89 | PEG_RX11- (*) | D89 | PEG_TX11- (*) |
| C35 | RSVD                   | D35 | RSVD               | C90 | GND (FIXED)   | D90 | GND (FIXED)   |
| C36 | DDI3_CTRLCLK_AUX+ (*)  | D36 | DDI1_PAIR3+        | C91 | PEG_RX12+ (*) | D91 | PEG_TX12+ (*) |
| C37 | DDI3_CTRLDATA_AUX- (*) | D37 | DDI1_PAIR3-        | C92 | PEG_RX12- (*) | D92 | PEG_TX12- (*) |
| C38 | DDI3_DDC_AUX_SEL (*)   | D38 | RSVD               | C93 | GND           | D93 | GND           |

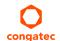

| Pin | Row C           | Pin | Row D            | Pin  | Row C         | Pin  | Row D         |
|-----|-----------------|-----|------------------|------|---------------|------|---------------|
| C39 | DDI3_PAIR0+ (*) | D39 | DDI2_PAIR0+ (*)  | C94  | PEG_RX13+ (*) | D94  | PEG_TX13+ (*) |
| C40 | DDI3_PAIR0- (*) | D40 | DDI2_PAIRO- (*)  | C95  | PEG_RX13- (*) | D95  | PEG_TX13- (*) |
| C41 | GND (FIXED)     | D41 | GND (FIXED)      | C96  | GND           | D96  | GND           |
| C42 | DDI3_PAIR1+ (*) | D42 | DDI2_PAIR1+ (*)  | C97  | RVSD          | D97  | RSVD          |
| C43 | DDI3_PAIR1- (*) | D43 | DDI2_PAIR1- (*)  | C98  | PEG_RX14+ (*) | D98  | PEG_TX14+ (*) |
| C44 | DDI3_HPD (*)    | D44 | DDI2_HPD (*)     | C99  | PEG_RX14- (*) | D99  | PEG_TX14- (*) |
| C45 | RSVD            | D45 | RSVD             | C100 | GND (FIXED)   | D100 | GND (FIXED)   |
| C46 | DDI3_PAIR2+ (*) | D46 | DDI2_PAIR2+ (*)  | C101 | PEG_RX15+ (*) | D101 | PEG_TX15+ (*) |
| C47 | DDI3_PAIR2- (*) | D47 | DDI2_PAIR2- (*)  | C102 | PEG_RX15- (*) | D102 | PEG_TX15- (*) |
| C48 | RSVD            | D48 | RSVD             | C103 | GND           | D103 | GND           |
| C49 | DDI3_PAIR3+ (*) | D49 | DDI2_PAIR3+ (*)  | C104 | VCC_12V       | D104 | VCC_12V       |
| C50 | DDI3_PAIR3- (*) | D50 | DDI2_PAIR3- (*)  | C105 | VCC_12V       | D105 | VCC_12V       |
| C51 | GND (FIXED)     | D51 | GND (FIXED)      | C106 | VCC_12V       | D106 | VCC_12V       |
| C52 | PEG_RX0+ (*)    | D52 | PEG_TX0+ (*)     | C107 | VCC_12V       | D107 | VCC_12V       |
| C53 | PEG_RX0- (*)    | D53 | PEG_TX0- (*)     | C108 | VCC_12V       | D108 | VCC_12V       |
| C54 | TYPE0#          | D54 | PEG_LANE_RV# (*) | C109 | VCC_12V       | D109 | VCC_12V       |
| C55 | PEG_RX1+ (*)    | D55 | PEG_TX1+ (*)     | C110 | GND (FIXED)   | D110 | GND (FIXED)   |

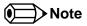

The signals marked with an asterisk symbol (\*) are not supported on the conga-TCG.

Table 14 PCI Express Signal Descriptions (general purpose)

| Signal                         | Pin #      | Description                                                                            | I/O    | PU/PD | Comment                                                                                                    |
|--------------------------------|------------|----------------------------------------------------------------------------------------|--------|-------|----------------------------------------------------------------------------------------------------|
| PCIE_RX0+<br>PCIE_RX0-         | B68<br>B69 | PCI Express channel 0, Receive Input differential pair.                                | I PCIE |       | Supports PCI Express Base Specification, Revision 2.0                                                                                  |
| PCIE_TX0+<br>PCIE_TX0-         | A68<br>A69 | PCI Express channel 0, Transmit Output differential pair.                              | O PCIE |       | Supports PCI Express Base Specification, Revision 2.0                                                                                  |
| PCIE_RX1+<br>PCIE_RX1-         | B64<br>B65 | PCI Express channel 1, Receive Input differential pair.                                | I PCIE |       | Supports PCI Express Base Specification, Revision 2.0                                                                                  |
| PCIE_TX1+<br>PCIE_TX1-         | A64<br>A65 | PCI Express channel 1, Transmit Output differential pair.                              | O PCIE |       | Supports PCI Express Base Specification, Revision 2.0                                                                                  |
| PCIE_RX2+<br>PCIE_RX2-         | B61<br>B62 | PCI Express channel 2, Receive Input differential pair.                                | I PCIE |       | Supports PCI Express Base Specification, Revision 2.0                                                                                  |
| PCIE_TX2+<br>PCIE_TX2-         | A61<br>A62 | PCI Express channel 2, Transmit Output differential pair.                              | O PCIE |       | Supports PCI Express Base Specification, Revision 2.0                                                                                  |
| PCIE_RX3+<br>PCIE_RX3-         | B58<br>B59 | PCI Express channel 3, Receive Input differential pair.                                | I PCIE |       | Supports PCI Express Base Specification, Revision 2.0. Not connected in variants with TDP < 9W.                                        |
| PCIE_TX3+<br>PCIE_TX3-         | A58<br>A59 | PCI Express channel 3, Transmit Output differential pair.                              | O PCIE |       | Supports PCI Express Base Specification, Revision 2.0. Not connected in variants with TDP < 9W.                                        |
| PCIE_RX4+<br>PCIE_RX4-         | B55<br>B56 | PCI Express channel 4, Receive Input differential pair.                                | I PCIE |       | Not connected                                                                                                    |
| PCIE_TX4+<br>PCIE_TX4-         | A55<br>A56 | PCI Express channel 4, Transmit Output differential pair.                              | O PCIE |       | Not connected                                                                                                    |
| PCIE_RX5+<br>PCIE_RX5-         | B52<br>B53 | PCI Express channel 5, Receive Input differential pair.                                | I PCIE |       | Not connected                                                                                                    |
| PCIE_TX5+<br>PCIE_TX5-         | A52<br>A53 | PCI Express channel 5, Transmit Output differential pair.                              | O PCIE |       | Not connected                                                                                                    |
| PCIE_RX6+<br>PCIE_RX6-         | C19<br>C20 | PCI Express channel 6, Receive Input differential pair.                                | I PCIE |       | Not connected                                                                                                    |
| PCIE_TX6+<br>PCIE_TX6-         | D19<br>D20 | PCI Express channel 6, Transmit Output differential pair.                              | O PCIE |       | Not connected                                                                                                    |
| PCIE_RX7+<br>PCIE_RX7-         | C22<br>C23 | PCI Express channel 7, Receive Input differential pair.                                | I PCIE |       | Not connected                                                                                                    |
| PCIE_TX7+<br>PCIE_TX7-         | D22<br>D23 | PCI Express channel 7, Transmit Output differential pair.                              | O PCIE |       | Not connected                                                                                                    |
| PCIE_CLK_REF+<br>PCIE_CLK_REF- | A88<br>A89 | PCI Express Reference Clock output for all PCI Express and PCI Express Graphics Lanes. | O PCIE |       | A PCI Express Gen2/3 compliant clock buffer chip must be used on the carrier board if more than one PCI Express device is designed in. |

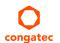

Table 15 PCI Express Signal Descriptions (x16 Graphics)

| Signal    | Pin # | Description                                            | I/O    | PU/PD | Comment        |
|-----------|-------|--------------------------------------------------------|--------|-------|----------------|
| PEG_RX0+  | C52   | PCI Express Graphics Receive Input differential pairs. | I PCIE |       | Not connected. |
| PEG_RX0-  | C53   |                                                        |        |       |                |
| PEG_RX1+  | C55   |                                                        |        |       |                |
| PEG_RX1-  | C56   |                                                        |        |       |                |
| PEG_RX2+  | C58   |                                                        |        |       |                |
| PEG_RX2-  | C59   |                                                        |        |       |                |
| PEG_RX3+  | C61   |                                                        |        |       |                |
| PEG_RX3-  | C62   |                                                        |        |       |                |
| PEG_RX4+  | C65   |                                                        |        |       |                |
| PEG_RX4-  | C66   |                                                        |        |       |                |
| PEG_RX5+  | C68   |                                                        |        |       |                |
| PEG_RX5-  | C69   |                                                        |        |       |                |
| PEG_RX6+  | C71   |                                                        |        |       |                |
| PEG_RX6-  | C72   |                                                        |        |       |                |
| PEG_RX7+  | C74   |                                                        |        |       |                |
| PEG_RX7-  | C75   |                                                        |        |       |                |
| PEG_RX8+  | C78   |                                                        |        |       |                |
| PEG_RX8-  | C79   |                                                        |        |       |                |
| PEG_RX9+  | C81   |                                                        |        |       |                |
| PEG_RX9-  | C82   |                                                        |        |       |                |
| PEG_RX10+ | C85   |                                                        |        |       |                |
| PEG_RX10- | C86   |                                                        |        |       |                |
| PEG_RX11+ | C88   |                                                        |        |       |                |
| PEG_RX11- | C89   |                                                        |        |       |                |
| PEG_RX12+ | C91   |                                                        |        |       |                |
| PEG_RX12- | C92   |                                                        |        |       |                |
| PEG_RX13+ | C94   |                                                        |        |       |                |
| PEG_RX13- | C95   |                                                        |        |       |                |
| PEG_RX14+ | C98   |                                                        |        |       |                |
| PEG_RX14- | C99   |                                                        |        |       |                |
| PEG_RX15+ | C101  |                                                        |        |       |                |
| PEG_RX15- | C102  |                                                        |        |       |                |

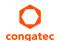

| Signal       | Pin # | Description                                                                                   | I/O    | PU/PD | Comment        |
|--------------|-------|-----------------------------------------------------------------------------------------------|--------|-------|----------------|
| PEG_TX0+     | D52   | PCI Express Graphics Transmit Output differential pairs.                                      | O PCIE |       | Not connected. |
| PEG_TX0-     | D53   |                                                                                               |        |       |                |
| PEG_TX1+     | D55   |                                                                                               |        |       |                |
| PEG_TX1-     | D56   |                                                                                               |        |       |                |
| PEG_TX2+     | D58   |                                                                                               |        |       |                |
| PEG_TX2-     | D59   |                                                                                               |        |       |                |
| PEG_TX3+     | D61   |                                                                                               |        |       |                |
| PEG_TX3-     | D62   |                                                                                               |        |       |                |
| PEG_TX4+     | D65   |                                                                                               |        |       |                |
| PEG_TX4-     | D66   |                                                                                               |        |       |                |
| PEG_TX5+     | D68   |                                                                                               |        |       |                |
| PEG_TX5-     | D69   |                                                                                               |        |       |                |
| PEG_TX6+     | D71   |                                                                                               |        |       |                |
| PEG_TX6-     | D72   |                                                                                               |        |       |                |
| PEG_TX7+     | D74   |                                                                                               |        |       |                |
| PEG_TX7-     | D75   |                                                                                               |        |       |                |
| PEG_TX8+     | D78   |                                                                                               |        |       |                |
| PEG_TX8-     | D79   |                                                                                               |        |       |                |
| PEG_TX9+     | D81   |                                                                                               |        |       |                |
| PEG_TX9-     | D82   |                                                                                               |        |       |                |
| PEG_TX10+    | D85   |                                                                                               |        |       |                |
| PEG_TX10-    | D86   |                                                                                               |        |       |                |
| PEG_TX11+    | D88   |                                                                                               |        |       |                |
| PEG_TX11-    | D89   |                                                                                               |        |       |                |
| PEG_TX12+    | D91   |                                                                                               |        |       |                |
| PEG_TX12-    | D92   |                                                                                               |        |       |                |
| PEG_TX13+    | D94   |                                                                                               |        |       |                |
| PEG_TX13-    | D95   |                                                                                               |        |       |                |
| PEG_TX14+    | D98   |                                                                                               |        |       |                |
| PEG_TX14-    | D99   |                                                                                               |        |       |                |
| PEG_TX15+    | D101  |                                                                                               |        |       |                |
| PEG_TX15-    | D102  |                                                                                               |        |       |                |
| PEG_LANE_RV# | D54   | PCI Express Graphics lane reversal input strap. Pull low on the carrier board to reverse lane |        |       | Not connected. |
|              |       | order.                                                                                        |        |       |                |

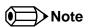

conga-TCG does not support PCI Express Graphics (PEG).

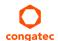

# Table 16 DDI Signal Description

| Signal             | Pin # | Description                                                                      | I/O       | PU/PD   | Comment                           |
|--------------------|-------|----------------------------------------------------------------------------------|-----------|---------|-----------------------------------|
| DDI1_PAIR0+        | D26   | Multiplexed with SDVO1_RED+, DP1_LANE0+ and TMDS1_DATA2+.                        | O PCIE    |         |                                   |
| DDI1_PAIR0-        | D27   | Multiplexed with SDVO1_RED-, DP1_LANE0- and TMDS1_DATA2                          |           |         |                                   |
| DDI1_PAIR1+        | D29   | Multiplexed with SDVO1_GRN+, DP1_LANE1+ and TMDS1_DATA1+.                        | O PCIE    |         |                                   |
| DDI1_PAIR1-        | D30   | Multiplexed with SDVO1_GRN-, DP1_LANE1- and TMDS1_DATA1                          |           |         |                                   |
| DDI1_PAIR2+        | D32   | Multiplexed with SDVO1_BLU+, DP1_LANE2+ and TMDS1_DATA0+.                        | O PCIE    |         |                                   |
| DDI1_PAIR2-        | D33   | Multiplexed with SDVO1_BLU-, DP1_LANE2- and TMDS1_DATA0                          |           |         |                                   |
| DDI1_PAIR3+        | D36   | Multiplexed with SDVO1_CK+, DP1_LANE3+ and TMDS1_CLK+.                           | O PCIE    |         |                                   |
| DDI1_PAIR3-        | D37   | Multiplexed with SDVO1_CK-, DP1_LANE3- and TMDS1_CLK                             |           |         |                                   |
| DDI1_PAIR4+        | C25   | Multiplexed with SDVO1_INT+.                                                     |           |         | Not connected                     |
| DDI1_PAIR4-        | C26   | Multiplexed with SDVO1_INT                                                       |           |         |                                   |
| DDI1_PAIR5+        | C29   | Multiplexed with SDVO1_TVCLKIN+.                                                 |           |         | Not connected                     |
| DDI1_PAIR5-        | C30   | Multiplexed with SDVO1_TVCLKIN                                                   |           |         |                                   |
| DDI1_PAIR6+        | C15   | Multiplexed with SDVO1_FLDSTALL+.                                                |           |         | Not connected                     |
| DDI1_PAIR6-        | C16   | Multiplexed with SDVO1_FLDSTALL                                                  |           |         |                                   |
| DDI1_HPD           | C24   | Multiplexed with DP1_HPD and HDMI1_HPD.                                          | I 3.3V    | PD 100K |                                   |
| DDI1_CTRLCLK_AUX+  | D15   | Multiplexed with SDVO1_CTRLCLK, DP1_AUX+ and HMDI1_CTRLCLK.                      |           | PD100K  |                                   |
|                    |       | DP AUX+ function if DDI1_DDC_AUX_SEL is no connect.                              | I/O PCIE  |         |                                   |
|                    |       | HDMI/DVI I2C CTRLCLK if DDI1_DDC_AUX_SEL is pulled high                          | OD 3.3V   |         |                                   |
| DDI1_CTRLDATA_AUX- | D16   | Multiplexed with SDVO1_CTRLDATA, DP1_AUX- and HDMI1_CTRLDATA.                    |           | PU 100K |                                   |
|                    |       | DP AUX- function if DDI1_DDC_AUX_SEL is no connect.                              | I/O PCIE  | 3.3V    |                                   |
|                    |       | HDMI/DVI I2C CTRLDATA if DDI1_DDC_AUX_SEL is pulled high                         | I/OD 3.3V |         |                                   |
| DDI1_DDC_AUX_SEL   | D34   | Selects the function of DDI1_CTRLCLK_AUX+ and DDI1_CTRLDATA_AUX                  | I 3.3V    | PD 1M   |                                   |
|                    |       | This pin shall have a IM pull-down to logic ground on the module. If this input  |           |         |                                   |
|                    |       | is floating, the AUX pair is used for the DP AUX+/- signals. If pulled-high, the |           |         |                                   |
|                    |       | AUX pair contains the CTRLCLK and CTRLDATA signals.                              |           |         |                                   |
| DDI2_PAIR0+        | D39   | Multiplexed with DP2_LANE0+ and TMDS2_DATA2+.                                    | O PCIE    |         | Not supported by default assembly |
| DDI2_PAIR0-        | D40   | Multiplexed with DP2_LANE0- and TMDS2_DATA2                                      |           |         | variants.                         |
| DDI2_PAIR1+        | D42   | Multiplexed with DP2_LANE1+ and TMDS2_DATA1+.                                    | O PCIE    |         | Not supported by default assembly |
| DDI2_PAIR1-        | D43   | Multiplexed with DP2_LANE1- and TMDS2_DATA1                                      |           |         | variants.                         |
| DDI2_PAIR2+        | D46   | Multiplexed with DP2_LANE2+ and TMDS2_DATA0+.                                    | O PCIE    |         | Not supported by default assembly |
| DDI2_PAIR2-        | D47   | Multiplexed with DP2_LANE2- and TMDS2_DATA0                                      |           |         | variants.                         |
| DDI2_PAIR3+        | D49   | Multiplexed with DP2_LANE3+ and TMDS2_CLK+.                                      | O PCIE    |         | Not supported by default assembly |
| DDI2_PAIR3-        | D50   | Multiplexed with DP2_LANE3- and TMDS2_CLK                                        |           |         | variants.                         |
| DDI2_HPD           | D44   | Multiplexed with DP2_HPD and HDMI2_HPD.                                          | I 3.3V    | PD 100K | Not supported by default assembly |
|                    |       |                                                                                  |           |         | variants.                         |
| DDI2_CTRLCLK_AUX+  | C32   | Multiplexed with DP2_AUX+ and HDMI2_CTRLCLK.                                     |           | PD 100K | Not supported by default assembly |
|                    |       | DP AUX+ function if DDI2_DDC_AUX_SEL is no connect.                              | I/O PCIE  |         | variants.                         |
|                    |       | HDMI/DVI I2C CTRLCLK if DDI2_DDC_AUX_SEL is pulled high                          | OD 3.3V   |         |                                   |
| DDI2_CTRLDATA_AUX- | C33   | Multiplexed with DP2_AUX- and HDMI2_CTRLDATA.                                    |           |         | Not supported by default assembly |
|                    |       | DP AUX- function if DDI2_DDC_AUX_SEL is no connect.                              | I/O PCIE  | 3.3V    | variants.                         |
|                    |       | HDMI/DVI I2C CTRLDATA if DDI2_DDC_AUX_SEL is pulled high.                        | I/OD 3.3V |         |                                   |

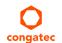

| Signal                     | Pin #      | Description                                                                                                    | I/O                   | PU/PD   | Comment                                     |
|----------------------------|------------|----------------------------------------------------------------------------------------------------|-----------------------|---------|---------------------------------------------|
| DDI2_DDC_AUX_SEL           | C34        | Selects the function of DDI2_CTRLCLK_AUX+ and DDI2_CTRLDATA_AUX This pin shall have a IM pull-down to logic ground on the module. If this input is floating, the AUX pair is used for the DP AUX+/- signals. If pulled-high, the AUX pair contains the CTRLCLK and CTRLDATA signals | I 3.3V                | PD 1M   | Not supported by default assembly variants. |
| DDI3_PAIR0+<br>DDI3_PAIR0- | C39<br>C40 | Multiplexed with DP3_LANE0+ and TMDS3_DATA2+. Multiplexed with DP3_LANE0- and TMDS3_DATA2                                                                                                    | O PCIE                |         | Not connected                               |
| DDI3_PAIR1+<br>DDI3_PAIR1- | C42<br>C43 | Multiplexed with DP3_LANE1+ and TMDS3_DATA1+. Multiplexed with DP3_LANE1- and TMDS3_DATA1                                                                                                    | O PCIE                |         | Not connected                               |
| DDI3_PAIR2+<br>DDI3_PAIR2- | C46<br>C47 | Multiplexed with DP3_LANE2+ and TMDS3_DATA0+. Multiplexed with DP3_LANE2- and TMDS3_DATA0                                                                                                    | O PCIE                |         | Not connected                               |
| DDI3_PAIR3+<br>DDI3_PAIR3- | C49<br>C50 | Multiplexed with DP3_LANE3+ and TMDS3_CLK+. Multiplexed with DP3_LANE3- and TMDS3_CLK                                                                                                    | O PCIE                |         | Not connected                               |
| DDI3_HPD                   | C44        | Multiplexed with DP3_HPD and HDMI3_HPD.                                                                                                    | I 3.3V                | PD 100K | Not connected                               |
| DDI3_CTRLCLK_AUX+          | C36        | Multiplexed with DP3_AUX+ and HDMI3_CTRLCLK. DP AUX+ function if DDI3_DDC_AUX_SEL is no connect. HDMI/DVI I2C CTRLCLK if DDI3_DDC_AUX_SEL is pulled high                                                                                                    | I/O PCIE<br>OD 3.3V   | PD 100k | Not connected                               |
| DDI3_CTRLDATA_AUX-         | C37        | Multiplexed with DP3_AUX- and HDMI3_CTRLDATA. DP AUX- function if DDI3_DDC_AUX_SEL is no connect. HDMI/DVI I2C CTRLDATA if DDI3_DDC_AUX_SEL is pulled high.                                                                                                    | I/O PCIE<br>I/OD 3.3V | PU 100k | Not connected                               |
| DDI3_DDC_AUX_SEL           | C38        | Selects the function of DDI3_CTRLCLK_AUX+ and DDI3_CTRLDATA_AUX This pin shall have a IM pull-down to logic ground on the module. If this input is floating, the AUX pair is used for the DP AUX+/- signals. If pulled-high, the AUX pair contains the CTRLCLK and CTRLDATA signals | I 3.3V                | PD 1M   | Not connected                               |

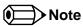

The conga-TCG supports one DDI interface on the COM Express CD connector. This interface supports only dual-mode DisplayPort 1.2 on the connector. To support TMDS, an external level shifter e.g PTN3360D should be implemented on the user's carrier board.

# Table 17 DisplayPort (DP) Signal Descriptions

| Signal     | Pin # | Description                                                            | I/O      | PU/PD    | Comment                                      |
|------------|-------|------------------------------------------------------------------------|----------|----------|----------------------------------------------|
| DP1_LANE3+ | D36   | Uni-directional main link for the transport of isochronous streams and | O PCIE   |          |                                              |
| DP1_LANE3- | D37   | secondary data. Multiplexed with DDI1_PAIR3+ and DDI1_PAIR3            |          |          |                                              |
| DP1_LANE2+ | D32   | Uni-directional main link for the transport of isochronous streams and | O PCIE   |          |                                              |
| DP1_LANE2- | D33   | secondary data.                                                        | OTCIL    |          |                                              |
|            |       | Multiplexed with DDI1_PAIR2+ and DDI1_PAIR2                            |          |          |                                              |
| DP1_LANE1+ | D29   | Uni-directional main link for the transport of isochronous streams and | O PCIE   |          |                                              |
| DP1_LANE1- | D30   | secondary data.                                                        |          |          |                                              |
|            |       | Multiplexed with DDI1_PAIR1+ and DDI1_PAIR1                            | 0.000    |          |                                              |
| DP1_LANE0+ | D26   | Uni-directional main link for the transport of isochronous streams and | O PCIE   |          |                                              |
| DP1_LANE0- | D27   | secondary data. Multiplexed with DDI1_PAIR0+ and DDI1_PAIR0            |          |          |                                              |
| DP1_HPD    | C24   | Detection of Hot Plug / Unplug and notification of the link layer.     | I 3.3V   | PD 100K  |                                              |
| D1 1_111 D | 021   | Multiplexed with DDI1_HPD.                                             | 10.50    | I D TOOK |                                              |
| DP1_AUX+   | D15   | Half-duplex bi-directional AUX channel for services such as link       | I/O PCIE | PD 100K  |                                              |
|            |       | configuration or maintenance and EDID access.                          |          |          |                                              |
| DP1_AUX-   | D16   | Half-duplex bi-directional AUX channel for services such as link       | I/O PCIE |          |                                              |
|            |       | configuration or maintenance and EDID access.                          |          | 3.3V     |                                              |
| DP2_LANE3+ | D49   | Uni-directional main link for the transport of isochronous streams and | O PCIE   |          | Not supported by default assembly variants.  |
| DP2_LANE3- | D50   | secondary data. Multiplexed with DDI2_PAIR3+ and DDI2_PAIR3-           |          |          |                                              |
| DP2_LANE2+ | D46   | Uni-directional main link for the transport of isochronous streams and | O PCIE   |          | Not supported by default assembly variants.  |
| DP2_LANE2- | D47   | secondary data.                                                        | 0 1 0.2  |          | The supported by default assembly variants.  |
| _          |       | Multiplexed with DDI2_PAIR2+ and DDI2_PAIR2-                           |          |          |                                              |
| DP2_LANE1+ | D42   | Uni-directional main link for the transport of isochronous streams and | O PCIE   |          | Not supported by default assembly variants.  |
| DP2_LANE1- | D43   | secondary data.                                                        |          |          |                                              |
|            |       | Multiplexed with DDI2_PAIR1+ and DDI2_PAIR1-                           | 0.00     |          |                                              |
| DP2_LANE0+ | D39   | Uni-directional main link for the transport of isochronous streams and | O PCIE   |          | Not supported by default assembly variants.  |
| DP2_LANE0- | D40   | secondary data. Multiplexed with DDI2_PAIR0+ and DDI1_PAIR0-           |          |          |                                              |
| DP2_HPD    | D44   | Detection of Hot Plug / Unplug and notification of the link layer.     | I 3.3V   | PD 100K  | Not supported by default assembly variants.  |
| D1 2_111 D |       | Multiplexed with DDI2_HPD.                                             | 1 3.5 v  | I D TOOK | That supported by default assembly variants. |
| DP2_AUX+   | C32   | Half-duplex bi-directional AUX channel for services such as link       | I/O PCIE | PD 100K  | Not supported by default assembly variants.  |
|            |       | configuration or maintenance and EDID access.                          |          |          |                                              |
| DP2_AUX-   | C33   | Half-duplex bi-directional AUX channel for services such as link       | I/O PCIE | PU 100K  | Not supported by default assembly variants.  |
|            |       | configuration or maintenance and EDID access.                          |          | 3.3V     |                                              |
| DP3_LANE3+ | C49   | Uni-directional main link for the transport of isochronous streams and | O PCIE   |          | Not connected                                |
| DP3_LANE3- | C50   | secondary data.                                                        |          |          |                                              |
|            |       | Multiplexed with DDI3_PAIR3+ and DDI3_PAIR3                            |          | 1        |                                              |

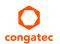

| Signal     | Pin # | Description                                                            | I/O      | PU/PD   | Comment       |
|------------|-------|------------------------------------------------------------------------|----------|---------|---------------|
| DP3_LANE2+ | C46   | Uni-directional main link for the transport of isochronous streams and | O PCIE   |         | Not connected |
| DP3_LANE2- | C47   | secondary data.                                                        |          |         |               |
|            |       | Multiplexed with DDI3_PAIR2+ and DDI3_PAIR2                            |          |         |               |
| DP3_LANE1+ | C42   | Uni-directional main link for the transport of isochronous streams and | O PCIE   |         | Not connected |
| DP3_LANE1- | C43   | secondary data.                                                        |          |         |               |
|            |       | Multiplexed with DDI3_PAIR1+ and DDI3_PAIR1                            |          |         |               |
| DP3_LANE0+ | C39   | Uni-directional main link for the transport of isochronous streams and | O PCIE   |         | Not connected |
| DP3_LANE0- | C40   | secondary data.                                                        |          |         |               |
|            |       | Multiplexed with DDI3_PAIR0+ and DDI3_PAIR0                            |          |         |               |
| DP3_HPD    | C44   | Detection of Hot Plug / Unplug and notification of the link layer.     | 1 3.3V   | PD 100K | Not connected |
|            |       | Multiplexed with DDI3_HPD.                                             |          |         |               |
| DP3_AUX+   | C36   | Half-duplex bi-directional AUX channel for services such as link       | I/O PCIE | PD 100k | Not connected |
|            |       | configuration or maintenance and EDID access.                          |          |         |               |
| DP3_AUX-   | C37   | Half-duplex bi-directional AUX channel for services such as link       | I/O PCIE | PU 100k | Not connected |
|            |       | configuration or maintenance and EDID access.                          |          | 3.3V    |               |

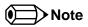

The conga-TCG supports one DDI interface on the COM Express CD connector. This interface supports only dual-mode DisplayPort 1.2 on the connector. To support TMDS, an external level shifter e.g PTN3360D should be implemented on the user's carrier board.

Table 18 TMDS Signal Descriptions

| Signal         | Pin # | Description                                 | 1/0       | PU/PD        | Comment       |
|----------------|-------|---------------------------------------------|-----------|--------------|---------------|
| TMDS1_CLK +    | D36   | TMDS Clock output differential pair.        | O PCIE    |              | Not supported |
| TMDS1_CLK -    | D37   | Multiplexed with DDI1_PAIR3+ and DDI1_PAIR3 |           |              |               |
| TMDS1_DATA0+   | D32   | TMDS differential pair.                     | O PCIE    |              | Not supported |
| TMDS1_DATA0-   | D33   | Multiplexed with DDI1_PAIR2+ and DDI1_PAIR2 |           |              |               |
| TMDS1_DATA1+   | D29   | TMDS differential pair.                     | O PCIE    |              | Not supported |
| TMDS1_DATA1-   | D30   | Multiplexed with DDI1_PAIR1+ and DDI1_PAIR1 |           |              |               |
| TMDS1_DATA2+   | D26   | TMDS differential pair.                     | O PCIE    |              | Not supported |
| TMDS1_DATA2-   | D27   | Multiplexed with DDI1_PAIR0+ and DDI1_PAIR0 |           |              |               |
| HDMI1_HPD      | C24   | TMDS Hot-plug detect.                       | I PCIE    | PD 100K      | Not supported |
|                |       | Multiplexed with DDI1_HPD.                  |           |              |               |
| HDMI1_CTRLCLK  | D15   | TMDS I <sup>2</sup> C Control Clock         | OD 3.3V   | PD 100K      | Not supported |
|                |       | Multiplexed with DDI1_CTRLCLK_AUX+          |           |              |               |
| HDMI1_CTRLDATA | D16   | TMDS I <sup>2</sup> C Control Data          | I/OD 3.3V | PU 100K 3.3V | Not supported |
|                |       | Multiplexed with DDI1_CTRLDATA_AUX-         |           |              |               |
| TMDS2_CLK +    | D49   | TMDS Clock output differential pair         | O PCIE    |              | Not Supported |
| TMDS2_CLK -    | D50   | Multiplexed with DDI2_PAIR3+ and DDI2_PAIR3 |           |              |               |

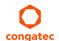

| Signal         | Pin # | Description                                 | I/O       | PU/PD        | Comment       |
|----------------|-------|---------------------------------------------|-----------|--------------|---------------|
| TMDS2_DATA0+   | D46   | TMDS differential pair.                     | O PCIE    |              | Not Supported |
| TMDS2_DATA0-   | D47   | Multiplexed with DDI2_PAIR2+ and DDI2_PAIR2 |           |              |               |
| TMDS2_DATA1+   | D42   | TMDS differential pair.                     | O PCIE    |              | Not Supported |
| TMDS2_DATA1-   | D43   | Multiplexed with DDI2_PAIR1+ and DDI2_PAIR1 |           |              |               |
| TMDS2_DATA2+   | D39   | TMDS differential pair.                     | O PCIE    |              | Not Supported |
| TMDS2_DATA2-   | D40   | Multiplexed with DDI2_PAIR0+ and DDI2_PAIR0 |           |              |               |
| HDMI2_HPD      | D44   | TMDS Hot-plug detect.                       | I PCIE    | PD 100K      | Not Supported |
|                |       | Multiplexed with DDI2_HPD                   |           |              |               |
| HDMI2_CTRLCLK  | C32   | TMDS I <sup>2</sup> C Control Clock         | OD 3.3V   | PD 100K      | Not Supported |
|                |       | Multiplexed with DDI2_CTRLCLK_AUX+          |           |              |               |
| HDM12_CTRLDATA | C33   | TMDS I <sup>2</sup> C Control Data          | I/OD 3.3V | PU 100K 3.3V | Not Supported |
|                |       | Multiplexed with DDI2_CTRLDATA_AUX-         |           |              |               |
| TMDS3_CLK +    | C49   | TMDS Clock output differential pair         | O PCIE    |              | Not Supported |
| TMDS3_CLK -    | C50   | Multiplexed with DDI3_PAIR3+ and DDI3_PAIR3 |           |              |               |
| TMDS3_DATA0+   | C46   | TMDS differential pair.                     | O PCIE    |              | Not Supported |
| TMDS3_DATA0-   | C47   | Multiplexed with DDI3_PAIR2+ and DDI3_PAIR2 |           |              |               |
| TMDS3_DATA1+   | C42   | TMDS differential pair.                     | O PCIE    |              | Not Supported |
| TMDS3_DATA1-   | C43   | Multiplexed with DDI3_PAIR1+ and DDI3_PAIR1 |           |              |               |
| TMDS3_DATA2+   | C39   | TMDS differential pair.                     | O PCIE    |              | Not Supported |
| TMDS3_DATA2-   | C40   | Multiplexed with DDI3_PAIR0+ and DDI3_PAIR0 |           |              |               |
| HDMI3_HPD      | C44   | TMDS Hot-plug detect.                       | I PCIE    | PD 100K      | Not Supported |
|                |       | Multiplexed with DDI3_HPD.                  |           |              |               |
| HDMI3_CTRLCLK  | C36   | TMDS I <sup>2</sup> C Control Clock         | OD 3.3V   | PD 100K      | Not Supported |
|                |       | Multiplexed with DDI3_CTRLCLK_AUX+          |           |              |               |
| HDMI3_CTRLDATA | C37   | TMDS I <sup>2</sup> C Control Data          | I/OD 3.3V | PU 100K 3.3V | Not Supported |
|                |       | Multiplexed with DDI3_CTRLDATA_AUX-         |           |              |               |

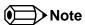

The conga-TCG supports one DDI interface (DP++) on the COM Express C-D connector. It does not natively support TMDS. A DP++ to TMDS converter (e.g PTN3360D) needs to be implemented.

Table 19 SDVO Signal Descriptions

| Signal                             | Pin #      | Description                                                                                           | I/O            | PU/PD | Comment       |
|------------------------------------|------------|----------------------------------------------------------------------------------------------------|----------------|-------|---------------|
| SDVO1_RED+<br>SDVO1_RED-           | D26<br>D27 | Serial Digital Video red output differential pair. Multiplexed with DDI1_PAIR0+ and DDI1_PAIR0- pair. | O PCIE         |       | Not supported |
| SDVO1_GRN+<br>SDVO1_GRN-           | D29<br>D30 | Serial Digital Video green output differential pair. Multiplexed with DDI1_PAIR1+ and DDI1_PAIR1      | O PCIE         |       | Not supported |
| SDVO1_BLU+<br>SDVO1_BLU-           | D32<br>D33 | Serial Digital Video blue output differential pair. Multiplexed with DDI1_PAIR2+ and DDI1_PAIR2       | O PCIE         |       | Not supported |
| SDVO1_CK+ SDVO1_<br>CK-            | D36<br>D37 | Serial Digital Video clock output differential pair. Multiplexed with DDI1_PAIR3+ and DDI1_PAIR3      | O PCIE         |       | Not supported |
| SDVO1_INT+<br>SDVO1_INT-           | C25<br>C26 | Serial Digital Video Interrupt input differential pairMultiplexed with DDI1_PAIR4+ and DDI1_PAIR4     | I PCIE         |       | Not supported |
| SDVO1_TVCLKIN+<br>SDVO1_TVCLKIN-   | C29<br>C30 | Serial Digital Video TVOUT synchronization clock pair. Multiplexed with DDI1_PAIR5+ and DDI1_PAIR5    | I PCIE         |       | Not supported |
| SDVO1_FLDSTALL+<br>SDVO1_FLDSTALL- | C15<br>C16 | Serial Digital Video Field Stall input differential pair. Multiplexed with DDI1_PAIR6+ and DDI1_PAIR6 | I PCIE         |       | Not supported |
| SDVO1_CTRLCLK                      | D15        | SDVO I <sup>2</sup> C clock line - to set up SDVO peripherals.<br>Multiplexed with DDI1_CTRLCLK_AUX+. | I/O OD<br>3.3V |       | Not supported |
| SDVO1_CTRLDATA                     | D16        | SDVO I <sup>2</sup> C data line - to set up SDVO peripherals.<br>Multiplexed with DDI1_CTRLDATA_AUX   | I/O OD<br>3.3V |       | Not supported |

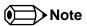

SDVO is not supported on the conga-TCG.

Table 20 CRT Signal Descriptions

| Signal      | Pin # | Description                                                                           | I/O      | PU/PD        | Comment       |
|-------------|-------|---------------------------------------------------------------------------------------|----------|--------------|---------------|
| VGA_RED     | B89   | Red for monitor. Analog DAC output, designed to drive a 37.5-Ohm equivalent load.     | O Analog | PD 150R      | Analog output |
| VGA_GRN     | B91   | Green for monitor. Analog DAC output, designed to drive a 37.5-Ohm equivalent load.   | O Analog | PD 150R      | Analog output |
| VGA_BLU     | B92   | Blue for monitor. Analog DAC output, designed to drive a 37.5-Ohm equivalent load.    | O Analog | PD 150R      | Analog output |
| VGA_HSYNC   | B93   | Horizontal sync output to VGA monitor                                                 | O 3.3V   |              |               |
| VGA_VSYNC   | B94   | Vertical sync output to VGA monitor                                                   | O 3.3V   |              |               |
| VGA_I2C_CK  | B95   | DDC clock line (I <sup>2</sup> C port dedicated to identify VGA monitor capabilities) | I/OD     | PU 4.7K 3.3V |               |
| VGA_I2C_DAT | B96   | DDC data line.                                                                        | I/OD     | PU 4.7K 3.3V |               |

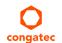

Table 21 LVDS Signal Descriptions

| Signal         | Pin # | Description                                          | I/O       | PU/PD        | Comment |
|----------------|-------|------------------------------------------------------|-----------|--------------|---------|
| LVDS_A0+       | A71   | LVDS Channel A differential pairs                    | O LVDS    |              |         |
| LVDS_A0-       | A72   | · ·                                                  |           |              |         |
| LVDS_A1+       | A73   |                                                      |           |              |         |
| LVDS_A1-       | A74   |                                                      |           |              |         |
| LVDS_A2+       | A75   |                                                      |           |              |         |
| LVDS_A2-       | A76   |                                                      |           |              |         |
| LVDS_A3+       | A78   |                                                      |           |              |         |
| LVDS_A3-       | A79   |                                                      |           |              |         |
| LVDS_A_CK+     | A81   | LVDS Channel A differential clock                    | O LVDS    |              |         |
| LVDS_A_CK-     | A82   |                                                      |           |              |         |
| LVDS_B0+       | B71   | LVDS Channel B differential pairs                    | O LVDS    |              |         |
| LVDS_B0-       | B72   | ·                                                    |           |              |         |
| LVDS_B1+       | B73   |                                                      |           |              |         |
| LVDS_B1-       | B74   |                                                      |           |              |         |
| LVDS_B2+       | B75   |                                                      |           |              |         |
| LVDS_B2-       | B76   |                                                      |           |              |         |
| LVDS_B3+       | B77   |                                                      |           |              |         |
| LVDS_B3-       | B78   |                                                      |           |              |         |
| LVDS_B_CK+     | B81   | LVDS Channel B differential clock                    | O LVDS    |              |         |
| LVDS_B_CK-     | B82   |                                                      |           |              |         |
| LVDS_VDD_EN    | A77   | LVDS panel power enable                              | O 3.3V    | PD 10K       |         |
| LVDS_BKLT_EN   | B79   | LVDS panel backlight enable                          | O 3.3V    | PD 10K       |         |
| LVDS_BKLT_CTRL | B83   | LVDS panel backlight brightness control              | O 3.3V    |              |         |
| LVDS_I2C_CK    | A83   | DDC lines used for flat panel detection and control. | OD 3.3V   | PU 2.2K 3.3V |         |
| LVDS_I2C_DAT   | A84   | DDC lines used for flat panel detection and control. | I/OD 3.3V | PU 2.2K 3.3V |         |

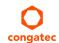

Table 22 Serial ATA Signal Descriptions

| Signal      | Pin # | Description                                                      | I/O    | PU/PD | Comment                                         |
|-------------|-------|------------------------------------------------------------------|--------|-------|-------------------------------------------------|
| SATA0_RX+   | A19   | Serial ATA channel 0, Receive Input differential pair.           | I SATA |       | Supports Serial ATA specification, Revision 3.0 |
| SATA0_RX-   | A20   |                                                                  |        |       |                                                 |
| SATA0_TX+   | A16   | Serial ATA channel 0, Transmit Output differential pair.         | O SATA |       | Supports Serial ATA specification, Revision 3.0 |
| SATA0_TX-   | A17   |                                                                  |        |       |                                                 |
| SATA1_RX+   | B19   | Serial ATA channel 1, Receive Input differential pair.           | I SATA |       | Supports Serial ATA specification, Revision 3.0 |
| SATA1_RX-   | B20   |                                                                  |        |       |                                                 |
| SATA1_TX+   | B16   | Serial ATA channel 1, Transmit Output differential pair.         | O SATA |       | Supports Serial ATA specification, Revision 3.0 |
| SATA1_TX-   | B17   |                                                                  |        |       |                                                 |
| SATA2_RX+   | A25   | Serial ATA channel 2, Receive Input differential pair.           | I SATA |       | Not connected                                   |
| SATA2_RX-   | A26   |                                                                  |        |       |                                                 |
| SATA2_TX+   | A22   | Serial ATA channel 2, Transmit Output differential pair.         | O SATA |       | Not connected                                   |
| SATA2_TX-   | A23   |                                                                  |        |       |                                                 |
| SATA3_RX+   | B25   | Serial ATA channel 3, Receive Input differential pair.           | I SATA |       | Not connected                                   |
| SATA3_RX-   | B26   |                                                                  |        |       |                                                 |
| SATA3_TX+   | B22   | Serial ATA channel 3, Transmit Output differential pair.         | O SATA |       | Not connected                                   |
| SATA3_TX-   | B23   |                                                                  |        |       |                                                 |
| (S)ATA_ACT# | A28   | ATA (parallel and serial) or SAS activity indicator, active low. | O 3.3V |       |                                                 |

Table 23 USB 2.0 Signal Descriptions

| Signal | Pin # | Description              | I/O | PU/PD | Comment                                            |
|--------|-------|--------------------------|-----|-------|----------------------------------------------------|
| USB0+  | A46   | USB Port 0, data + or D+ | I/O |       | USB 2.0 compliant. Backwards compatible to USB 1.1 |
| USB0-  | A45   | USB Port 0, data - or D- | I/O |       | USB 2.0 compliant. Backwards compatible to USB 1.1 |
| USB1+  | B46   | USB Port 1, data + or D+ | I/O |       | USB 2.0 compliant. Backwards compatible to USB 1.1 |
| USB1-  | B45   | USB Port 1, data - or D- | I/O |       | USB 2.0 compliant. Backwards compatible to USB 1.1 |
| USB2+  | A43   | USB Port 2, data + or D+ | I/O |       | USB 2.0 compliant. Backwards compatible to USB 1.1 |
| USB2-  | A42   | USB Port 2, data - or D- | I/O |       | USB 2.0 compliant. Backwards compatible to USB 1.1 |
| USB3+  | B43   | USB Port 3, data + or D+ | I/O |       | USB 2.0 compliant. Backwards compatible to USB 1.1 |
| USB3-  | B42   | USB Port 3, data - or D- | I/O |       | USB 2.0 compliant. Backwards compatible to USB 1.1 |
| USB4+  | A40   | USB Port 4, data + or D+ | I/O |       | USB 2.0 compliant. Backwards compatible to USB 1.1 |
| USB4-  | A39   | USB Port 4, data - or D- | I/O |       | USB 2.0 compliant. Backwards compatible to USB 1.1 |
| USB5+  | B40   | USB Port 5, data + or D+ | I/O |       | USB 2.0 compliant. Backwards compatible to USB 1.1 |
| USB5-  | B39   | USB Port 5, data - or D- | I/O |       | USB 2.0 compliant. Backwards compatible to USB 1.1 |
| USB6+  | A37   | USB Port 6, data + or D+ | I/O |       | USB 2.0 compliant. Backwards compatible to USB 1.1 |
| USB6-  | A36   | USB Port 6, data - or D- | I/O |       | USB 2.0 compliant. Backwards compatible to USB 1.1 |
| USB7+  | B37   | USB Port 7, data + or D+ | I/O |       | USB 2.0 compliant. Backwards compatible to USB 1.1 |
| USB7-  | B36   | USB Port 7, data - or D- | 1/0 |       | USB 2.0 compliant. Backwards compatible to USB 1.1 |

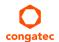

| Signal      | Pin # | Description                                                                                                    | I/O      | PU/PD            | Comment                                          |
|-------------|-------|----------------------------------------------------------------------------------------------------|----------|------------------|--------------------------------------------------|
| USB_0_1_OC# | B44   | USB over-current sense, USB ports 0 and 1. A pull-up for this line shall be                                                                                                    | I 3.3VSB | 1                | Do not pull this line high on the carrier board. |
|             |       | present on the module. An open drain driver from a USB current monitor on the carrier board may drive this line low.                                                                             |          | 3.3VSB           |                                                  |
| USB_2_3_OC# | A44   | USB over-current sense, USB ports 2 and 3. A pull-up for this line shall be present on the module. An open drain driver from a USB current monitor on the carrier board may drive this line low. | I 3.3VSB | PU 10k<br>3.3VSB | Do not pull this line high on the carrier board. |
| USB_4_5_OC# | B38   | USB over-current sense, USB ports 4 and 5. A pull-up for this line shall be present on the module. An open drain driver from a USB current monitor on the carrier board may drive this line low. | I 3.3VSB | PU 10k<br>3.3VSB | Do not pull this line high on the carrier board. |
| USB_6_7_OC# | A38   | USB over-current sense, USB ports 6 and 7. A pull-up for this line shall be present on the module. An open drain driver from a USB current monitor on the carrier board may drive this line low. | I 3.3VSB | PU 10k<br>3.3VSB | Do not pull this line high on the carrier board. |

# Table 24 USB 3.0 Signal Descriptions

| Signal     | Pin # | Description                                                                    | I/O | PU/PD | Comment       |
|------------|-------|--------------------------------------------------------------------------------|-----|-------|---------------|
| USB_SSRX0+ | C4    | Additional receive signal differential pairs for the Superspeed USB data path  | I   |       |               |
| USB_SSRX0- | C3    |                                                                                | I   |       |               |
| USB_SSTX0+ | D4    | Additional transmit signal differential pairs for the Superspeed USB data path | 0   |       |               |
| USB_SSTX0- | D3    |                                                                                | 0   |       |               |
| USB_SSRX1+ | C7    | Additional receive signal differential pairs for the Superspeed USB data path  | I   |       |               |
| USB_SSRX1- | C6    |                                                                                | I   |       |               |
| USB_SSTX1+ | D7    | Additional transmit signal differential pairs for the Superspeed USB data path | 0   |       |               |
| USB_SSTX1- | D6    |                                                                                | 0   |       |               |
| USB_SSRX2+ | C10   | Additional receive signal differential pairs for the Superspeed USB data path  | I   |       | Not connected |
| USB_SSRX2- | C9    |                                                                                | I   |       | Not connected |
| USB_SSTX2+ | D10   | Additional transmit signal differential pairs for the Superspeed USB data path | 0   |       | Not connected |
| USB_SSTX2- | D9    |                                                                                | 0   |       | Not connected |
| USB_SSRX3+ | C13   | Additional receive signal differential pairs for the Superspeed USB data path  | I   |       | Not connected |
| USB_SSRX3- | C12   |                                                                                | I   |       | Not connected |
| USB_SSTX3+ | D13   | Additional transmit signal differential pairs for the Superspeed USB data path | 0   |       | Not connected |
| USB_SSTX3- | D12   |                                                                                | 0   |       | Not connected |

Table 25 Gigabit Ethernet Signal Descriptions

| Gigabit<br>Ethernet      | Pin #      | Description                            |                             |                                          |                                                                                                    | I/O           | PU/<br>PD | Comment                  |
|--------------------------|------------|----------------------------------------|-----------------------------|------------------------------------------|----------------------------------------------------------------------------------------------------|---------------|-----------|--------------------------|
| GBE0_MDI0+<br>GBE0_MDI0- | A13<br>A12 |                                        |                             |                                          | ential Pairs 0, 1, 2, 3. The MDI can op<br>ome modes according to the followi                                        | I/O<br>Analog |           | Twisted pair signals for |
| GBE0_MDI1+               | A10        |                                        | 1000                        | 100                                      | 10                                                                                                    |               |           | external                 |
| GBE0_MDI1-<br>GBE0 MDI2+ | A9<br>A7   | MDI[0]+/-                              | B1_DA+/-                    | TX+/-                                    | TX+/-                                                                                                    |               |           | transformer.             |
| GBE0_MDI2+               | A6         | MDI[1]+/-                              | B1_DB+/-                    | RX+/-                                    | RX+/-                                                                                                    |               |           |                          |
| GBE0_MDI3+               | A3         | MDI[2]+/-                              | B1_DC+/-                    |                                          |                                                                                                    |               |           |                          |
| GBE0_MDI3-               | A2         | MDI[3]+/-                              | B1_DD+/-                    |                                          |                                                                                                    |               |           |                          |
| GBE0_ACT#                | B2         | Gigabit Ethernet C                     | ontroller 0 activity indica | itor, active low.                        |                                                                                                    | O 3.3VSB      |           |                          |
| GBE0_LINK#               | A8         | Gigabit Ethernet C                     | ontroller 0 link indicator, | active low.                              |                                                                                                    | O 3.3VSB      |           |                          |
| GBE0_LINK100#            | A4         | Gigabit Ethernet C                     | ontroller 0 100Mbit/sec l   | link indicator, active lo                | w.                                                                                                    | O 3.3VSB      |           |                          |
| GBE0_LINK1000#           | A5         | Gigabit Ethernet C                     | ontroller 0 1000Mbit/sec    | link indicator, active l                 | OW.                                                                                                    | O 3.3VSB      |           |                          |
| GBE0_CTREF               | A14        | determined by the reference voltage of | requirements of the mo-     | dule PHY and may be mited on the module. | s center tap. The reference voltage<br>as low as 0V and as high as 3.3V. Th<br>In the case in which the reference is |               |           | Not connected            |

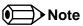

The GBEO\_LINK# output is only active during a 100Mbit or 1Gbit connection, it is not active during a 10Mbit connection. The GBEO\_LINK# signal is a logic AND of the GBEO\_LINK100# and GBEO\_LINK1000# signals on the conga-TCG module.

Table 26 High Definition Audio Link Signals Descriptions

| Signal           | Pin #   | Description                                                                                                    | I/O      | PU/PD  | Comment                         |
|------------------|---------|----------------------------------------------------------------------------------------------------|----------|--------|---------------------------------|
| AC/HDA_RST#      | A30     | High Definition Audio Reset: This signal is the master hardware reset to external codec(s).                                                                                                    | O 3.3VSB |        | AC'97 codecs are not supported. |
| AC/HDA_SYNC      | A29     | High Definition Audio Sync: This signal is a 48 kHz fixed rate sample sync to the codec(s). It is also used to encode the stream number.                                                         | O 3.3VSB |        | AC'97 codecs are not supported. |
| AC/HDA_BITCLK    | A32     | High Definition Audio Bit Clock Output: This signal is a 24.000MHz serial data clock generated by the High Definition Audio controller.                                                          | O 3.3VSB |        | AC'97 codecs are not supported. |
| AC/HDA_SDOUT     | A33     | High Definition Audio Serial Data Out: This signal is the serial TDM data output to the codec(s). This serial output is double-pumped for a bit rate of 48 Mb/s for High Definition Audio.       | O 3.3VSB |        | AC'97 codecs are not supported. |
| AC/HDA_SDIN[2:0] | B28-B30 | High Definition Audio Serial Data In [0]: These signals are serial TDM data inputs from the three codecs. The serial input is single-pumped for a bit rate of 24 Mb/s for High Definition Audio. | I 3.3VSB | PD 47K | AC'97 codecs are not supported. |

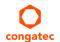

### Table 27 ExpressCard Support Pins Descriptions

| Signal       | Pin # | Description                       | I/O      | PU/PD         | Comment |
|--------------|-------|-----------------------------------|----------|---------------|---------|
| EXCD0_CPPE#  | A49   | ExpressCard capable card request. | I 3.3VSB | PU 10k 3.3VSB |         |
| EXCD1_CPPE#  | B48   |                                   |          |               |         |
| EXCD0_PERST# | A48   | ExpressCard Reset                 | O 3.3V   |               |         |
| EXCD1_PERST# | B47   |                                   |          |               |         |

### Table 28 LPC Signal Descriptions

| Signal        | Pin # | Description                                   | I/O       | PU/PD       | Comment                    |
|---------------|-------|-----------------------------------------------|-----------|-------------|----------------------------|
| LPC_AD[0:3]   | B4-B7 | LPC multiplexed address, command and data bus | I/O 3.3V  | PU 47K 3.3V |                            |
| LPC_FRAME#    | В3    | LPC frame indicates the start of an LPC cycle | O 3.3V    |             |                            |
| LPC_DRQ[0:1]# | B8-B9 | LPC serial DMA request                        | 13.3V     | PU 47K 3.3V | LPC_DRQ1# is not connected |
| LPC_SERIRQ    | A50   | LPC serial interrupt                          | I/OD 3.3V | PU 47K 3.3V |                            |
| LPC_CLK       | B10   | LPC clock output - 33MHz nominal              | O 3.3V    |             |                            |

### Table 29 SPI BIOS Flash Interface Signal Descriptions

| Signal     | Pin # | Description                                                                     | I/O      | PU/PD  | Comment                              |
|------------|-------|---------------------------------------------------------------------------------|----------|--------|--------------------------------------|
| SPI_CS#    | B97   | Chip select for Carrier Board SPI BIOS Flash.                                   | O 3.3VSB | PU 10K |                                      |
|            |       |                                                                                 |          | 3.3VSB |                                      |
| SPI_MISO   | A92   | Data in to module from carrier board SPI BIOS flash.                            | 1 3.3VSB | PD 50K |                                      |
| SPI_MOSI   | A95   | Data out from module to carrier board SPI BIOS flash.                           | O 3.3VSB |        |                                      |
| SPI_CLK    | A94   | Clock from module to carrier board SPI BIOS flash.                              | O 3.3VSB |        |                                      |
| SPI_POWER  | A91   | Power source for carrier board SPI BIOS flash. SPI_POWER shall be used to power | P 3.3VSB |        |                                      |
|            |       | SPI BIOS flash on the carrier only.                                             |          |        |                                      |
| BIOS_DIS0# | A34   | Selection strap to determine the BIOS boot device.                              | 13.3VSB  | PU 10K | Carrier shall pull to GND or left as |
|            |       |                                                                                 |          | 3.3VSB | no-connect.                          |
| BIOS_DIS1# | B88   | Selection strap to determine the BIOS boot device.                              | I 3.3VSB | PU 10K | Carrier shall pull to GND or left as |
|            |       |                                                                                 |          | 3.3VSB | no-connect                           |

Table 30 Miscellaneous Signal Descriptions

| Signal     | Pin # | Description                                                                                                    | I/O         | PU/PD          | Comment                                                              |
|------------|-------|----------------------------------------------------------------------------------------------------|-------------|----------------|----------------------------------------------------------------------|
| I2C_CK     | B33   | General purpose I <sup>2</sup> C port clock output/input                                                                                                    | I/OD 3.3VSB | PU 2.2K 3.3VSB |                                                                      |
| I2C_DAT    | B34   | General purpose I <sup>2</sup> C port data I/O line                                                                                                    | I/OD 3.3VSB | PU 2.2K 3.3VSB |                                                                      |
| SPKR       | B32   | Output for audio enunciator, the "speaker" in PC-AT systems                                                                                                    | O 3.3V      | PD 10K         |                                                                      |
| WDT        | B27   | Output indicating that a watchdog time-out event has occurred.                                                                                                    | O 3.3V      | PD 10K         |                                                                      |
| FAN_PWMOUT | B101  | Fan speed control. Uses the Pulse Width Modulation (PWM) technique to control the fan's RPM.                                                                           | O 3.3V/12V  |                | Signal is driven to logic 1 only.<br>External Pull down is required. |
| FAN_TACHIN | B102  | Fan tachometer input.                                                                                                    | I 3.3V/12V  | PU 47K 3.3V    | Requires a fan with two-pulse output.                                |
| TPM_PP     | A96   | Physical Presence pin of Trusted Platform Module (TPM). Active high. TPM chip has an internal pull-down. This signal is used to indicate Physical Presence to the TPM. | I 3.3V      | PD 10K         | Trusted Platform Module chip is optional.                            |

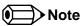

The congatec COM Express Type 6 and Type 10 modules use a Push-Pull output for the fan\_pwm signal instead of the open drain output specified in the COM Express specification. Although this does not comply with the COM Express specification 2.0, the benefits are obvious. The Push-Pull output optimizes the power consumed by the fan\_pwm signal without functional change.

Table 31 General Purpose I/O Signal Descriptions

| Signal | Pin # | Description                                                                                                   | I/O             | PU/PD                   | Comment |
|--------|-------|----------------------------------------------------------------------------------------------------|-----------------|-------------------------|---------|
| GPO0   | A93   | General purpose output pins. Shared with SD_CLK. Output from COM Express, input to SD                         | O 3.3V          |                         |         |
| GPO1   | B54   | General purpose output pins. Shared with SD_CMD. Output from COM Express, input to SD                         | O 3.3V          |                         |         |
| GPO2   | B57   | General purpose output pins. Shared with SD_WP. Input to COM Express, output from SD                          | O 3.3V / I 3.3V | SD mode:<br>PU 47K 3.3V |         |
| GPO3   | B63   | General purpose output pins. Shared with SD_CD. Input to COM Express, output from SD                          | O 3.3V / I 3.3V | SD mode:<br>PU 47K 3.3V |         |
| GPI0   | A54   | General purpose input pins. Pulled high internally on the module. Shared with SD_DATA0. Bidirectional signal  | I 3.3V          | PU 10K 3.3V             |         |
| GPI1   | A63   | General purpose input pins. Pulled high internally on the module. Shared with SD_DATA1. Bidirectional signal  | I 3.3V          | PU 10K 3.3V             |         |
| GPI2   | A67   | General purpose input pins. Pulled high internally on the module. Shared with SD_DATA2. Bidirectional signal  | I 3.3V          | PU 10K 3.3V             |         |
| GPI3   | A85   | General purpose input pins. Pulled high internally on the module. Shared with SD_DATA3. Bidirectional signal. | I 3.3V          | PU 10K 3.3V             |         |

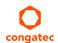

# Table 32 Power and System Management Signal Descriptions

| Signal     | Pin # | Description                                                                                                    | I/O         | PU/PD          | Comment       |
|------------|-------|----------------------------------------------------------------------------------------------------|-------------|----------------|---------------|
| PWRBTN#    | B12   | Power button to bring system out of S5 (soft off), active on falling edge.  Note: For proper detection, assert a pulse width of at least 16 ms.                                                                                                    | I 3.3VSB    | PU 10K 3.3VSB  |               |
| SYS_RESET# | B49   | Reset button input. Active low input. Edge triggered. System will not be held in hardware reset while this input is kept low. Note: For proper detection, assert a pulse width of at least 16 ms.                                                                                 | I 3.3VSB    | PU 10K 3.3VSB  |               |
| CB_RESET#  | B50   | Reset output from module to Carrier Board. Active low. Issued by module chipset and may result from a low SYS_RESET# input, a low PWR_OK input, a VCC_12V power input that falls below the minimum specification, a watchdog timeout, or may be initiated by the module software. | O 3.3V      |                |               |
| PWR_OK     | B24   | Power OK from main power supply. A high value indicates that the power is good.                                                                                                    | I 3.3V      | PU 10K 3.3V    |               |
| SUS_STAT#  | B18   | Indicates imminent suspend operation; used to notify LPC devices.                                                                                                    | O 3.3VSB    |                |               |
| SUS_S3#    | A15   | Indicates system is in Suspend to RAM state. Active-low output. An inverted copy of SUS_S3# on the carrier board (also known as "PS_ON") may be used to enable the non-standby power on a typical ATX power supply.                                                               | O 3.3VSB    |                |               |
| SUS_S4#    | A18   | Indicates system is in Suspend to Disk state. Active low output.                                                                                                    | O 3.3VSB    |                | Not supported |
| SUS_S5#    | A24   | Indicates system is in Soft Off state.                                                                                                    | O 3.3VSB    |                |               |
| WAKE0#     | B66   | PCI Express wake up signal.                                                                                                    | I 3.3VSB    | PU 10K 3.3VSB  |               |
| WAKE1#     | B67   | General purpose wake up signal. May be used to implement wake-up on PS/2 keyboard or mouse activity.                                                                                                    | I 3.3VSB    | PU 10K 3.3VSB  |               |
| BATLOW#    | A27   | Battery low input. This signal may be driven low by external circuitry to signal that the system battery is low, or may be used to signal some other external power-management event.                                                                                             | I 3.3VSB    | PU 10K 3.3VSB  |               |
| THRM#      | B35   | Input from off-module temp sensor indicating an over-temp situation.                                                                                                    | I 3.3V      | PU 10k 3.3V    |               |
| THRMTRIP#  | A35   | Active low output indicating that the CPU has entered thermal shutdown.                                                                                                    | O 3.3V      | PU 10k 3.3V    | Not supported |
| SMB_CK     | B13   | System Management Bus bidirectional clock line.                                                                                                    | I/OD 3.3VSB | PU 2.2K 3.3VSB |               |
| SMB_DAT#   | B14   | System Management Bus bidirectional data line.                                                                                                    | I/OD 3.3VSB | PU 2.2K 3.3VSB |               |
| SMB_ALERT# | B15   | System Management Bus Alert – active low input can be used to generate an SMI# (System Management Interrupt) or to wake the system.                                                                                                    | I 3.3VSB    | PU 10K 3.3VSB  |               |
| LID#       | A103  | Lid button. Used by the ACPI operating system for a LID switch.  Note: For proper detection, assert a pulse width of at least 16 ms.                                                                                                    | I 3.3V/12V  | PU 47K 3.3VSB  |               |
| SLEEP#     | B103  | Sleep button. Used by the ACPI operating system to bring the system to sleep state or to wake it up again.  Note: For proper detection, assert a pulse width of at least 16 ms.                                                                                                   | I 3.3V/12V  | PU 47K 3.3VSB  |               |

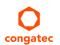

Table 33 General Purpose Serial Interface Signal Descriptions

| Signal  | Pin # | Description                             | I/O        | PU/PD       | Comment                                                       |
|---------|-------|-----------------------------------------|------------|-------------|---------------------------------------------------------------|
| SER0_TX | A98   | General purpose serial port transmitter | O 3.3V/12V |             | Signal is driven to logic 1 only.<br>External PD is required. |
| SER1_TX | A101  | General purpose serial port transmitter | O 3.3V/12V |             | Signal is driven to logic1 only. External PD is required.     |
| SER0_RX | A99   | General purpose serial port receiver    | I 3.3V/12V | PU 47K 3.3V |                                                               |
| SER1_RX | A102  | General purpose serial port receiver    | I 3.3V/12V | PU 47K 3.3V |                                                               |

Table 34 Module Type Definition Signal Description

| Signal           | Pin #      | Description                                                                                                    | I/O                               | Comment                                         |                                                                                                    |   |                                                                                                    |
|------------------|------------|----------------------------------------------------------------------------------------------------|-----------------------------------|-------------------------------------------------|----------------------------------------------------------------------------------------------------|---|----------------------------------------------------------------------------------------------------|
| TYPE0#<br>TYPE1# | C54<br>C57 | The TYPE pins indi                                                                                                    |                                   | TYPE[0:2]# signals are available on all modules |                                                                                                    |   |                                                                                                    |
| TYPE2#           | D57        | TYPE2#                                                                                                    | TYPE1#                            | TYPE0#                                          |                                                                                                    | ] | following the Type 2-6                                                                                                    |
|                  |            | X<br>NC<br>NC<br>NC<br>NC<br>GND                                                                                                    | X<br>NC<br>NC<br>GND<br>GND<br>NC | X<br>NC<br>GND<br>NC<br>GND<br>NC               | Pinout Type 1 Pinout Type 2 Pinout Type 3 (no IDE) Pinout Type 4 (no PCI) Pinout Type 5 (no IDE, no PCI) Pinout Type 6 (no IDE, no PCI) |   | Pinout standard. The conga-TCG is based on the COM Express Type 6 pinout therefore the pins 0 and 1 are not connected and pin 2 is connected to GND. |
|                  |            | The Carrier Board should implement combinatorial logic that monitors the module TYPE pins and keeps power off (e.g deactivates the ATX_ON signal for an ATX power supply) if an incompatible module pin-out type is detected. The Carrier Board logic may also implement a fault indicator such as an LED. |                                   |                                                 |                                                                                                    |   |                                                                                                    |
| TYPE10#          | A97        | Dual use pin. Indicates to the carrier board that a Type 10 module is installed. Indicates to the carrier that a Rev. 1.0/2.0 module is installed.                                                                                                    |                                   |                                                 |                                                                                                    |   | Not connected to indicate "Pinout R2.0".                                                                                                    |
|                  |            | TYPE10#                                                                                                    |                                   |                                                 |                                                                                                    |   |                                                                                                    |
|                  |            | NC PD Pinout R2.0 Pinout Type 10 pull down to ground with 4.7k resistor Pinout R1.0                                                                                                    |                                   |                                                 |                                                                                                    |   |                                                                                                    |
|                  |            | is defined as a no-                                                                                                    | connect for Types 1-6. A carrie   | er can detect a R1.0 module k                   | ct to other VCC_12V pins. In R2.0 this pin<br>by the presence of 12V on this pin. R2.0<br>to ground through a 4.7k resistor.            |   |                                                                                                    |

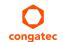

Table 35 Power and GND Signal Descriptions

| Signal     | Pin #                                                                                                    | Description                                                                                                    | I/O | PU/PD | Comment |
|------------|----------------------------------------------------------------------------------------------------|----------------------------------------------------------------------------------------------------|-----|-------|---------|
| VCC_12V    | A104-A109<br>B104-B109<br>C104-C109<br>D104-D109                                                                                                    | Primary power input: +12V nominal. All available VCC_12V pins on the connector(s) shall be used.                                                                                                    | P   |       |         |
| VCC_5V_SBY | B84-B87                                                                                                    | Standby power input: +5.0V nominal. If VCC5_SBY is used, all available VCC_5V_SBY pins on the connector(s) shall be used. Only used for standby and suspend functions. May be left unconnected if these functions are not used in the system design. | Р   |       |         |
| VCC_RTC    | A47                                                                                                    | Real-time clock circuit-power input. Nominally +3.0V.                                                                                                    | Р   |       |         |
| GND        | A1, A11, A21, A31, A41, A51, A57, A60, A66, A70, A80, A90, A100, A110, B1, B11, B21, B31, B41, B51, B60, B70, B80, B90, B100, B110 C1, C2, C5, C8, C11, C14, C21, C31, C41, C51, C60, C70, C73, C76, C80, C84, C87, C90, C93, C96, C100, C103, C110, D1, D2, D5, D8, D11, D14, D21, D31, D41, D51, D60, D67, D70, D73, D76, D80, D84, D87, D90, D93, D96, D100, D103, D110 | Ground - DC power and signal and AC signal return path. All available GND connector pins shall be used and tied to Carrier Board GND plane.                                                                                                    | P   |       |         |

# 8.2 Boot Strap Signals

Table 36 Boot Strap Signal Descriptions

| Signal     | Pin# | Description of Boot Strap Signal              | 1/0    | PU/PD       | Comment |
|------------|------|-----------------------------------------------|--------|-------------|---------|
| LPC_FRAME# | В3   | LPC frame indicates the start of an LPC cycle | O 3.3V | PU 10K 3.3V |         |
| LPC_CLK    | B10  | LPC clock output - 33MHz nominal              | O 3.3V | PU 10K 3.3V |         |
| VGA_HSYNC  | B93  | Horizontal sync output to VGA monitor         | O 3.3V | PU 1k 3.3V  |         |

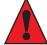

#### Caution

The signals listed in the table above are used as chipset configuration straps during system reset. In this condition (during reset), they are inputs that are pulled to the correct state by either COM Express<sup>TM</sup> internally implemented resistors or chipset internally implemented resistors that are located on the module.

No external DC loads or external pull-up or pull-down resistors should change the configuration of the signals listed in the above table. External resistors may override the internal strap states and cause the COM Express<sup>TM</sup> module to malfunction and/or cause irreparable damage to the module.

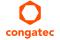

# 9 System Resources

## 9.1 I/O Address Assignment

The I/O address assignment of the conga-TCG module is functionally identical with a standard PC/AT.

The BIOS assigns PCI and PCI Express I/O resources from FFF0h downwards. Non PnP/PCI/PCI Express compliant devices must not consume I/O resources in that area.

#### 9.1.1 LPC Bus

On the conga-TCG, the PCI Express Bus acts as the subtractive decoding agent. All I/O cycles that are not positively decoded are forwarded to the PCI Express Bus. Only specified I/O ranges are forwarded to the LPC Bus. In the congatec Embedded BIOS, the following I/O address ranges are sent to the LPC Bus:

| 2Eh-2Fh   | 4Eh-4Fh   | 60h, 64h  |
|-----------|-----------|-----------|
| 220h-227h | 228h-22Fh | 230h-233h |
| 238h-23Fh | 240h-253h | 260h-273h |
| 278h-27Fh | 280h-293h | 2E8h-2EFh |
| 2F8h-2FFh | 338h-33Fh | 378h-37Fh |
| 3BCh-3BFh | 3E8h-3EFh | 3F8h-3FFh |
| 678h-67Fh | 778h-77Fh | 7BCh-7BFh |
| A00h-BFFh | E00h-FFFh |           |

Some of these ranges are not available for customer use if a Super I/O is present and enabled on the carrier board or on the module. The I/O range E38h to EBFh is always used by on module LPC devices.

If you need additional LPC Bus resources or more information about this subject, contact congatec technical support for assistance.

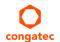

# 9.2 PCI Configuration Space Map

Table 37 PCI Configuration Space Map

| Bus Number       | Device Number | Function Number | PCI Interrupt | Description                                                              |
|------------------|---------------|-----------------|---------------|--------------------------------------------------------------------------|
| (hex)            | (hex)         | (hex)           | Routing       |                                                                          |
| 00h              | 00h           | 00h             | N.A.          | Root Complex                                                             |
| 00h              | 01h           | 00h             | Internal      | Integrated Graphics Controller (VGA)                                     |
| 00h              | 01h           | 01h             | Internal      | TMDS / DisplayPort HDA Controller (for TMDS/DisplayPort integrated audio |
|                  |               |                 |               | only)                                                                    |
| 00h              | 02h           | 00h             | N.A.          | Host Bridge                                                              |
| 00h (see Note 1) | 02h           | 01h             | Internal      | PCIExpress Root Bridge 0                                                 |
| 00h (see Note 1) | 02h           | 02h             | Internal      | PCIExpress Root Bridge 1                                                 |
| 00h (see Note 1) | 02h           | 03h             | Internal      | PCIExpress Root Bridge 2                                                 |
| 00h (see Note 1) | 02h           | 04h             | Internal      | PCIExpress Root Bridge 3                                                 |
| 00h (see Note 1) | 02h           | 05h             | Internal      | PCIExpress Root Bridge 4                                                 |
| 00h              | 10h           | 00h             | Internal      | XHCI Host Controller                                                     |
| 00h              | 11h           | 00h             | Internal      | Serial ATA Controller                                                    |
| 00h              | 12h           | 00h             | Internal      | OHCI Host Controller 0                                                   |
| 00h              | 12h           | 02h             | Internal      | EHCI Host Controller 0                                                   |
| 00h              | 13h           | 00h             | Internal      | OHCI Host Controller 1                                                   |
| 00h              | 13h           | 02h             | Internal      | EHCI Host Controller 1                                                   |
| 00h              | 14h           | 00h             | N.A.          | SMBus Host Controller                                                    |
| 00h              | 14h           | 02h             | Internal      | High Definition Audio Controller                                         |
| 00h              | 14h           | 03h             | N.A.          | PCI to LPC Bridge                                                        |
| 00h              | 14h           | 07h             | Internal      | SD Controller                                                            |
| 00h              | 16h           | 00h             | Internal      | OHCI Host Controller 2                                                   |
| 00h              | 16h           | 02h             | Internal      | EHCI Host Controller 2                                                   |
| 00h              | 18h           | 00h             | N.A.          | Chipset Configuration Registers                                          |
| 00h              | 18h           | 01h             | N.A.          | Chipset Configuration Registers                                          |
| 00h              | 18h           | 02h             | N.A.          | Chipset Configuration Registers                                          |
| 00h              | 18h           | 03h             | N.A.          | Chipset Configuration Registers                                          |
| 00h              | 18h           | 04h             | N.A.          | Chipset Configuration Registers                                          |
| 00h              | 18h           | 05h             | N.A.          | Chipset Configuration Registers                                          |
| 01h (see Note 2) | 00h           | 00h             | Internal      | Onboard Gigabit LAN Controller                                           |
| 02h (see Note 2) | 00h           | 00h             | Internal      | PCI Express Port 0                                                       |
| 03h (see Note 2) | 00h           | 00h             | Internal      | PCI Express Port 1                                                       |
| 04h (see Note 2) | 00h           | 00h             | Internal      | PCI Express Port 2                                                       |
| 05h (see Note 2) | 00h           | 00h             | Internal      | PCI Express Port 3                                                       |

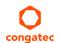

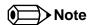

- 1. The PCI Express ports are visible only if the PCI Express port is set to "Enabled" in the BIOS setup program and a device is attached to the corresponding PCI Express port on the carrier board.
- 2. The above table represents a case when a single function PCI Express device is connected to all possible slots on the carrier board. The given bus numbers will change based on actual hardware configuration.

# 9.3 PCI Interrupt Routing Map

Table 38 PCI Interrupt Routing Map

| PIRQ | VGA | HDA (TMDS/DP) | XHCI0 | OHCI0 | EHCI 0 | OHCI1 | EHCI 1 | OHCI2 | EHCI 2 | SM Bus | SATA (IDE) | HDA (Main) |
|------|-----|---------------|-------|-------|--------|-------|--------|-------|--------|--------|------------|------------|
| А    |     |               |       |       |        |       |        |       |        |        |            | 20         |
| В    |     |               |       |       | 17     |       | 17     |       | 17     |        |            |            |
| С    |     |               | 18    | 18    |        | 18    |        | 18    |        |        |            |            |
| D    |     |               |       |       |        |       |        |       |        |        | 19         |            |
| Е    | 44  |               |       |       |        |       |        |       |        |        |            |            |
| F    |     | 45            |       |       |        |       |        |       |        |        |            |            |
| G    |     |               |       |       |        |       |        |       |        |        |            |            |
| Н    |     |               |       |       |        |       |        |       |        |        |            |            |

| PIRQ | PCI-EX Root | PCI-EX Root | PCI-EX Root | PCI-EX Root | PCI-EX Root | LAN | PCI-EX | PCI-EX | PCI-EX | PCI-EX |
|------|-------------|-------------|-------------|-------------|-------------|-----|--------|--------|--------|--------|
|      | Bridge 0    | Bridge 1    | Bridge 2    | Bridge 3    | Bridge 4    |     | Port 0 | Port 1 | Port 2 | Port 3 |
| А    | 24          |             | 32          |             | 40          | 24  |        | 32     |        | 40     |
| В    |             |             |             |             |             |     |        | 33     |        | 41     |
| С    |             |             |             |             |             |     |        | 34     |        | 42     |
| D    |             |             |             |             |             |     |        | 35     |        | 43     |
| Е    |             | 28          |             | 36          |             |     | 28     |        | 36     |        |
| F    |             |             |             |             |             |     | 29     |        | 37     |        |
| G    |             |             |             |             |             |     | 30     |        | 38     |        |
| Н    |             |             |             |             |             |     | 31     |        | 39     |        |

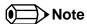

The given numbers specify the APIC interrupt numbers assigned to the respective devices.

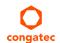

# 9.4 I<sup>2</sup>C Bus

There are no onboard resources connected to the I<sup>2</sup>C bus. Address 16h is reserved for congatec Battery Management solutions.

### 9.5 SM Bus

System Management (SM) bus signals are connected to the AMD Chipset and the SM bus is not intended to be used by off-board non-system management devices. For more information about this subject contact congatec technical support.

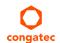

# 10 BIOS Setup Description

The following section describes the BIOS setup program. The BIOS setup program can be used to view and change the BIOS settings for the module. Only experienced users should change the default BIOS settings.

## 10.1 Entering the BIOS Setup Program.

The BIOS setup program can be accessed by pressing the <DEL> or <F2> key during POST.

### 10.1.1 Boot Selection Popup

Press the <F11> key during POST to access the Boot Selection Popup menu. A selection menu displays immediately after POST, allowing the operator to select either the boot device that should be used or an option to enter the BIOS setup program.

# 10.2 Setup Menu and Navigation

The congatec BIOS setup screen is composed of the menu bar, left frame and right frame. The menu bar is shown below:

Main Advanced Chipset Boot Security Save & Exit

The left frame displays all the options that can be configured in the selected menu. Grayed-out options cannot be configured. Only the blue options can be configured. When an option is selected, it is highlighted in white.

The right frame displays the key legend. Above the key legend is an area reserved for text messages. These text messages explain the options and the possible impacts when changing the selected option in the left frame.

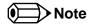

Entries in the option column that are displayed in bold indicate BIOS default values.

The setup program uses a key-based navigation system. Most of the keys can be used at any time while in setup. The table below explains the supported keys:

| Key            | Description                                                  |
|----------------|--------------------------------------------------------------|
| ← →Left/Right  | Select a setup menu (e.g. Main, Boot, Exit).                 |
| ↑↓ Up/Down     | Select a setup item or sub menu.                             |
| + - Plus/Minus | Change the field value of a particular setup item.           |
| Tab            | Select setup fields (e.g. in date and time).                 |
| F1             | Display General Help screen.                                 |
| F2             | Load previous settings.                                      |
| F9             | Load optimal default settings.                               |
| F10            | Save changes and exit setup.                                 |
| ESC            | Discard changes and exit setup.                              |
| ENTER          | Display options of a particular setup item or enter submenu. |

# 10.3 Main Setup Screen

When you enter the BIOS setup, you will see the Main setup screen. The Main screen reports BIOS, processor, memory and board information and is for configuring the system date and time. You can always return to the Main setup screen by selecting the Main tab.

| Feature            | Options             | Description                                                   |
|--------------------|---------------------|---------------------------------------------------------------|
| Main BIOS Version  | no option           | Displays the main BIOS version.                               |
| OEM BIOS Version   | no option           | Displays the additional OEM BIOS version.                     |
| Build Date         | no option           | Displays the date the BIOS was built                          |
|                    |                     |                                                               |
| Product Revision   | no option           | Displays the hardware revision of the board.                  |
| Serial Number      | no option           | Displays the serial number of the board.                      |
| BC Firmware Rev.   | no option           | Displays the revision of the congatec board controller.       |
| MAC Address        | no option           | Displays the MAC address of the onboard ethernet controller.  |
| Boot Counter       | no option           | Displays the number of boot-ups. (max. 16777215).             |
| Running Time       | no option           | Displays the time the board is running [in hours max. 65535]. |
|                    |                     |                                                               |
| Memory Information | no option           |                                                               |
| Total Memory       | no option           | Displays the total amount of installed memory.                |
|                    |                     |                                                               |
| System Date        | Day of week, month/ | Specifies the current system date.                            |
|                    | day/year            | Note: The date is in month-day-year format.                   |
| System Time        | Hour:Minute:Second  | Specifies the current system time.                            |
|                    |                     | Note: The time is in 24-hour format.                          |

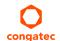

# 10.4 Advanced Setup

Select the advanced tab from the setup menu to enter the advanced BIOS setup screen. The menu is used for setting advanced features and only features described within this user's guide are listed.

| Main | Advanced                               | Chipset | Boot | Security | Save & Exit |
|------|----------------------------------------|---------|------|----------|-------------|
|      | Graphics                               |         |      |          |             |
|      | Watchdog                               | _       |      |          |             |
|      | Hardware Health Monitoring             | _       |      |          |             |
|      | Module Serial Ports                    | _       |      |          |             |
|      | PCI & PCI Express                      | _       |      |          |             |
|      | RTC Wake                               | _       |      |          |             |
|      | ACPI                                   | _       |      |          |             |
|      | Trusted Computing                      | _       |      |          |             |
|      | CPU                                    | _       |      |          |             |
|      | SATA                                   | _       |      |          |             |
|      | SDIO                                   | _       |      |          |             |
|      | USB                                    | _       |      |          |             |
|      | SMART Settings                         | _       |      |          |             |
|      | Super IO                               | _       |      |          |             |
|      | Serial Port Console Redirection        | _       |      |          |             |
|      | UEFI Network Stack                     | _       |      |          |             |
|      | Intel® I210 Gigabit Network Connection | _       |      |          |             |
|      | PC Speaker Configuration               | _       |      |          |             |

# 10.4.1 Graphics Submenu

| Feature                 | Options              | Description                                              |
|-------------------------|----------------------|----------------------------------------------------------|
| Primary Graphics Device | IGD                  | Select primary graphics adapter to be used during boot   |
|                         | PCI/PCIe             | up.                                                      |
|                         |                      | IGD: Internal Graphics Device                            |
|                         |                      | PCI/PCIe: Try to use external PCI Express or PCI         |
|                         |                      | Graphics Device. If not present, IGD is used.            |
| Integrated Graphics     | Auto                 | Deactivate IGD or select framebuffer configuration       |
| Device                  | Disabled             | mode.                                                    |
|                         | Manual Configuration | In auto mode, the framebuffer size will be defined based |
|                         |                      | on the amount of physical memory present.                |

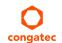

| Feature                         | Options                                                                                                    | Description                                                                                                    |
|---------------------------------|----------------------------------------------------------------------------------------------------|----------------------------------------------------------------------------------------------------|
| IGD Framebuffer Size            | 32M<br>64M<br>128M<br><b>256M</b><br>512M<br>1G                                                                                                    | Only visible if IGD is set to manual configuration. Set fixed graphics framebuffer size for IGD. The graphics driver might allocate additional memory.                                                                                                    |
| CRT Interface                   | Disabled<br><b>Enabled</b>                                                                                                    | Enable or disable the CRT interface.                                                                                                    |
| Digital Display Interface       | Disabled<br>Auto Selection                                                                                                    | Configure the digital display interface. Display Port or HDMI/DVI is supported and automatically detected and configured.                                                                                                    |
| LFP Interface                   | Disabled<br><b>Enabled</b>                                                                                                    | Enable or disable the local flat panel (LFP) interface.                                                                                                    |
| Always Try Auto Panel<br>Detect | No<br>Yes                                                                                                    | If set to 'Yes' the BIOS will first look for an EDID data set in an external EEPROM to configure the Local Flat Panel . Only if no external EDID data set can be found, the data set selected under 'Local Flat Panel Type' will be used as fallback data set.                                                                                                    |
| Local Flat Panel Type           | Auto VGA 640x480 1x18 (002h) VGA 640x480 1x18 (013h) WVGA 800x480 1x24 (01Bh) SVGA 800x600 1x18 (01Ah) XGA 1024x768 1x18 (006h) XGA 1024x768 2x18 (007h) XGA 1024x768 2x24 (008h) XGA 1024x768 2x24 (012h) WXGA 1280x800 1x18 (01Eh) WXGA 1280x768 1x24 (00Ch) SXGA 1280x1024 2x24 (00Ah) SXGA 1280x1024 2x24 (018h) UXGA 1600x1200 2x24 (00Ch) HD 1920x1080 (01Dh) WUXGA 1920x1200 2x18 (015h) WUXGA 1920x1200 2x24 (00Dh) Customized EDID™ 1 Customized EDID™ 2 Customized EDID™ 3 | Select a predefined LFP type or choose Auto to let the BIOS automatically detect and configure the attached LVDS panel.  Auto detection is performed by reading an EDID data set via the video I <sup>2</sup> C bus.  The number in brackets specifies the congatec internal number of the respective panel data set.  Note: Customized EDID <sup>TM</sup> utilizes an OEM defined EDID <sup>TM</sup> data set stored in the BIOS flash device. |
| Backlight Inverter Type         | None<br>PWM<br>I2C                                                                                                    | Select the type of backlight inverter used.  PWM = Use module PWM output signal.  I2C = Use I2C backlight inverter device connected to the video I <sup>2</sup> C bus.                                                                                                    |
| PWM Inverter Frequency (Hz)     | 200-40000                                                                                                    | Only visible if Backlight Inverter Type is set to PWM.<br>Set the PWM inverter frequency in Hertz.                                                                                                    |

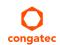

| Feature                  | Options                                               | Description                                                                                                    |
|--------------------------|-------------------------------------------------------|----------------------------------------------------------------------------------------------------|
| Backlight Setting        | 0%, 10%, 25%, 40%, 50%, 60%,<br>75%, 90%, <b>100%</b> | Actual backlight value in percent of the maximum setting.                                                                                                    |
| Inhibit Backlight        | No<br>Permanent<br>Until End Of POST                  | Decide whether the backlight on signal should be activated when the panel is activated or whether it should remain inhibited until the end of BIOS POST or permanently. |
| Invert Backlight Setting | No<br>Yes                                             | Allow to invert backlight control values if required for the actual I2C type backlight hardware controller.                                                             |
| LVDS SSC                 | <b>Disabled</b> , 0.5%, 1.0%, 1.5%, 2.0%, 2.5%        | Configure LVDS spread spectrum clock modulation depth. Using center spreading and a fixed modulation frequency of 32.9kHz                                               |

# 10.4.2 Watchdog Submenu

| Feature                               | Options                                                      | Description                                                                                                    |
|---------------------------------------|--------------------------------------------------------------|----------------------------------------------------------------------------------------------------|
| POST Watchdog                         | <b>Disabled</b><br>30sec                                     | Select the timeout value for the POST watchdog.                                                                                                    |
|                                       | 1min<br>2min<br>5min<br>10min<br>30min                       | The watchdog is only active during the power-on-self-test of the system and provides a facility to prevent errors during boot up by performing a reset.                                                                                                    |
| Stop Watchdog For<br>User Interaction | No<br><b>Yes</b>                                             | Select whether the POST watchdog should be stopped during the popup boot selection menu or while waiting for setup password insertion.                                                                                                    |
| Runtime Watchdog                      | <b>Disabled</b> One-time Trigger Single Event Repeated Event | Selects the operating mode of the runtime watchdog. This watchdog will be initialized just before the operating system starts booting. If set to 'One-time Trigger' the watchdog will be disabled after the first trigger. If set to 'Single Event', every stage will be executed only once, then the watchdog will be disabled. If set to 'Repeated Event' the last stage will be executed repeatedly until a reset occurs. |
| Delay                                 | Disabled 10sec 30sec 1min 2min 5min 10min 30min              | Select the delay time before the runtime watchdog becomes active. This ensures that an operating system has enough time to load.                                                                                                    |

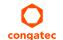

| Feature             | Options      | Description                                                                                    |
|---------------------|--------------|------------------------------------------------------------------------------------------------|
| Event 1             | ACPI Event   | Selects the type of event that will be generated when timeout 1 is                             |
|                     | Reset        | reached. For more information about ACPI Event see note below.                                 |
|                     | Power Button |                                                                                                |
| Event 2             | Disabled     | Selects the type of event that will be generated when timeout 2 is                             |
|                     | ACPI Event   | reached.                                                                                       |
|                     | Reset        |                                                                                                |
|                     | Power Button |                                                                                                |
| Event 3             | Disabled     | Selects the type of event that will be generated when timeout 3 is                             |
|                     | ACPI Event   | reached.                                                                                       |
|                     | Reset        |                                                                                                |
|                     | Power Button |                                                                                                |
| Timeout 1           | 1sec         | Selects the timeout value for the first stage watchdog event.                                  |
|                     | 2sec         |                                                                                                |
|                     | 5sec         |                                                                                                |
|                     | 10sec        |                                                                                                |
|                     | 30sec        |                                                                                                |
|                     | 1min         |                                                                                                |
|                     | 2min         |                                                                                                |
|                     | 5min         |                                                                                                |
|                     | 10min        |                                                                                                |
|                     | 30min        |                                                                                                |
| Timeout 2           | see above    | Selects the timeout value for the second stage watchdog event.                                 |
| Timeout 3           | see above    | Selects the timeout value for the third stage watchdog event.                                  |
| Watchdog ACPI Event | Shutdown     | Select the operating system event that is initiated by the watchdog                            |
| Č                   | Restart      | ACPI event. These options perform a critical but orderly operating system shutdown or restart. |

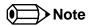

In ACPI mode, it is not possible for a "Watchdog ACPI Event" handler to directly restart or shutdown the OS. For this reason the congatec BIOS will do one of the following:

For Shutdown: An over temperature notification is executed. This causes the OS to shut down in an orderly fashion.

For Restart: An ACPI fatal error is reported to the OS.

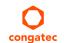

# 10.4.3 Hardware Health Monitoring Submenu

| Feature                         | Options                                                                                 | Description                                                                                       |
|---------------------------------|-----------------------------------------------------------------------------------------|---------------------------------------------------------------------------------------------------|
| CPU Temperature                 | no option                                                                               | Displays the actual module CPU temperature in °C.                                                 |
| Board Temperature               | no option                                                                               | Displays the actual module board temperature in °C.                                               |
| 12V Standard                    | no option                                                                               | Displays the actual voltage of the 12V standard power supply.                                     |
| 5V Standby                      | no option                                                                               | Displays the actual voltage of the 5V standby power supply.                                       |
| Input Current (12V<br>Standard) | no option                                                                               | Displays the module input current from 12V standard voltage.                                      |
| CPU Fan Speed                   | no option                                                                               | Displays the actual CPU Fan Speed in RPM.                                                         |
| Fan PWM Frequency Mode          | Low Frequency,<br>High Frequency                                                        | Select fan PWM base frequency mode.<br>Low frequency: 11.0Hz-88.2Hz<br>High frequency: 1kHz-63kHz |
| Fan PWM Frequency               | 11.0 Hz, 14.7 Hz,<br>22.1 Hz, 29.4 Hz,<br><b>35.3 Hz</b> , 44.1 Hz,<br>58.8 Hz, 88.2 Hz | Select fan PWM base frequency (11.0Hz-88.2Hz).<br>(Only visible in low frequency mode)            |
| Fan PWM Frequency (kHz)         | 1-63<br>default: <b>31</b>                                                              | Select fan PWM base frequency (1kHz-63kHz).<br>(Only visible in high frequency mode)              |
| Fan Speed Setting               | 0%, 10%, 25%, 40%, 50%, 60%, 75%, 90%, <b>100%</b>                                      | Boot up fan speed in percent of the maximum supported speed.                                      |

### 10.4.4 Module Serial Ports

| Feature          | Options                                                                | Description                             |  |
|------------------|------------------------------------------------------------------------|-----------------------------------------|--|
| Serial Port 0    | <b>Disabled</b><br>Enabled                                             | Enable or disable module serial port 0. |  |
| I/O Base Address | 3F8h, 2F8h, 220h,<br>228h, 238h, 2E8h,<br>338h, <b>3E8h</b>            | Set serial port base address.           |  |
| Interrupt        | None, IRQ3, IRQ4,<br>IRQ5, IRQ6, <b>IRQ10</b> ,<br>IRQ11, IRQ14, IRQ15 | Set serial port interrupt.              |  |
| PNP ID           | None<br>PNP0501<br>CGT0501                                             | Set serial port ACPI ID.                |  |

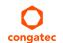

| Feature          | Options                                                                | Description                             |  |
|------------------|------------------------------------------------------------------------|-----------------------------------------|--|
| Baudrate         | <b>2400</b> , 4800, 9600,<br>19200, 38400, 57600,<br>115200            | Set serial port initial baudrate.       |  |
| Serial Port 1    | <b>Disabled</b><br>Enabled                                             | Enable or disable module serial port 1. |  |
| I/O Base Address | 3F8h, 2F8h, 220h,<br>228h, 238h, <b>2E8h</b> ,<br>338h, 3E8h           | Set serial port base address.           |  |
| Interrupt        | None, IRQ3, IRQ4,<br>IRQ5, IRQ6, IRQ10,<br><b>IRQ11</b> , IRQ14, IRQ15 | Set serial port interrupt.              |  |
| PNP ID           | None<br>PNP0501<br>CGT0501<br><b>CGT0502</b>                           | Set serial port ACPI ID.                |  |
| Baudrate         | <b>2400</b> , 4800, 9600,<br>19200, 38400, 57600,<br>115200            | Set serial port initial baudrate.       |  |

# 10.4.5 PCI & PCI Express Submenu

| Feature                 | Options                                                          | Description                                                                                                    |
|-------------------------|------------------------------------------------------------------|----------------------------------------------------------------------------------------------------|
| PCI Settings            | •                                                                | •                                                                                                    |
| PCI Latency Timer       | <b>32</b> , 64, 96, 128, 160,<br>192, 224, 248 PCI Bus<br>Clocks | Select value to be programmed into PCI latency timer register.                                                          |
| VGA Palette Snoop       | <b>Disabled</b><br>Enabled                                       | Enable or disable VGA palette registers snooping.                                                                       |
| PERR# Generation        | <b>Disabled</b><br>Enabled                                       | Enable or disable PCI device to generate PERR#.                                                                         |
| SERR# Generation        | Disabled<br>Enabled                                              | Enable or disable PCI device to generate SERR#.                                                                         |
| Generate EXCD0/1_PERST# | Disabled 1ms 5ms 10ms 50ms 100ms 150ms 250ms                     | Select whether and how long the COM Express EXCD0_<br>PERST# and EXCD1_PERST# pins should be driven low during<br>POST. |
| » PCI Express Settings  | submenu                                                          | PCI Express device and link settings.                                                                                   |

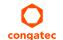

| Feature                             | Options | Description                                                       |
|-------------------------------------|---------|-------------------------------------------------------------------|
| » PCI Express Port<br>Configuration | submenu | Configure PCI Express and PEG ports.                              |
| » PIRQ Routing & IRQ<br>Reservation | submenu | Manual PIRQ routing and interrupt reservation for legacy devices. |

## 10.4.5.1 PCI Express Settings Submenu

| Feature                    | Options                                                             | Description                                                                                                    |
|----------------------------|---------------------------------------------------------------------|----------------------------------------------------------------------------------------------------|
| Relaxed Ordering           | <b>Disabled</b><br>Enabled                                          | Enable or disable PCI Express device relaxed ordering.                                                                                                    |
| Extended Tag               | <b>Disabled</b><br>Enabled                                          | If enabled a device may use an 8-bit tag filed as a requester.                                                                                                    |
| No Snoop                   | Disabled<br><b>Enabled</b>                                          | Enable or disable PCI Express device 'No Snoop' option.                                                                                                    |
| Maximum Payload            | Auto 128 Bytes 256 Bytes 512 Bytes 1024 Bytes 2048 Bytes 4096 Bytes | Set maximum payload of PCI Express devices or allow system BIOS to select the value.                                                                                                    |
| Maximum Read Request       | Auto 128 Bytes 256 Bytes 512 Bytes 1024 Bytes 2048 Bytes 4096 Bytes | Set maximum read request size of PCI Express devices or allow system BIOS to select the value.                                                                                                    |
| Extended Synch             | <b>Disabled</b><br>Enabled                                          | If enabled, the generation of extended PCI Express synchronization patterns is allowed.                                                                                                    |
| Link Training Retry        | Disabled<br>2<br>3<br>5                                             | Defines numer of retry attempts software will take to retrain the link if the previous training attempt was unsuccessful.                                                                                                    |
| Link Training Timeout (us) | 10-10000 (100)                                                      | Defines number of microseconds software will wait before polling the link training bit in the link status register. Value ranges from 10us to 10000us.                                                                                                    |
| Restore PCIE Registers     | Enabled<br><b>Disabled</b>                                          | On non-PCI Express aware operating systems some devices may not be re-initialized correctly after S3. Setting this node to Enabled restores PCI Express configuration on S3 resume. Warning: Enabling this may cause issues with other hardware after S3 resume. |

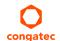

| Feature     | Options                                                      | Description                                     |
|-------------|--------------------------------------------------------------|-------------------------------------------------|
| PSPP Policy | Disabled Performance Balanced-High Balanced-Low Power Saving | Define PCI Express link speed selection policy. |

## 10.4.5.2 PCI Express Port Configuration Submenu

| Feature                | Options                                                      | Description                                                                                                    |
|------------------------|--------------------------------------------------------------|----------------------------------------------------------------------------------------------------|
| Onboard LAN Controller | Disabled<br><b>Enabled</b>                                   | Enable or disable the on module Ethernet controller.                                                                                                    |
| PCI Express Port 0     | Disabled<br>Enabled                                          | Enable or disable PCI Express port.  Note: Unless the 'Always Enable Port' support for this port is enabled as well, an unpopulated port will still be disabled if no PCI Express device is connected. |
| ASPM Support           | <b>Disabled</b><br>LOs Entry<br>L1 Entry<br>LOs And L1 Entry | Configure PCI Express root port ASPM support.                                                                                                    |
| Always Enable Port     | <b>Disabled</b><br>Enabled                                   | Disabled: Disable the internal PCI Express interface device if no device detected on the port.  Enabled: Enable the internal PCI Express interface device also if no device is detected on the port.   |
| PCI Express Port 1     | Disabled<br><b>Enabled</b>                                   | Enable or disable PCI Express port.  Note: Unless the 'Always Enable Port' support for this port is enabled as well, an unpopulated port will still be disabled if no PCI Express device is connected. |
| ASPM Support           | Disabled<br>LOs Entry<br>L1 Entry<br>LOs And L1 Entry        | Configure PCI Express root port ASPM support.                                                                                                    |
| Always Enable Port     | <b>Disabled</b><br>Enabled                                   | Disabled: Disable the internal PCI Express interface device if no device detected on the port.  Enabled: Enable the internal PCI Express interface device also if no device is detected on the port.   |
| PCI Express Port 2     | Disabled<br><b>Enabled</b>                                   | Enable or disable PCI Express port.  Note: Unless the 'Always Enable Port' support for this port is enabled as well, an unpopulated port will still be disabled if no PCI Express device is connected. |
| ASPM Support           | <b>Disabled</b><br>LOs Entry<br>L1 Entry<br>LOs And L1 Entry | Configure PCI Express root port ASPM support.                                                                                                    |

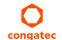

| Feature            | Options                                                      | Description                                                                                                    |
|--------------------|--------------------------------------------------------------|----------------------------------------------------------------------------------------------------|
| Always Enable Port | <b>Disabled</b><br>Enabled                                   | Disabled: Disable the internal PCI Express interface device if no device detected on the port.  Enabled: Enable the internal PCI Express interface device also if no device is detected on the port.   |
| PCI Express Port 3 | Disabled<br><b>Enabled</b>                                   | Enable or disable PCI Express port.  Note: Unless the 'Always Enable Port' support for this port is enabled as well, an unpopulated port will still be disabled if no PCI Express device is connected. |
| ASPM Support       | <b>Disabled</b><br>LOs Entry<br>L1 Entry<br>LOs And L1 Entry | Configure PCI Express root port ASPM support.                                                                                                    |
| Always Enable Port | <b>Disabled</b><br>Enabled                                   | Disabled: Disable the internal PCI Express interface device if no device detected on the port.  Enabled: Enable the internal PCI Express interface device also if no device is detected on the port.   |

## 10.4.5.3 PIRQ Routing & IRQ Reservation Submenu

| Feature                    | Options                                                    | Description                                                                                                    |
|----------------------------|------------------------------------------------------------|----------------------------------------------------------------------------------------------------|
| PIRQA                      | Auto, IRQ3, IRQ4,<br>IRQ10, IRQ11, IRQ14,<br>IRQ15         | Set interrupt for selected PIRQ. Please refer to the board's resource list for a detailed list of devices connected to the respective PIRQ.  NOTE: These settings will only be effective while operating in PIC (non-IOAPIC) interrupt mode. |
| PIRQB                      | same as PIRQA                                              | same as PIRQA                                                                                                    |
| PIRQC                      | same as PIRQA                                              | same as PIRQA                                                                                                    |
| PIRQD                      | same as PIRQA                                              | same as PIRQA                                                                                                    |
| PIRQE                      | same as PIRQA                                              | same as PIRQA                                                                                                    |
| PIRQF                      | same as PIRQA                                              | same as PIRQA                                                                                                    |
| PIRQG                      | same as PIRQA                                              | same as PIRQA                                                                                                    |
| PIRQH                      | same as PIRQA                                              | same as PIRQA                                                                                                    |
| Reserve Legacy Interrupt 1 | <b>None</b> , IRQ3, IRQ4,<br>IRQ10, IRQ11, IRQ14,<br>IRQ15 | The interrupt reserved here will not be assigned to any PCI or PCI Express device and thus maybe available for some legacy bus device.                                                                                                    |
| Reserve Legacy Interrupt 2 | same as Reserve<br>Legacy Interrupt 1                      | The interrupt reserved here will not be assigned to any PCI or PCI Express device and thus maybe available for some legacy bus device.                                                                                                    |

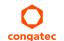

## 10.4.6 RTC Wake Submenu

| Feature              | Options  | Description                                    |
|----------------------|----------|------------------------------------------------|
| Wake System At Fixed | Disabled | Enable system to wake from S5 using RTC alarm. |
| Time                 | Enabled  |                                                |
| Wake up hour         |          | Specify wake up hour.                          |
| Wake up minute       |          | Specify wake up minute.                        |
| Wake up second       |          | Specify wake up second.                        |

#### 10.4.7 ACPI Submenu

| Feature              | Options                                                | Description                                                                                                    |
|----------------------|--------------------------------------------------------|----------------------------------------------------------------------------------------------------|
| Enable Hibernation   | Disabled<br><b>Enabled</b>                             | Enable or disable system ability to hibernate (operating system S4 sleep state). This option may not be effective with some operating systems. |
| ACPI Sleep State     | Suspend Disabled S3 (Suspend to RAM)                   | Select the state used for ACPI system sleep/suspend.                                                                                           |
| Critical Trip Point  | <b>Disabled</b> , 70, 80, 90, 95, 100, 105, 110, 115°C | Specifies the temperature threshold at which the ACPI aware OS performs a critical shutdown.                                                   |
| Active Trip Point    | <b>Disabled</b> , 20, 30, 40, 50, 60, 70, 80, 90, 95°C | Specifies the temperature threshold at which the ACPI aware OS turns the fan on/off.                                                           |
| Passive Trip Point   | Disabled, 60, 70, 80,<br>90, 95°C                      | Specifies the temperature threshold at which the ACPI aware OS starts/stops CPU clock throttling.                                              |
| Lid Support          | <b>Disabled</b><br>Enabled                             | Configure COM Express LID# signal to act as ACPI lid.                                                                                          |
| Sleep Button Support | <b>Disabled</b><br>Enabled                             | Configure COM Express SLEEP# signal to act as ACPI sleep button.                                                                               |

# 10.4.8 Trusted Computing Submenu

| Feature                 | Options  | Description                                                     |
|-------------------------|----------|-----------------------------------------------------------------|
| Security Device Support |          | Enable or disable BIOS support for security device.             |
|                         | Enable   |                                                                 |
| TPM State               | Disabled | Enable or disable TPM chip.                                     |
|                         | Enabled  | Note: System might restart several times during POST to acquire |
|                         |          | target state.                                                   |

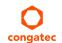

| Feature           | Options                                                                       | Description                                                                                                    |
|-------------------|-------------------------------------------------------------------------------|----------------------------------------------------------------------------------------------------|
| Pending operation | None,<br>Enable Take<br>Ownership,<br>Disable Take<br>Ownership,<br>TPM Clear | Perform selected TPM chip operation.  Note: System might restart several times during POST to perform selected operation. |

## 10.4.9 CPU Submenu

| Feature                   | Options            | Description                                                         |
|---------------------------|--------------------|---------------------------------------------------------------------|
| AMD PowerNow! Support     | Disabled           | Enable or disable support for AMD PowerNow! technology. Allows      |
|                           | Enabled            | operating systems to control CPU performance states.                |
| Maximum Power Up P-State  | P-State 0          | Select the maximum CPU performance state to be set at power up.     |
|                           | P-State 1          | Higher numbers mean lower performance. P-state 0 is the highest     |
|                           | P-State 2          | performance state.                                                  |
|                           | P-State 3          |                                                                     |
|                           | P-State 4          |                                                                     |
|                           | P-State 5          |                                                                     |
|                           | P-State 6          |                                                                     |
|                           | P-State 7          |                                                                     |
| Maximum OS P-State        | P-State 0          | Select the maximum CPU performance state the operating system       |
|                           | P-State 1          | should support. Higher numbers mean lower performance. P-state 0    |
|                           | P-State 2          | is the highest performance state.                                   |
|                           | P-State 3          |                                                                     |
|                           | P-State 4          |                                                                     |
|                           | P-State 5          |                                                                     |
|                           | P-State 6          |                                                                     |
|                           | P-State 7          |                                                                     |
| NX Mode                   | Disabled           | Enable or disable the 'no-execute' page protection function.        |
|                           | Enabled            |                                                                     |
| Virtualization Technology | Disabled           | When enabled, a Virtual Machine Manager (VMM) can utilize the       |
|                           | Enabled            | integrated hardware virtualization support.                         |
| C6 Support                | Disabled           | Enable or disable CPU C6 low power state support.                   |
|                           | Enabled            |                                                                     |
| Core Performance Boost    | Auto               | Control usage of boosted P-States, i.e. P-States above the standard |
|                           | Disabled           | CPU P-State limit. Availability depends on CPU revision and type,   |
|                           |                    | actual usage on total CPU/GPU chip power consumption.               |
| Core Leveling Support     | Automatic Mode,    | Change/limit the number of active CPU cores.                        |
|                           | Three cores        |                                                                     |
|                           | per processor,     |                                                                     |
|                           | Two cores per      |                                                                     |
|                           | processor, One     |                                                                     |
|                           | core per processor |                                                                     |

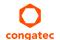

## 10.4.10 SATA Submenu

| Feature             | Options                                                    | Description                                                                   |
|---------------------|------------------------------------------------------------|-------------------------------------------------------------------------------|
| SATA Controller     | Disabled<br><b>Enabled</b>                                 | Enable or disable the onboard SATA controller.                                |
| SATA Mode Selection | Native IDE<br><b>AHCI</b><br>Legacy IDE<br>AHCI as ID 7804 | Select onboard SATA controller mode.                                          |
| SATA Gen2 Limit     | <b>Disabled</b><br>Enabled                                 | Limit all SATA ports to max. Gen2 speed.                                      |
| SATA Port 0         | <b>Enabled</b><br>Disabled                                 | Enable or disable selected port.                                              |
| Port Speed          | <b>Auto</b><br>Gen1<br>Gen2                                | Select max. SATA speed generation for the selected port.<br>Auto = up to Gen3 |
| eSATA Support       | <b>Disabled</b><br>Enabled                                 | Enabled or disable eSATA and hotplug (only in AHCI mode) support.             |
| SATA Port 1         | <b>Enabled</b><br>Disabled                                 | Enable or disable selected port.                                              |
| Port Speed          | <b>Auto</b><br>Gen1<br>Gen2                                | Select max. SATA speed generation for the selected port.<br>Auto = up to Gen3 |
| eSATA Support       | <b>Disabled</b><br>Enabled                                 | Enabled or disable eSATA and hotplug (only in AHCI mode) support.             |
| SATA Port 0         | no option                                                  | SATA drive 0 information.                                                     |
| SATA Port 1         | no option                                                  | SATA drive 1 information.                                                     |

#### 10.4.11 SDIO Submenu

| Feature          | Options | Description                                                              |  |
|------------------|---------|--------------------------------------------------------------------------|--|
| SDIO Access Mode | Auto    | Select BIOS SD device access and boot mode.                              |  |
|                  | DMA     | Auto = Access SD device in DMA mode if controller supports it, otherwise |  |
|                  | PIO     | use PIO mode.                                                            |  |
|                  |         | DMA = Access SD device in DMA mode.                                      |  |
|                  |         | PIO = Access SD device in PIO mode.                                      |  |
| » SD Controller  | submenu | Configure SD controller                                                  |  |

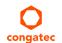

#### 10.4.11.1 SD Controller Submenu

| Feature                       | Options                                            | Description                                                                |
|-------------------------------|----------------------------------------------------|----------------------------------------------------------------------------|
| SD Controller Mode            | Disabled,<br>Advanced DMA,<br>DMA,<br>PIO          | Enable or disable the onboard SD controller and select its operating mode. |
| SD Clock Control              | <b>50MHz/25MHz</b><br>40MHz/20MHz<br>25MHz/12.5MHz | Select actual SD clocks for high and low speed transfer modes.             |
| SD Speed Mode                 | Low Speed<br><b>High Speed</b>                     | Select SD transfer speed mode.                                             |
| SD System Address<br>Support  | 32Bit<br><b>64Bit</b>                              | Select 32bit or 64bit system address support for SD controller.            |
| SD Host Controller<br>Version | <b>SD 2.0</b><br>SD 3.0                            | Select SD host controller version.                                         |

## 10.4.12 USB Submenu

| Feature                            | Options                                     | Description                                                                                                    |
|------------------------------------|---------------------------------------------|----------------------------------------------------------------------------------------------------|
| Legacy USB Support                 | <b>Enabled</b> Disabled Auto                | Enables legacy USB support. Auto option disables legacy support if no USB devices are connected. Disable option will keep USB devices available only for EFI applications and setup.                                 |
| External USB Controller<br>Support | Disabled<br><b>Enabled</b>                  | Enable or disable BIOS support for external USB controllers.                                                                                                    |
| XHCI Hand-off                      | <b>Enabled</b><br>Disabled                  | This is a workaround for OSes without XHCI hand-off support. The XHCI ownership change should be claimed by XHCI OS driver.                                                                                          |
| EHCI Hand-off                      | <b>Disabled</b><br>Enabled                  | This is a workaround for OSes without EHCI hand-off support. The EHCI ownership change should be claimed by the EHCI OS driver.                                                                                      |
| USB Mass Storage<br>Driver Support | Disabled<br><b>Enabled</b>                  | Enable or disable USB mass storage BIOS support.                                                                                                    |
| USB Transfer Timeout               | 1 sec<br>5sec<br>10 sec<br><b>20 sec</b>    | Timeout value for legacy USB control, bulk and interrupt transfers.                                                                                                    |
| Device Reset Timeout               | 10 sec<br><b>20 sec</b><br>30 sec<br>40 sec | USB legacy mass storage device start unit command timeout.                                                                                                    |
| Device Power-Up Delay<br>Selection | <b>Auto</b><br>Manual                       | Define maximum time a USB device might need before it properly reports itself to the host controller. Auto selects a default value which is 100ms for a root port or derived from the hub descriptor for a hub port. |

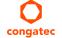

| Feature                                                                       | Options                             | Description                                                                                                    |
|-------------------------------------------------------------------------------|-------------------------------------|----------------------------------------------------------------------------------------------------|
| Device Power-Up Delay<br>Value                                                | <b>5</b> 1-40                       | Actual power-up delay value in seconds.                                                                                                    |
| USB Mass Storage<br>Device Name                                               | <b>Auto</b><br>Floppy<br>Forced FDD | Every USB mass storage device that is enumerated by the BIOS will have an emulation type setup option. This option specifies the type of emulation the BIOS has to provide for the device.                                                                                                    |
| (Auto detected<br>USB mass storage<br>devices are listed here<br>dynamically) | Hard Disk<br>CD-ROM                 | Note: The device's formatted type and the emulation type provided by the BIOS must match for the device to boot properly.  Select AUTO to let the BIOS auto detect the current formatted media. If Floppy is selected then the device will be emulated as a floppy drive. Forced FDD allows a hard disk image to be connected as a floppy image. Works only for drives formatted with FAT12, FAT16 or FAT32. Hard Disk allows the device to be emulated as hard disk.  CDROM assumes the CD.ROM is formatted as bootable media, specified by the 'El Torito' Format Specification. |
| » USB Port & Controller<br>Configuration                                      | submenu                             | Configure USB ports and controllers.                                                                                                    |

## 10.4.12.1 USB Port & Controller Configuration Submenu

| Feature                | Options                    | Description                                              |
|------------------------|----------------------------|----------------------------------------------------------|
| XHCI 0 (Port 0-1)      | Disabled<br><b>Enabled</b> | Enable or disable the XHCI (USB 3.0) host controller.    |
|                        |                            |                                                          |
| EHCI 0 (Port 2-5)      | Disabled                   | Enable or disable the EHCI (USB 2.0) host controller.    |
|                        | Enabled                    |                                                          |
| EHCI 1 (Port 6-7)      | Disabled                   | Enable or disable the EHCI (USB 2.0) host controller.    |
|                        | Enabled                    |                                                          |
| EHCI 2 (Port 0-1)      | Disabled                   | Enable or disable the EHCI (USB 2.0) host controller.    |
|                        | Enabled                    | Only visible if XHCI 0 is set to 'Disabled'              |
|                        |                            |                                                          |
| USB Port 0 (XHCI Mode) | Disabled                   | Enable or disable the respective USB port.               |
| (USB Port 0)           | Enabled                    | Alternative port control if XHCI controller is disabled. |
| USB Port 1 (XHCI Mode) | Disabled                   | Enable or disable the respective USB port.               |
| (USB Port 1)           | Enabled                    | Alternative port control if XHCI controller is disabled. |
| USB Port 2             | Disabled                   | Enable or disable the respective USB port.               |
|                        | Enabled                    |                                                          |
| USB Port 3             | Disabled                   | Enable or disable the respective USB port.               |
|                        | Enabled                    |                                                          |
| USB Port 4             | Disabled                   | Enable or disable the respective USB port.               |
|                        | Enabled                    |                                                          |
| USB Port 5             | Disabled                   | Enable or disable the respective USB port.               |
|                        | Enabled                    |                                                          |

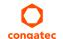

| Feature                | Options  | Description                                |
|------------------------|----------|--------------------------------------------|
| USB Port 6             | Disabled | Enable or disable the respective USB port. |
|                        | Enabled  |                                            |
| USB Port 7             | Disabled | Enable or disable the respective USB port. |
|                        | Enabled  | ·                                          |
| Overcurrent Protection | Disabled | Overcurrent protection on all USB ports.   |
|                        | Enabled  | · ·                                        |

# 10.4.13 SMART Settings Submenu

| Feature         | Options  | Description                                       |
|-----------------|----------|---------------------------------------------------|
| SMART Self Test | Disabled | Run SMART Self Test on all harddisks during POST. |
|                 | Enabled  |                                                   |

# 10.4.14 Super I/O Submenu

| Feature                        | Options                                                               | Description                                               |
|--------------------------------|-----------------------------------------------------------------------|-----------------------------------------------------------|
| SIO Clock                      | <b>24MHz</b><br>48MHz                                                 | Select Super I/O base clock.                              |
| PS/2 Keyboard/Mouse<br>Support | <b>Disabled</b><br>Enabled                                            | Enable or disable PS/2 Keyboard/Mouse controller support. |
| Serial Port 0                  | Disabled<br><b>Enabled</b>                                            | Enable or disable serial port 0.                          |
| Device Settings                | IO=3F8h; IRQ=4;                                                       | Fixed configuration of serial port 0 if enabled.          |
| Serial Port 1                  | Disabled<br><b>Enabled</b>                                            | Enable or disable serial port 1.                          |
| Device Settings                | IO=2F8h; IRQ=3;                                                       | Fixed configuration of serial port 1 if enabled.          |
| Parallel Port                  | <b>Disabled</b><br>Enabled                                            | Enable or disable parallel port.                          |
| Device Settings                | IO=378h; IRQ=7;                                                       | Fixed configuration of the parallel port if enabled.      |
| Device Mode                    | Standard Parallel Mode<br>EPP Mode<br>ECP Mode<br>EPP Mode & ECP Mode | Set the parallel port mode.                               |

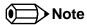

This setup menu is only available if an external Winbond W83627 Super I/O has been implemented on the carrier board.

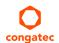

## 10.4.15 Serial Port Console Redirection Submenu

| Feature                           | Options  | Description                                          |
|-----------------------------------|----------|------------------------------------------------------|
| COM0                              | Disabled | Enable or disable serial port 0 console redirection. |
| Console Redirection               | Enabled  |                                                      |
| » Console Redirection             | submenu  | Opens console redirection configuration sub menu.    |
| Settings                          |          |                                                      |
| COM1                              | Disabled | Enable or disable serial port 1 console redirection. |
| Console Redirection               | Enabled  |                                                      |
| » Console Redirection<br>Settings | submenu  | Opens console redirection configuration sub menu.    |

## 10.4.15.1 Console Redirection Settings Submenu

| Feature                             | Options                                  | Description                                                                                                    |
|-------------------------------------|------------------------------------------|----------------------------------------------------------------------------------------------------|
| Terminal Type                       | VT100<br>VT100+<br>VT-UTF8<br>ANSI       | Select terminal type.                                                                                                    |
| Baudrate                            | 9600, 19200, 38400, 57600, <b>115200</b> | Select baud rate.                                                                                                    |
| Data Bits                           | 7,<br><b>8</b>                           | Set number of data bits.                                                                                                    |
| Parity                              | None<br>Even<br>Odd<br>Mark<br>Space     | Select parity.                                                                                                    |
| Stop Bits                           | 1 2                                      | Set number of stop bits.                                                                                                    |
| Flow Control                        | None<br>Hardware RTS/CTS                 | Select flow control.                                                                                                    |
| VT-UTF8 Combo Key<br>Support        | Disabled<br><b>Enabled</b>               | Enable VT-UTF8 combination key support for ANSI/VT100 terminals                                                                      |
| Recorder Mode                       | <b>Disabled</b><br>Enabled               | With recorder mode enabled, only text output will be sent over<br>the terminal. This is helpful to capture and record terminal data. |
| Resolution 100x31                   | <b>Disabled</b><br>Enabled               | Enables or disables extended terminal resolution                                                                                     |
| Legacy OS Redirection<br>Resolution | <b>80x24</b><br>80x25                    | Number of rows and columns supported for legacy OS redirection.                                                                      |

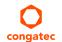

| Feature                        | Options                                           | Description                                                       |
|--------------------------------|---------------------------------------------------|-------------------------------------------------------------------|
| Putty KeyPad                   | VT100<br>LINUX<br>XTERMR6<br>SCO<br>ESCN<br>VT400 | Select FunctionKey and KeyPad on Putty.                           |
| Redirection After BIOS<br>POST | <b>Enabled</b><br>Disabled                        | Select whether serial redirection should be continued after POST. |

#### 10.4.16 UEFI Network Stack Submenu

| Feature            | Options             | Description                                                                         |
|--------------------|---------------------|-------------------------------------------------------------------------------------|
| UEFI Network Stack | Disabled<br>Enabled | Enable or disable the UEFI network stack.                                           |
| IPv4 PXE Support   | Disabled<br>Enabled | Enable IPv4 PXE boot support. If disabled IPv4 PXE boot option will not be created. |
| IPv6 PXE Support   | Disabled<br>Enabled | Enable IPv6 PXE boot support. If disabled IPv6 PXE boot option will not be created. |
| PXE Boot Wait Time | <b>1</b><br>0 - 5   | Time in seconds waiting for ESC keypress to abort the PXE boot.                     |

# 10.4.17 Intel® I210 Gigabit Network Connection Submenu

| Feature             | Options             | Description                                                             |
|---------------------|---------------------|-------------------------------------------------------------------------|
| » NIC Configuration | submenu             | Opens the NIC Configuration submenu.                                    |
| Blink LEDs          | 0-15<br>Default : 0 | The Ethernet activity LEDs will blink as many seconds as entered.       |
| UEFI Driver         | no option           | Displays the UEFI Driver version.                                       |
| Adapter PBA         | no option           | Displays the Adapter PBA.                                               |
| Chip Type           | no option           | Displays the type of Ethernet chip.                                     |
| PCI Device ID       | no option           | Displays the PCI Device ID of the Ethernet controller.                  |
| Bus:Device:Function | no option           | Displays the PCI Bus:Device:Function number of the Ethernet controller. |
| Link Status         | no option           | Displays the Link Status.                                               |
| MAC Address         | no option           | Displays the MAC Address.                                               |
| Virtual MAC Address | no option           | Displays the programmatically assignable MAC Address.                   |

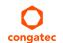

# 10.4.18 NIC Configuration Submenu

| Feature     | Options                                                                           | Description                                                        |
|-------------|-----------------------------------------------------------------------------------|--------------------------------------------------------------------|
| Link Speed  | Auto Negotiated<br>10 Mbps Half<br>10 Mbps Full<br>100 Mbps Half<br>100 Mbps Full | Specifies the port speed used for the selected boot protocol.      |
| Wake On LAN | Disabled<br><b>Enabled</b>                                                        | Enables the server to be powered on using an in-band magic packet. |

## 10.4.19 PC Speaker Configuration Submenu

| Feature             | Options  | Description                                               |
|---------------------|----------|-----------------------------------------------------------|
| Debug Beeps         | Disabled | Enable or disable general debug / status beep generation. |
|                     | Enabled  |                                                           |
| Input Device Debug  | Disabled | Enable or disable input device debug beeps.               |
| Beeps               | Enabled  |                                                           |
| Output Device Debug | Disabled | Enable or disable output device debug beeps.              |
| Beeps               | Enabled  |                                                           |
| USB Driver Beeps    | Disabled | Enable or disable USB driver beeps.                       |
| •                   | Enabled  | · ·                                                       |

# 10.5 Chipset Setup

Select the Chipset tab from the setup menu to enter the Chipset setup screen.

## 10.5.1 Chipset Settings Configuration

| Feature                  | Options                     | Description                                                                                                    |  |
|--------------------------|-----------------------------|----------------------------------------------------------------------------------------------------|--|
| HDMI/DP Audio<br>Support | Disabled<br><b>Enabled</b>  | Enable or disable HDMI/DisplayPort integrated audio support.                                                                                                    |  |
| HDA Controller           | Auto<br>Disabled<br>Enabled | Control activation of the High Definition Audio controller device.  Disabled = HDA controller will be unconditionally disabled  Enabled = HDA controller will be unconditionally enabled  Auto = HDA controller will be enabled if HDA codec present, disabled otherwise. |  |

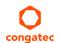

| Feature                            | Options                                                            | Description                                                                                                    |
|------------------------------------|--------------------------------------------------------------------|----------------------------------------------------------------------------------------------------|
| Isolate SMBus<br>Segments          | Never<br>During POST<br><b>Always</b>                              | Allows to isolate the off-module/external SMBus segment from the on-module SMBus segment. This can be a workaround for non specification conform external SMBus devices. |
| Adaptive S4 Control                | <b>Disabled</b><br>Enabled                                         | E.nable or disable adaptive S4 control                                                                                                    |
| SB Clock Spread<br>Spectrum        | Disabled<br><b>Enabled</b>                                         | Enable or disable clock spreading for I/O components like USB (3.0) and SATA.                                                                                            |
| SB Clock Spread<br>Spectrum Option | -0.362%, <b>-0.375%</b> ,<br>-0.400%, -0.425%,<br>-0,450%, -0.475% | I/O clock spreading value.                                                                                                    |
| Native PCI Express<br>Support      | Disabled<br><b>Enabled</b>                                         | Enable or disable native PCI Express OS support.                                                                                                    |
| USB MSI Option                     | <b>Disabled</b><br>Enabled                                         | Enable or disable MSI (Message Signaled Interrupt) support for USB controllers.                                                                                          |
| HD Audio MSI Option                | <b>Disabled</b><br>Enabled                                         | Enable or disable MSI (Message Signaled Interrupt) support for the HDA controller.                                                                                       |
| LPC MSI Option                     | <b>Disabled</b><br>Enabled                                         | Enable or disable MSI (Message Signaled Interrupt) support for the LPC bridge.                                                                                           |
| PCIBridge MSI Option               | <b>Disabled</b><br>Enabled                                         | Enable or disable MSI (Message Signaled Interrupt) support for PCI/PCIe bridges.                                                                                         |
| » Memory<br>Configuration          | Submenu                                                            | Opens the Memory Configuration submenu.                                                                                                    |

## 10.5.1.1 Memory Configuration Submenu

| Feature           | Options            | Description                                             |
|-------------------|--------------------|---------------------------------------------------------|
| Memory Bus Clock  | Auto               | Select or limit memory frequency.                       |
|                   | 400MHz (DDR3-800)  |                                                         |
|                   | 533MHz (DDR3-1066) |                                                         |
|                   | 667MHz (DDR3-1333) |                                                         |
|                   | 800MHz (DDR3-1600) |                                                         |
| Memory Hole       | Disabled           | Enable or disable memory hole remapping.                |
| Remapping         | Enabled            |                                                         |
| Bank Interleaving | Disabled           | Enable or disable memory bank interleaving.             |
|                   | Enabled            |                                                         |
| Memory Hole 15MB- | Disabled           | Create a memory hole in the range between 15MB and 16MB |
| 16MB              | Enabled            | for some LPC/ISA expansion cards.                       |

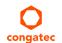

# 10.6 Boot Setup

Select the Boot tab from the setup menu to enter the Boot setup screen.

# 10.6.1 Boot Settings Configuration

| Feature                          | Options                        | Description                                                                                                    |
|----------------------------------|--------------------------------|----------------------------------------------------------------------------------------------------|
| Quiet Boot                       | Disabled                       | Disabled displays normal POST diagnostic messages.                                                                                                    |
|                                  | Enabled                        | Enabled displays OEM logo instead of POST messages.                                                                                                    |
|                                  |                                | Note: The default OEM logo is a dark screen.                                                                                                    |
| Setup Prompt Timeout             | 1                              | Number of seconds to wait for setup activation key.                                                                                                    |
|                                  | 0 - 65535                      | 0 means no wait for fastest boot (not recommended), 65535 means infinite wait.                                                                                                    |
| Bootup NumLock State             | On                             | Select the keyboard numlock state.                                                                                                    |
|                                  | Off                            |                                                                                                    |
| Power Loss Control               | Remain Off                     | Specifies the mode of operation if an AC power loss occurs.                                                                                                    |
|                                  | Turn On                        | Remain Off keeps the power off until the power button is pressed.                                                                                                    |
|                                  | Last State                     | Turn On restores power to the computer.                                                                                                    |
|                                  |                                | Last State restores the previous power state before power loss occurred.                                                                                                    |
|                                  |                                | Note: Only works with an ATX type power supply.                                                                                                    |
| AT Shutdown Mode                 | System Reboot<br><b>Hot S5</b> | Determines the behavior of an AT-powered system after a shutdown.                                                                                                    |
| Battery Support                  | Auto (Battery                  | Battery system support selection. Select 'Battery-Only On I2C Bus' for battery-only systems using I2C bus and '                                                                                                    |
|                                  | Manager),                      | Battery-Only On SMBus' for battery-only systems using SMBus. Select 'Auto' for systems equipped with a real battery                                                                                                    |
|                                  | Battery-Only On I2C            | system manager (connected via I2C or SMBus).                                                                                                    |
|                                  | Bus,                           |                                                                                                    |
|                                  | Battery-Only On                |                                                                                                    |
|                                  | SMBus                          |                                                                                                    |
| System Off Mode                  | G3/Mech Off                    | Define system state after shutdown when a battery system is present.                                                                                                    |
|                                  | S5/Soft Off                    |                                                                                                    |
| France Catains If No Deat        | No                             | Select whether the setup menu should be started if no boot device is connected.                                                                                                    |
| Enter Setup If No Boot<br>Device | Yes                            | Select whether the setup menu should be started if no boot device is connected.                                                                                                    |
| Enable Popup Boot                | No                             | Select whether the popup boot menu can be started.                                                                                                    |
| Menu                             | Yes                            | Select whether the populp boot menu can be started.                                                                                                    |
| Boot Option Sorting              | UEFI First                     | Set boot option sorting method.                                                                                                    |
| Method                           | Legacy First                   | UEFI First: Tries all UEFI boot options before first legacy boot option.                                                                                                    |
| Method                           | Legacy 1 113t                  | Legacy First: Tires all legacy boot options before first UEFI boot option.                                                                                                    |
| Bootloader Type Priority         | UFFI First                     | Set the bootloader type that will be tried first.                                                                                                    |
| Doodlouder type i flority        | Legacy First                   | UEFI First: UEFI booloaders will be tried first.                                                                                                    |
|                                  |                                | Legacy First: Legacy bootable devices will be tried first.                                                                                                    |
|                                  |                                | - Gray and a Gray and a control of the control of the control of t |

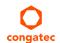

| Feature                                                                                                    | Options                                                                                                    | Description                                                                                                    |
|----------------------------------------------------------------------------------------------------|----------------------------------------------------------------------------------------------------|----------------------------------------------------------------------------------------------------|
| 1st, 2nd, 3rd,<br>Boot Device                                                                                                    | Disabled<br>SATA 0 Drive                                                                                                    | This view is only available when in the default "Type Based" mode.                                                                                                    |
| (Up to 12 boot devices can be prioritized if "UEFI Standard" priority list control is selected. If "Type Based" priority list control is enabled only 8 boot devices can be prioritized.) | SATA 1 Drive USB Harddisk USB CDROM Other USB Device Onboard SD Card Storage Onboard LAN External LAN Firmware-based UEFI Bootloader Other Device | When in "UEFI Standard" mode, you will only see the devices that are currently connected to the system.                                                                                                    |
| » CSM & Option ROM<br>Control                                                                                                    | submenu                                                                                                    | Opens submenu which controls the execution of UEFI and legacy option ROMs.                                                                                                    |
| UEFI Fast Boot                                                                                                    | <b>Disabled</b><br>Enabled                                                                                                    | Enable or disable boot with initialization of a minimal set of devices required to launch active boot option. Has no effect for BBS / legacy boot options.                                                                                       |
| SATA Support                                                                                                    | Last Boot HDD Only<br>All SATA Devices                                                                                                    | Select which SATA device to be initialized in fast boot mode.                                                                                                    |
| VGA Support                                                                                                    | Auto<br><b>UEFI Driver</b>                                                                                                    | If set to Auto, the legacy video option ROM will be installed for legacy OS boot; boot logo will NOT be shown during POST. For UEFI OS boot the UEFI GOP driver will be installed.                                                               |
| USB Support                                                                                                    | Disabled<br><b>Full Init</b><br>Partial Init                                                                                                    | If set to Disabled, no USB device will be available before OS boot. If set to Partial Init, specific USB ports/devices will NOT be available before OS boot. If set to Enabled, all USB devices will be available during POST and after OS boot. |
| PS/2 Device Support                                                                                                    | Disabled<br><b>Enabled</b>                                                                                                    | If set to Disabled, PS/2 devices will be skipped.                                                                                                    |
| Network Stack Driver<br>Support                                                                                                    | <b>Disabled</b><br>Enabled                                                                                                    | If set to Disabled, the UEFI network stack driver installation will be skipped.                                                                                                    |

## Note

- 1. The term 'AC power loss' stands for the state when the module looses the standby voltage on the 5V\_SB pins. On congatec modules, the standby voltage is continuously monitored after the system is turned off. If within 30 seconds the standby voltage is no longer detected, then this is considered an AC power loss condition. If the standby voltage remains stable for 30 seconds, then it is assumed that the system was switched off properly.
- 2. Inexpensive ATX power supplies often have problems with short AC power sags. When using these ATX power supplies it is possible that the system turns off but does not switch back on, even when the PS\_ON# signal is asserted correctly by the module. In this case, the internal circuitry of the ATX power supply has become confused. Usually another AC power off/on cycle is necessary to recover from this situation.

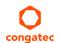

## 10.6.1.1 CSM & Option ROM Control Submenu

| Feature                             | Options                                                                                               | Description                                                                                                    |
|-------------------------------------|----------------------------------------------------------------------------------------------------|----------------------------------------------------------------------------------------------------|
| Launch CSM                          | Enabled                                                                                               | Controls the execution of the CSM module. Only disable for pure UEFI                                                                                                    |
|                                     | Disabled                                                                                              | operating system support.                                                                                                    |
| Boot Option Filter                  | <b>UEFI and Legacy</b><br>Legacy Only<br>UEFI Only                                                    | Controls which devices / boot loaders the system should boot to.                                                                                                    |
| PXE Option ROM Launch<br>Policy     | Do Not Launch Controls the execution of UEFI and legacy PXE option ROMs UEFI ROM Only Legacy ROM Only |                                                                                                    |
| Storage Option ROM Launch<br>Policy | <b>Do Not Launch</b><br>UEFI ROM Only<br>Legacy ROM Only                                              | Controls the execution of UEFI and legacy mass storage device option ROMs                                                                                                    |
| Video Option ROM Launch<br>Policy   | Do Not Launch<br>UEFI ROM Only<br>Legacy ROM Only                                                     | Controls the execution of UEFI and legacy video option ROMs                                                                                                    |
| Other Option ROM Launch<br>Policy   | UEFI ROM Only<br>Legacy ROM Only                                                                      | Controls the execution of option ROMs for PCI / PCI Express devices other than network, mass storage or video.                                                                              |
| GateA20 Active                      | <b>Upon Request</b><br>Always                                                                         | Gate A20 control.  Upon Request: Gate A20 can be disabled using BIOS services.  Always: Do not allow disabling Gate A20  This option is useful when any runtime code is executed above 1MB. |
| Option ROM Messages                 | Force BIOS<br>Keep Current                                                                            | Set display mode for option ROMs.                                                                                                    |
| INT19 Trap Response                 | Immediate<br>Postponed                                                                                | BIOS reaction on INT19 trapping by Option ROM<br>Immediate: Execute the trap right away.<br>Postponed: Execute the trap during legacy boot.                                                 |

# 10.7 Security Setup

Select the Security tab from the setup menu to enter the Security setup screen.

## 10.7.1 Security Settings

| Feature                        | Options                    | Description                                                                              |
|--------------------------------|----------------------------|------------------------------------------------------------------------------------------|
| BIOS Password                  | enter password             | Specifies the BIOS and setup administrator password.                                     |
| BIOS Update & Write Protection | <b>Disabled</b><br>Enabled | Congatec flash software will require BIOS password to perform write or erase operations. |
| HDD Security Configuration     |                            |                                                                                          |

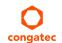

| Feature                             | Options         | Description |
|-------------------------------------|-----------------|-------------|
| List of all detected hard disks     | Select device   |             |
| supporting the security feature set | •               |             |
|                                     | device security |             |
|                                     | configuration   |             |
|                                     | submenu         |             |
| » Secure Boot Menu                  | submenu         |             |

#### 10.7.1.1 BIOS Security Features

#### **BIOS Password/ BIOS Write Protection**

A BIOS password protects the BIOS setup program from unauthorized access. This ensures that end users cannot change the system configuration without authorization. With an assigned BIOS password, the BIOS prompts the user for a password on a setup entry. If the password entered is wrong, the BIOS setup program will not launch.

The congatec BIOS uses a SHA256 based encryption for the password, which is more secured than the original AMI encryption. The BIOS password is case sensitive with a minimum of 3 characters and a maximum of 20 characters. Once a BIOS password has been assigned, the BIOS activates the grayed out 'BIOS Update and Write Protection' option. If this option is set to 'enabled', only authorized users (users with the correct password) can update the BIOS. To update the BIOS, use the congatec system utility cgutlcmd.exe with the following syntax:

CGUTLCMD BFLASH <BIOS file> /BP: <password> where <password> is the assigned BIOS password.

For more information about "Updating the BIOS" refer to the congatec system utility user's guide, which is called CGUTLm1x.pdf and can be found on the congatec GmbH website at www.congatec.com.

With the BIOS password protection and the BIOS update and write protection, the system configuration is completely secured. If the BIOS is password protected, you cannot change the configuration of an end application without the correct password.

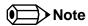

Use cgutlcmd.exe version 1.5.3 or later.

Built in BIOS recovery is disabled in the congatec BIOS firmware to prevent the BIOS from updating itself due to the user pressing a special key combination or a corrupt BIOS being detected. congatec considers such a recovery update a security risk because the BIOS internal update process bypasses the implemented BIOS security explained above.

Only the congatec utility interface to the SMI handler of the BIOS flash update is enabled. Other interfaces to the SMI handler are disabled to prevent non congatec tools from writing to the BIOS flash. As a result of this restriction, flash utilities supplied by AMI or Intel will not work.

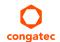

#### **UEFI Secure Boot**

Secure Boot is a security standard defined in UEFI specification 2.3.1 that helps prevent malicious software applications and unauthorized operating systems from loading during system start up process. Without secure boot enabled (not supported or disabled), the computer simply hands over control to the bootloader without checking whether it is a trusted operating system or malware. With secure boot supported and enabled, the UEFI firmware starts the bootloader only if the bootloader's signature has maintained integrity and also if one of the following conditions is true:

- The bootloader was signed by a trusted authority that is registered in the UEFI database.
- The user has added the bootloader's digital signature to the UEFI database. The BIOS provides the key management setup sub-menu for this purpose.

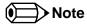

The congatec BIOS by default enables CSM (Compatibility Support Module) and disables secure boot because most of the industrial computers today boot in legacy (non-UEFI) mode. Since secure boot is only enabled when booting in native UEFI mode, you must therefore disable the CSM (compatibility support module) in the BIOS setup to enable Secure Boot.

A full description of secure boot is beyond the scope of this users guide. For more information about how secure boot leverages signature databases and keys, see the secure boot overview in the windows deployment options section of the Microsoft TechNet Library at http://technet.microsoft.com.

#### 10.7.1.2 Hard Disk Security Features

Hard Disk Security uses the Security Mode feature commands defined in the ATA specification. This functionality allows users to protect data using drive-level passwords. The passwords are kept within the drive, so data is protected even if the drive is moved to another computer system.

The BIOS provides the ability to 'lock' and 'unlock' drives using the security password. A 'locked' drive will be detected by the system, but no data can be accessed. Accessing data on a 'locked' drive requires the proper password to 'unlock' the disk.

The BIOS enables users to enable/disable hard disk security for each hard drive in setup. A master password is available if the user can not remember the user password. Both passwords can be set independently however the drive will only lock if a user password is installed. The max length of the passwords is 32 bytes.

During POST each hard drive is checked for security mode feature support. In case the drive supports the feature and it is locked, the BIOS prompts the user for the user password. If the user does not enter the correct user password within four attempts, the user is notified that the drive is locked and POST continues as normal. If the user enters the correct password, the drive is unlocked until the next reboot.

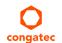

To ensure that the ATA security features are not compromised by viruses or malicious programs when the drive is typically unlocked, the BIOS disables the ATA security features at the end of POST to prevent their misuse. Without this protection it would be possible for viruses or malicious programs to set a password on a drive thereby blocking the user from accessing the data.

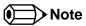

If the user enables password support, a power cycle must occur for the hard drive to lock using the new password. Both user and master password can be set independently however the drive will only lock if a user password is installed.

#### 10.8 Save & Exit Menu

Select the Save & Exit tab from the setup menu to enter the Save & Exit setup screen. You can display a Save & Exit screen option by highlighting it using the <Arrow> keys.

| Feature                                     | Description                                                                                                    |  |  |
|---------------------------------------------|----------------------------------------------------------------------------------------------------|--|--|
| Save Changes and Exit                       | Exit setup menu after saving the changes. The system is only reset if settings have been changed.                                                               |  |  |
| Discard Changes and Exit                    | Exit setup menu without saving any changes.                                                                                                    |  |  |
| Save Changes and Reset                      | Save changes and reset the system.                                                                                                    |  |  |
| Discard Changes and Reset                   | Reset the system without saving any changes.                                                                                                    |  |  |
| Save Options                                |                                                                                                    |  |  |
| Save Changes                                | Save changes made so far to any of the setup options. Stay in setup menu.                                                                                       |  |  |
| Discard Changes                             | Discard changes made so far to any of the setup options. Stay in setup menu.                                                                                    |  |  |
| Restore Defaults                            | Restore default values for all the setup options.                                                                                                    |  |  |
|                                             |                                                                                                    |  |  |
| Boot Override                               |                                                                                                    |  |  |
| List of all boot devices currently detected | Select device to leave setup menu and boot from the selected device.<br>Only visible and active if Boot Priority Selection setup node is set to "Device Based". |  |  |

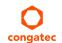

# 11 Additional BIOS Features

The BIOS setup description of the conga-TCG can be viewed without having access to the module. However, access to the restricted area of the congatec website is required in order to download the necessary tool (CgMlfViewer) and Menu Layout File (MLF).

The MLF contains the BIOS setup description of a particular BIOS revision. The MLF can be viewed with the CgMlfViewer tool. This tool offers a search function to quickly check for supported BIOS features. It also shows where each feature can be found in the BIOS setup menu.

For more information, read the application note "AN42 - BIOS Setup Description" available at www.congatec.com.

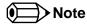

If you do not have access to the restricted area of the congatec website, contact your local congatec sales representative

#### 11.1 BIOS Versions

The BIOS displays the BIOS project name and the revision code during POST, and on the main setup screen. The initial production BIOS is identified as TFT3R1xx or TFT4R1xx where:

- TFT3 / TFT4 is the project code
- R is the identifier for a BIOS ROM file
- 1 is the so called feature number
- xx is the major and minor revision number

The conga-TCG BIOS binary size is 8 MB.

#### 11.2 Updating the BIOS

BIOS updates are recommeded to correct platform issues or enhance the feature set of the module. The conga-TCG features a congatec/AMI AptioEFI firmware on an onboard flash ROM chip. You can update the firmware with the congatec System Utility. The utility has five versions—UEFI shell, DOS based command line <sup>1</sup>, Win32 command line, Win32 GUI, and Linux version.

For more information about "Updating the BIOS" refer to the user's guide for the congatec System Utility "CGUTLm1x.pdf" on the congatec website at www.congatec.com.

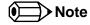

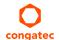

1. Deprecated

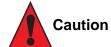

The DOS command line tool is not officially supported by congatec and therefore not recommended for critical tasks such as firmware updates. We recommend to use only the UEFI shell for critical updates.

## 11.3 Supported Flash Devices

The conga-TCG supports the following flash devices:

• Winbond W25Q64JVSSIQ (8 MB)

The flash device listed above can be used on the carrier board for external BIOS support. For more information about external BIOS support, refer to the Application Note AN7\_External\_BIOS\_Update.pdf on the congatec website at http://www.congatec.com.

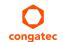